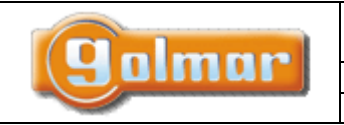

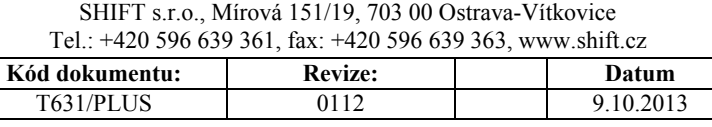

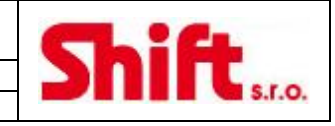

# **INSTALAČNÍ MANUÁL**

Video/audio vstupní systém PLUS Kombinace se vstupními panely NEXA

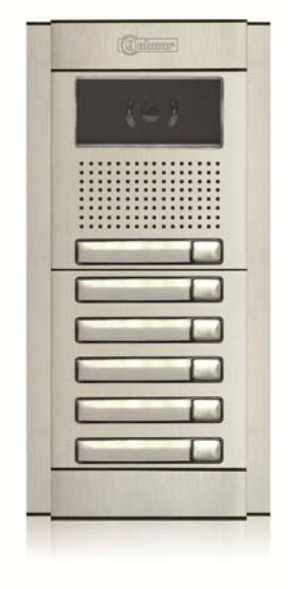

# 1. Obsah

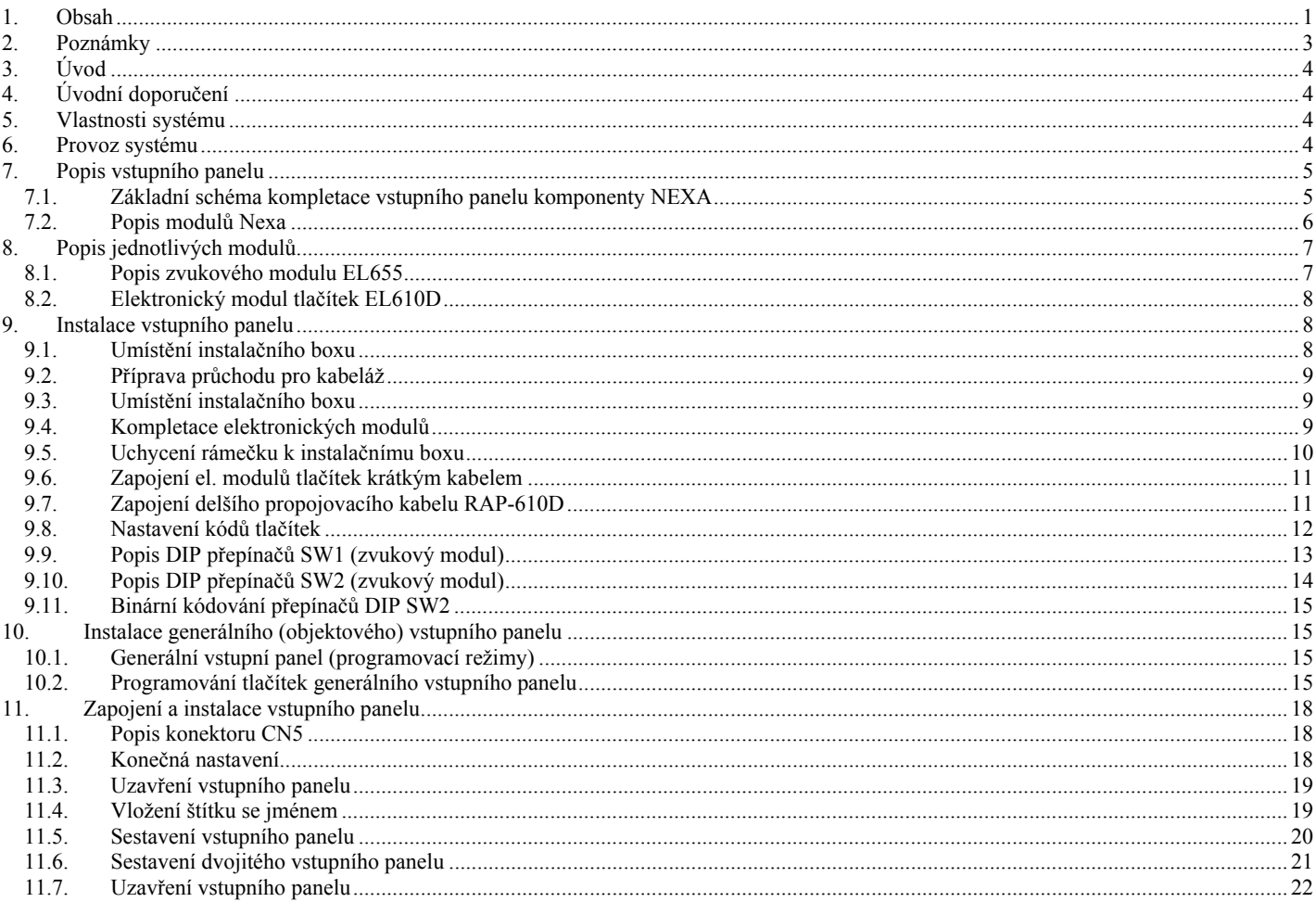

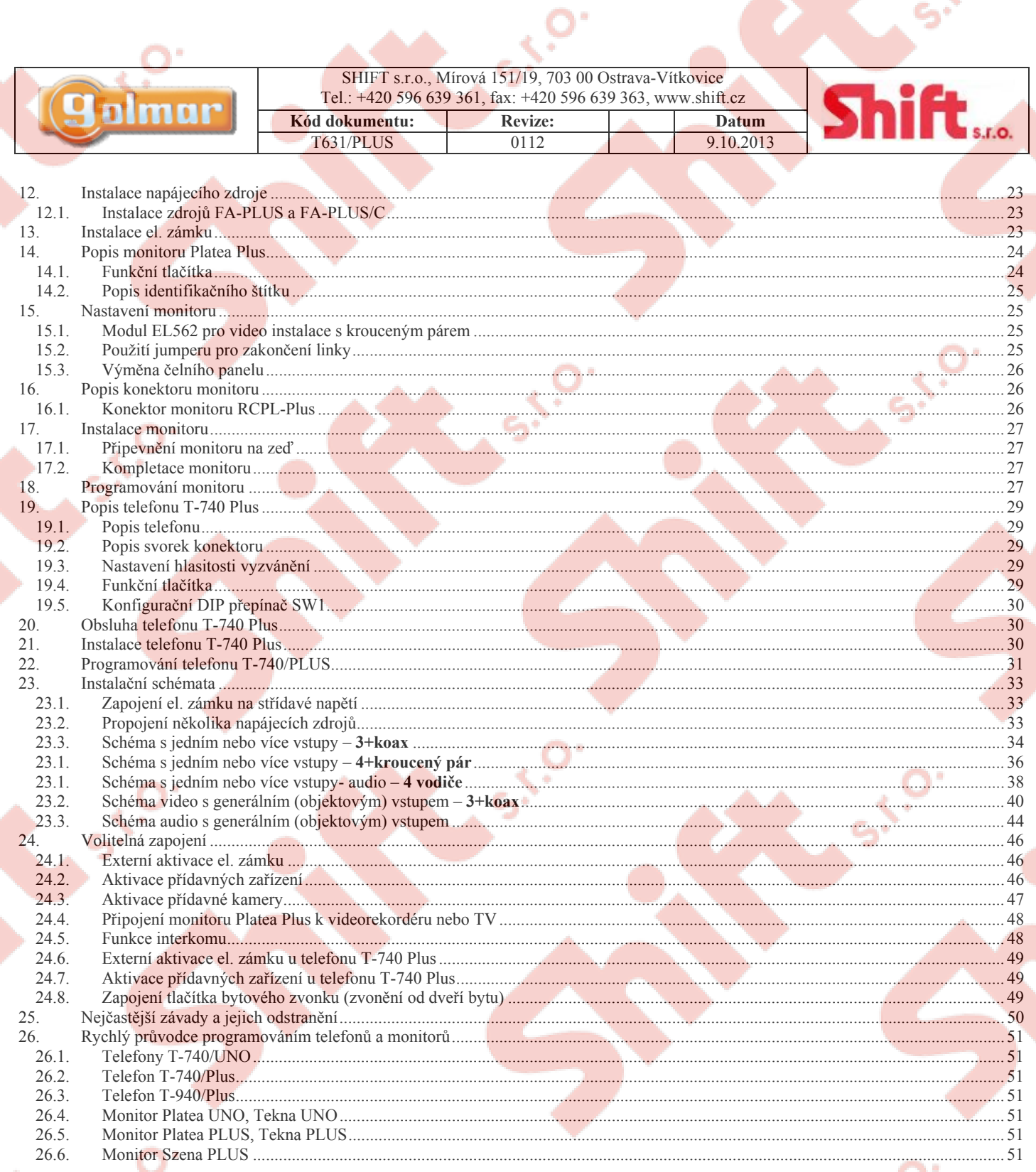

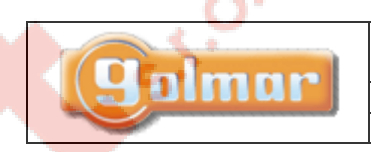

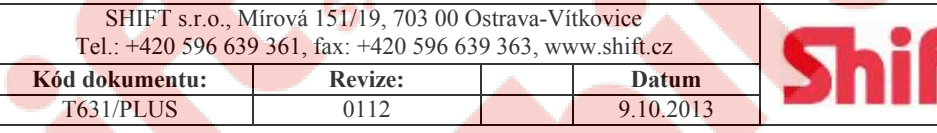

**S.r.o.** 

# 2. Poznámky

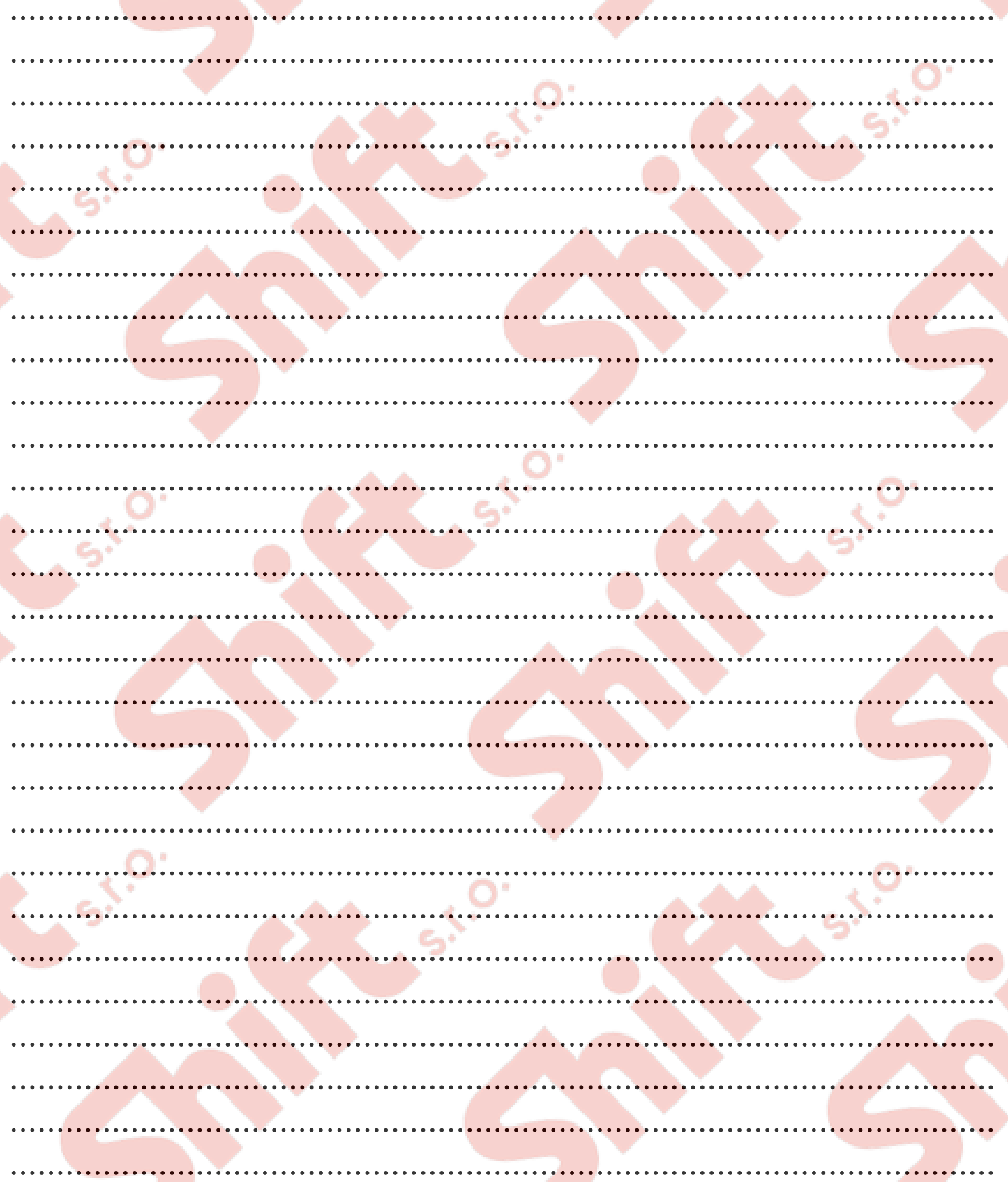

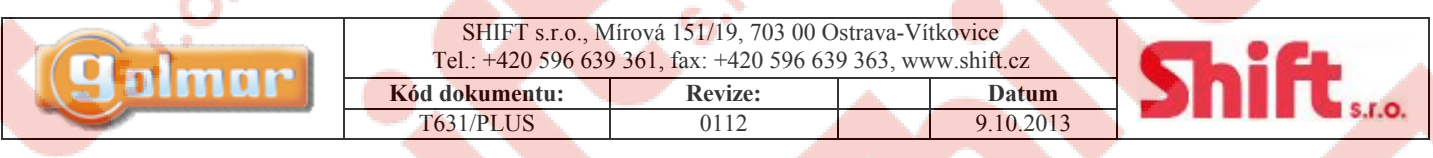

# **3. Úvod**

Nejdříve ze všeho bychom vám chtěli poděkovat a pogratulovat k výběru produktů výrobce GOLMAR. Výhoda technologie a vyspělosti kvality umožňuje zákazníkovi zjednodušené ovládání a instalaci. Pro správnou instalaci a zapojení vám doporučujeme dodržet postupy v tomto návodu.

# **4. Úvodní doporučení**

- Neutahujte nadměrně šroubky napájecího zdroje.
- Stoupací vedení instalace musí být minimálně 40 cm vzdáleno od dalších instalací jiných systémů.
- Před připojením napájení zkontrolujte propojení mezi dveřním panelem, monitory, telefony a napáječem. Vždy postupujte dle instrukcí v tomto návodu.
- Při prvním spuštění zařízení nebo po provedené změně bude systém blokován po dobu 30 sekund, v tomto časovém úseku dochází ke komunikaci vstupního panelu s koncovými jednotkami.
- V instalacích s koaxiálním kabelem vždy použijte RG-59 nebo RG-11 kabely. Nelze použít anténní koax. kabely.
- Při instalaci nebo jakékoliv úpravě systému odpojte napájení.

# **5. Vlastnosti systému**

- Mikroprocesorem řízený video systém s instalací:
	- Audio vstupní systém, 4 společné vodiče
	- Video vstupní systém, 3 společné vodiče + koaxiální kabel
	- Video vstupní systém, 4 společné vodiče + kroucený pár
- Mikroprocesorová jednotka EL631
- Neomezený počet dveřních panelů bez nutnosti použití dalších přepínacích jednotek
- Až 120 monitorů/telefonů v rámci jednoho stoupacího vedení
- Generální vstupní panel (funkce EL501): Až 120 monitorů/telefonů, rozvětvených v max. 120 budovách
- Modul vysílače videa po krouceném páru (EL560) je již integrován v jednotce EL631
	- Komunikační rezistory pro výběr jednotek UNO nebo PLUS jsou již integrovány v jednotce EL631
		- Akustické potvrzovací tóny obsazení/volání ve vstupním panelu
	- Doba aktivace el. zámku je 3 sekundy
	- Vstup pro tlačítko externí aktivace el. zámku (doba aktivace na výběr 3 sekundy nebo 15 sekund)
	- Ovládání el. zámku na stejnosměrné nebo střídavé napětí pomocí relé
	- Možnost instalace až 3 monitorů nebo telefonů v jednom bytě bez nutnosti přidání dalšího napájecího zdroje
	- S telefony T-940 PLUS:
		- Utajená audio komunikace
		- Třípozicová regulace intenzity zvonění
		- Možnost interkomu s dalším monitorem nebo telefonem v rámci téhož bytu
		- Vstup pro tlačítko zvonku od dveří jiný tón vyzvánění
		- Výstup pro přídavný opakovač zvonění
		- Možnost volat ústřednu portýra
		- Možnost vyslání nouzového hovoru na ústřednu portýra
		- Odlišné tóny zvonění nadřízený/podřízený vstupní panel, interkom, zvonění od dveří
		- S telefony T-740 PLUS:
		- Třípozicová regulace intenzity zvonění
		- Vstup pro tlačítko zvonku od dveří jiný tón vyzvánění
		- Pomocí konfiguračního dip přepínače SW1 možnost volby z těchto funkcí:
		- Funkce automatického zapnutí
		- Výstup pro aktivaci přídavného relé (18 Vss/0,5 A max)
		- Volání na podřízenou ústřednu portýra
		- Možnost interkomu s dalším monitorem nebo telefonem v rámci téhož bytu
		- S monitory Platea PLUS, navíc oproti telefonům T-940 PLUS:
		- Funkce automatického zapnutí
		- Funkce sledování obrazu kamery vstupního tabla bez obsazení systému
		- Volání na podřízenou ústřednu portýra
		- Aktivace dvou přídavných zařízení další kamera, světlo…
		- ČB nebo barevná obrazovka
		- Ovládání jasu a kontrastu (barvy u typu s barevnou obrazovkou)

# **6. Provoz systému**

Pro uskutečnění hovoru musí navštěvující osoba stisknout tlačítko na vstupním panelu. Volání na příslušný byt bude potvrzeno akustickým signálem. V tento okamžik začíná monitor nebo telefon v bytě vyzvánět. Během vyzvánění může návštěvník stisknout tlačítko jiného bytu, předchozí volání bude zrušeno a bude uskutečněno nové volání na příslušný byt.

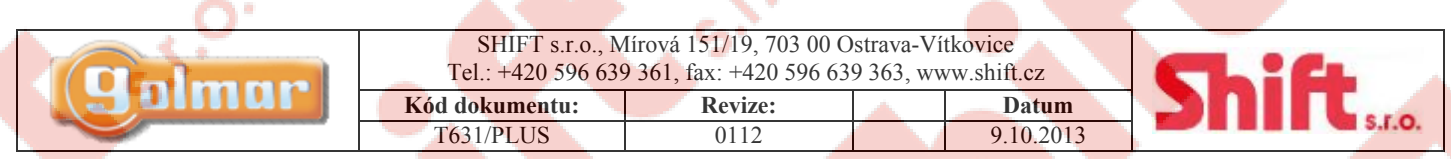

- V instalacích s několika vstupními panely budou nyní ostatní vchody vyřazeny z provozu, případná volba nebude uskutečněna, tato skutečnost bude indikována obsazovacím tónem.
- Funkce generálního vstupního panelu (EL501): Jestliže je volání provedeno z generálního (objektového) vstupního panelu, ostatní vnitřní panely příslušné volané budovy budou odpojeny, v případě stisku tlačítka u těchto vstupů bude neúspěšné volání návštěvníkovi potvrzeno obsazovacím akustickým tónem, nebo indikováno v informačním okénku. Vstupní panely dalších vnitřních budov (v kterých se nenachází volaný byt) zůstávají v provozu.
- Funkce generálního vstupního panelu (EL501): Jestliže je volání provedeno z vnitřního vstupu (nadřízeného či podřízeného) budovy, ostatní vstupy jiných budov zůstávají v provozu. Z generálního (objektového) vstupu bude možno volat pouze byty těchto neobsazených budov.
- Vyzváněcí tón bude monitor nebo telefon vydávat po dobu 3 sekund. Po této době se na monitoru (v případě více jednotek v bytě na nadřízeném monitoru) objeví obraz z kamery volajícího vstupního panelu, nyní ještě není zahájena audio komunikace. V případě přepnutí obrazu na podřízený monitor (pokud existuje) stiskněte tlačítko  $\Theta$ , obraz z nadřízeného (Master) monitoru zmizí, objeví se na podřízeném monitoru, u kterého bylo stisknuto tlačítko. Telefon nebo monitor vyčkává na vyzvednutí po dobu 45 sekund (bez vyzvánění). Pokud není vyzvednuto, systém bude uvolněn pro další použití, volání bude zrušeno (obraz na monitoru se vypne).
- Pro uskutečnění komunikace vyzvedněte sluchátko.
- Komunikace se vstupním panelem může trvat maximálně jednu a půl minuty, nebo je ukončena zavěšením sluchátka. Jakmile dojde k ukončení komunikace, systém bude uvolněn pro další použití (volání).
- Pro otevření dveří stiskněte tlačítko aktivace el. zámku během procesu vyzvánění nebo komunikace. Jeden stisk tlačítka aktivuje el. zámek po dobu 3 sekund. Během aktivace el. zámku bude vstupní panel vydávat stálý tón pro potvrzení otevření dveří.

# **7. Popis vstupního panelu**

*7.1. Základní schéma kompletace vstupního panelu komponenty NEXA* 

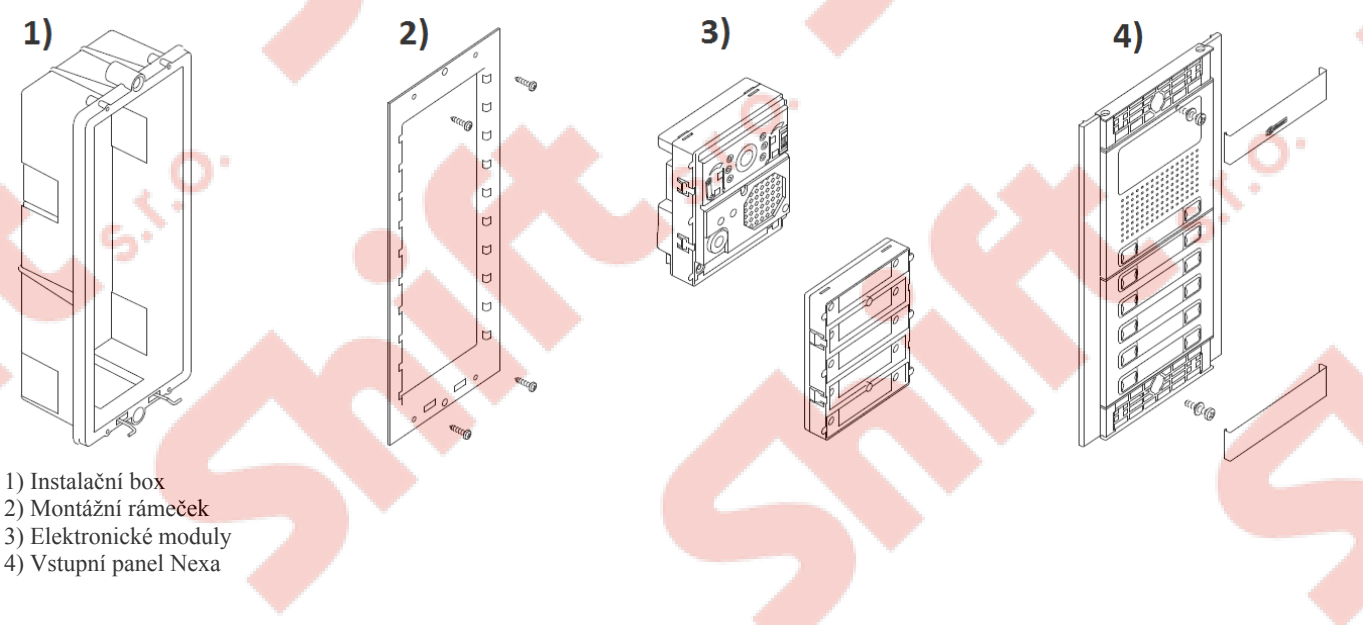

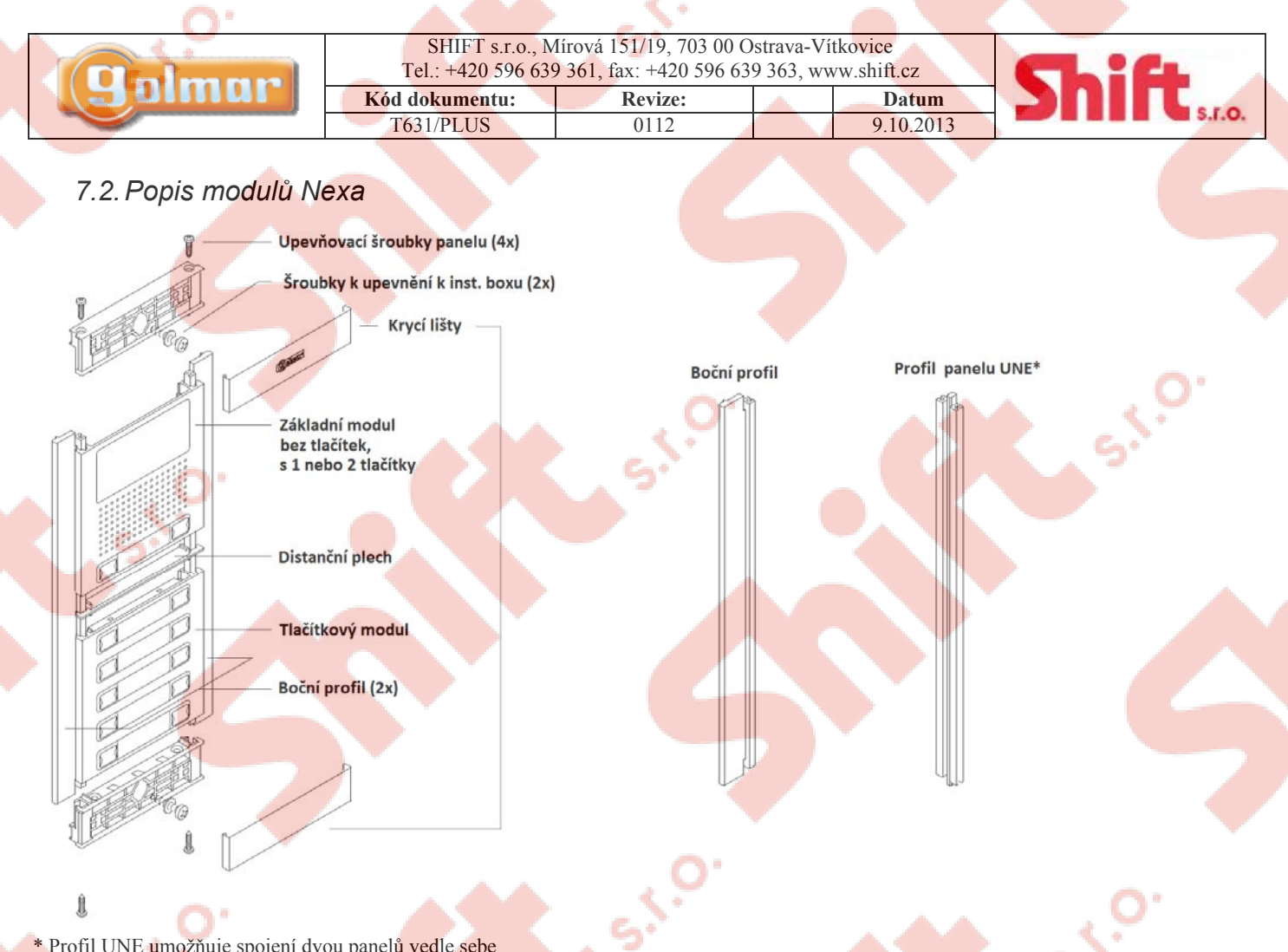

\* Profil UNE umožňuje spojení dvou panelů vedle sebe

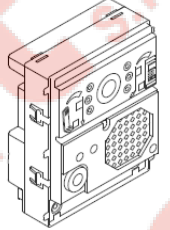

Zvukový modul EL631 Plus – hlasový modul s barevnou kamerou Zvukový modul EL640 Plus – hlasový modul, bez kamery, pouze audio

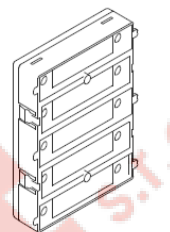

Elektronický modul pro tlačítka EL610D – pro 5 jednořadých, nebo 10 dvouřadých tlačítek

Krátký propojovací kabel, dodáván s modulem EL610D (délka 16 cm)

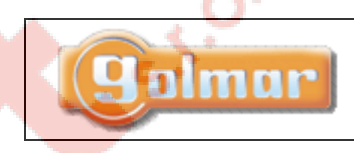

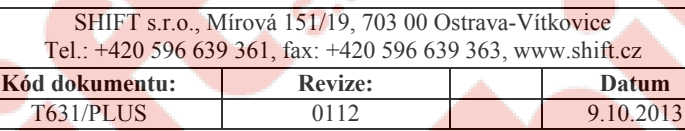

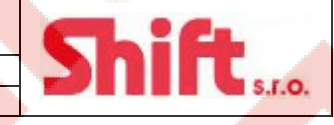

Propojovací kabel RAP-610D (délka 55 cm), slouží k propojení tlačítkových modulů mezi sebou horizontálně umístěných

# **8. Popis jednotlivých modulů**

*8.1. Popis zvukového modulu EL655* 

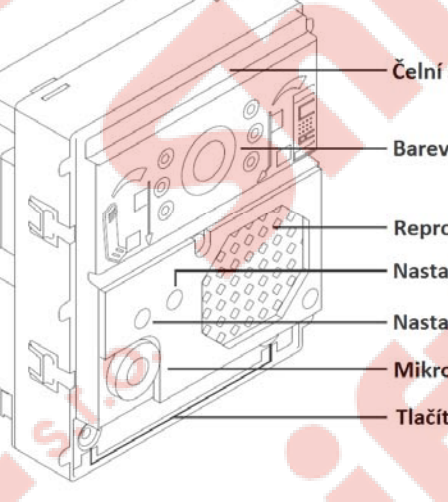

### Čelní strana

Barevná kamera (pouze u EL631 Plus modulu)

Reproduktor

Nastavení hlasitosti modulu

Nastavení hlasitosti monitoru (telefonu)

Mikrofon

Tlačítka pro volání (2x)

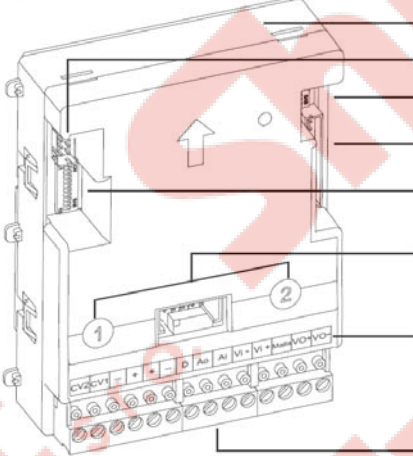

Zadní strana

**Konektor CN5** 

Konfigurační DIP přepínače SW1

Konektor tlačítek CN9

Konfigurační DIP přepínače SW2

Čísla tlačítek

Popisky svorek

#### Instalační svorky CN2

#### **Instalační svorky:**

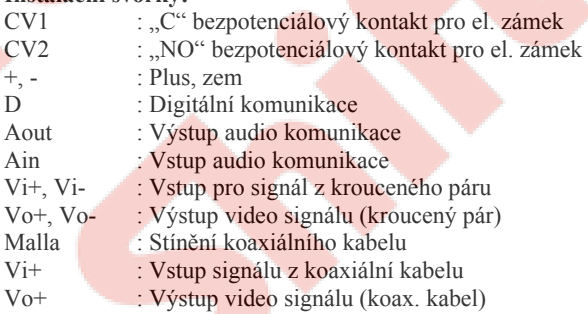

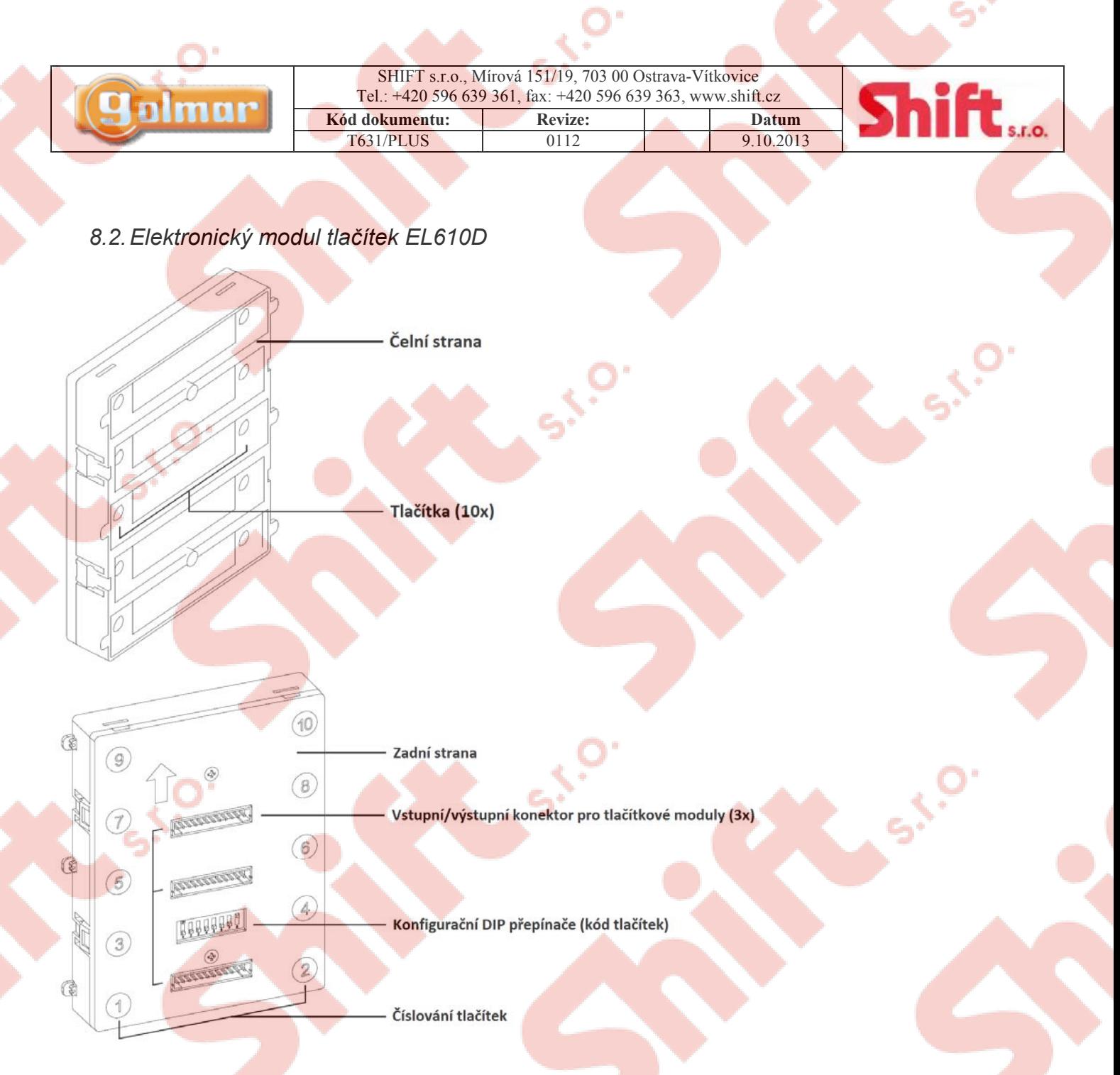

# **9. Instalace vstupního panelu**

*9.1. Umístění instalačního boxu* 

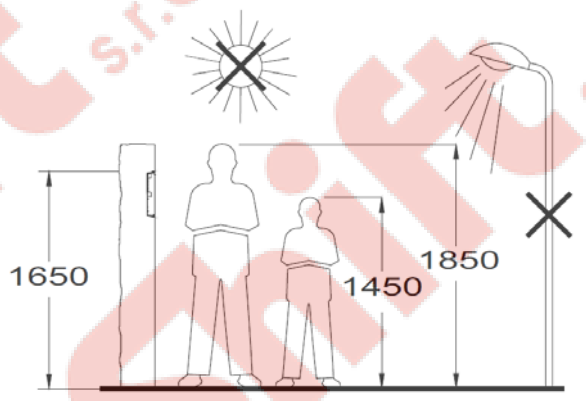

Horní hrana instalačního boxu by měla být umístěna ve výšce 1,65 m. Velikost otvoru závisí na typu použitého instalačního boxu viz tabulka:

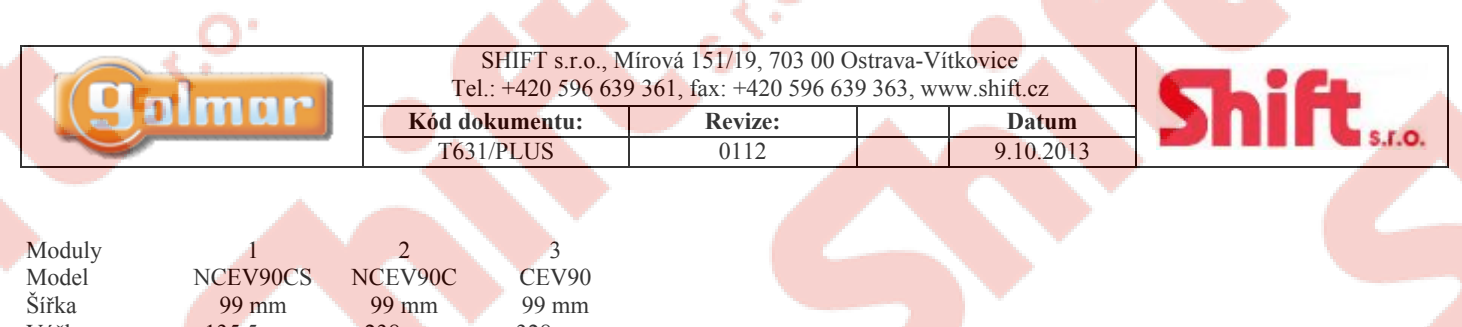

Výška 135,5 mm 238 mm 328 mm Hloubka 40 mm 56 mm 56 mm

Vstupní panel byl navržen pro umístění ve venkovním prostředí. Nicméně doporučujeme instalovat vstupní panel na místech s co možná nejlepší ochranou proti povětrnostním podmínkám.

## *9.2. Příprava průchodu pro kabeláž*

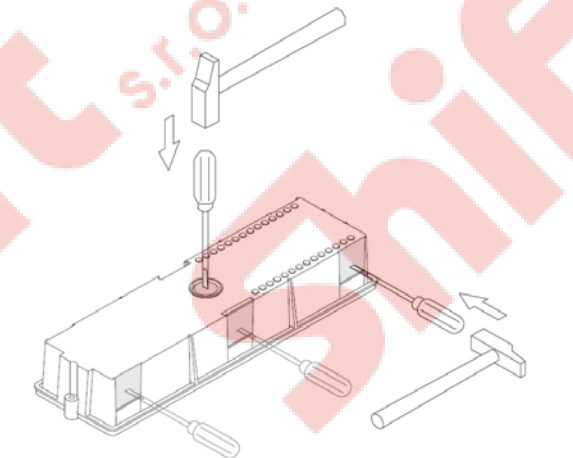

Vylomte záslepku pro protažení kabeláže ze zadní strany instalačního boxu.

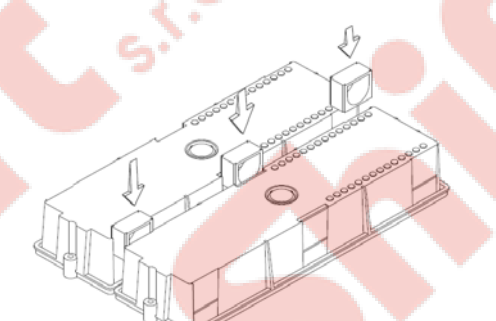

V případě vstupního panelu s více instalačními boxy, odstraňte i boční záslepky a boxy spojte pomocí kabelových tunelů UC.

# *9.3. Umístění instalačního boxu*

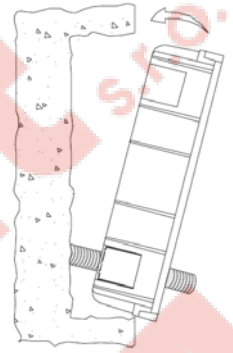

Protáhněte vodiče přes vytvořený otvor v zadní části boxu, připevněte box do zdi a zarovnejte. Jakmile je instalační box nainstalován, odstraňte nálepky chránící závit pro upevňovací šroubky vstupního panelu.

# *9.4. Kompletace elektronických modulů*

Vložte zvukový modul do horní části rámečku.

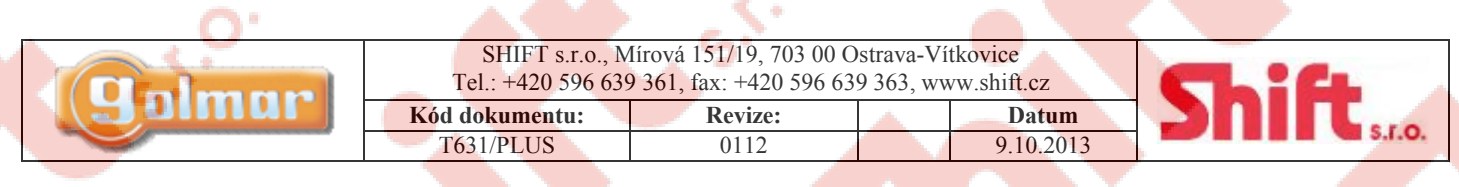

Zarovnejte modul do rámečku na požadovanou pozici a lehkým stiskem se ujistěte o správném umístění. Jestliže je v rámci tabla i elektronický modul tlačítek, postupujte stejně, umístěte jej pod zvukový modul.

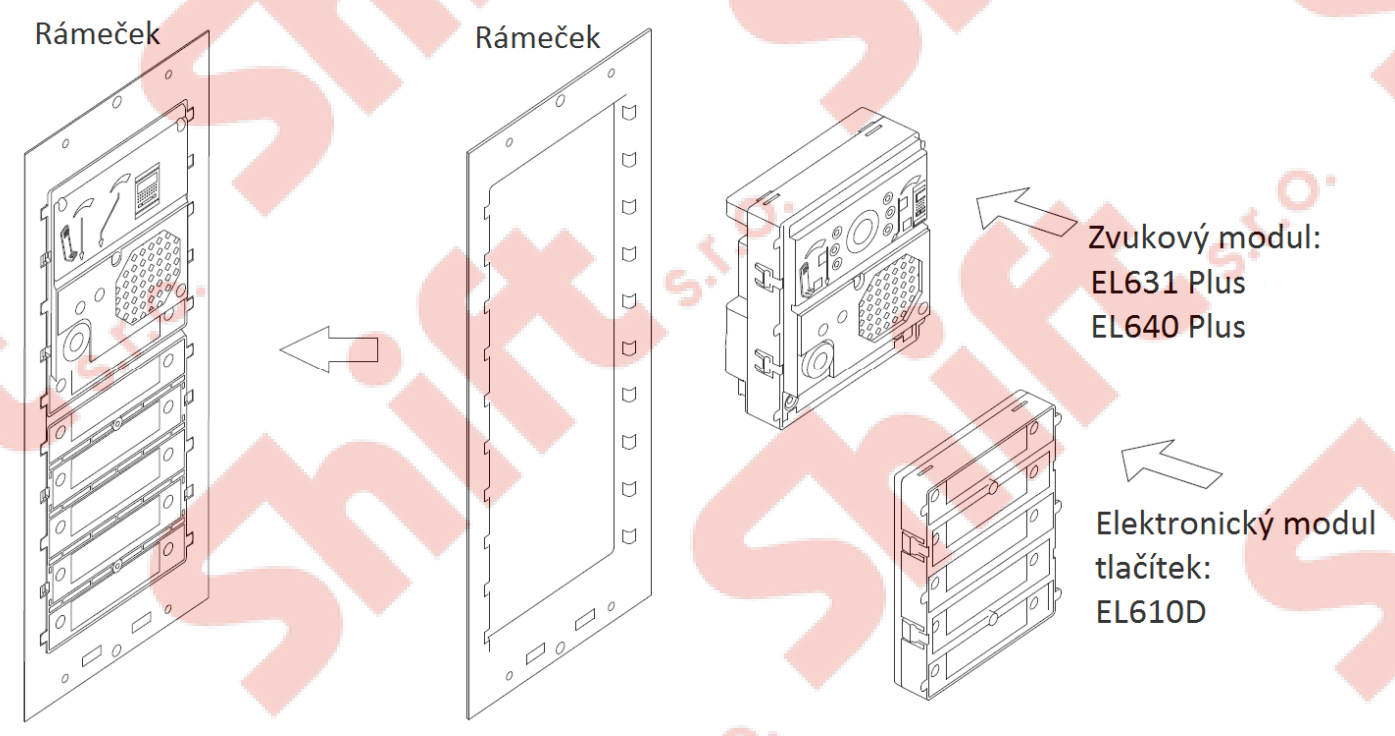

*9.5. Uchycení rámečku k instalačnímu boxu* 

Vložte závěsnou sponu dle znázornění na obrázku (spona je dodána spolu s instalačním boxem)

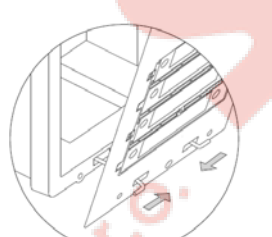

Pro připevnění rámečku k instalačnímu boxu vložte sponu do otvorů v rámečku, dle obrázku

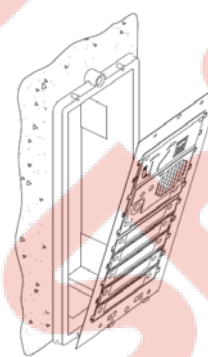

Rám může být nyní horizontálně složen, což usnadňuje připojení a úpravy ve zvukovém modulu a elektronickém modulu tlačítek.

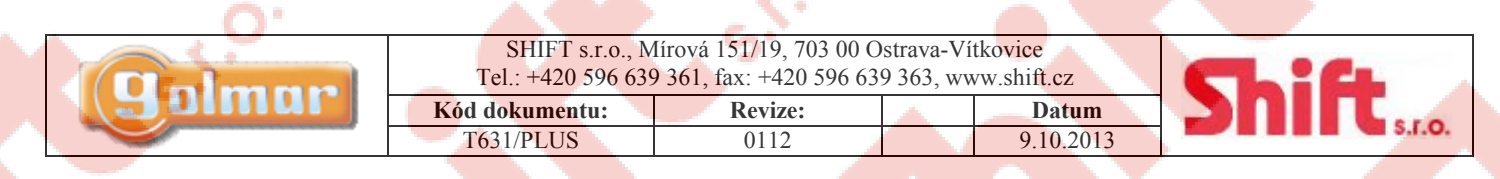

*9.6. Zapojení el. modulů tlačítek krátkým kabelem* 

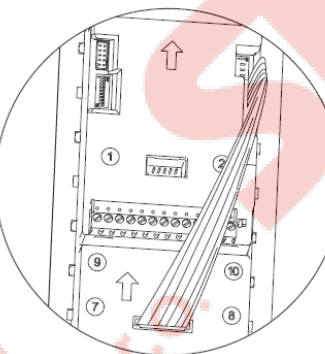

Vložte krátký propojovací kabel, který je dodáván s modulem tlačítek EL610D do konektoru zvukového modulu a druhý konec do modulu tlačítek EL610D (vrchní konektor), dle obrázku.

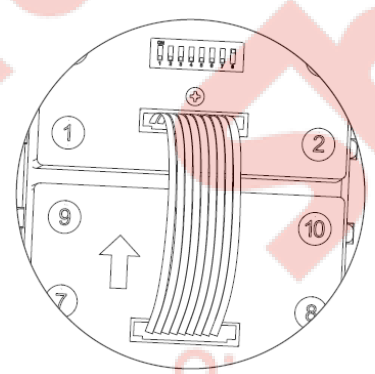

Pokud jsou instalovány další el. moduly tlačítek, další propojte obdobným způsobem, výstupní konektor v dolní části propojte se vstupním konektorem v horní části el. modulu tlačítek.

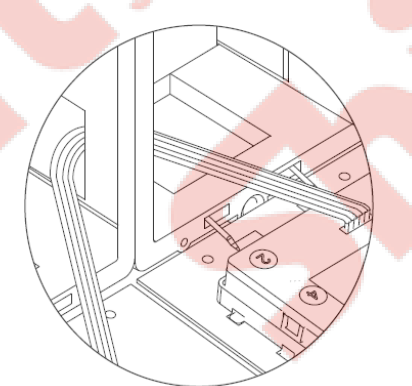

E. moduly tlačítek EL610D umístěné každé v jiném instalačním boxu propojte krátkým kabelem. Poslední modul tlačítek (první instalační box) spodní konektor do posledního modulu tlačítek (druhý instalační box) prostředního konektoru, dle znázornění na obrázku.

*9.7. Zapojení delšího propojovacího kabelu RAP-610D* 

Tento typ propojovacího kabelu (RAP-610D) slouží ke spojení dvou el. modulů tlačítek umístěných každý v jiném instalačním boxu (horizontálně), pokud je potřeba větší délky.

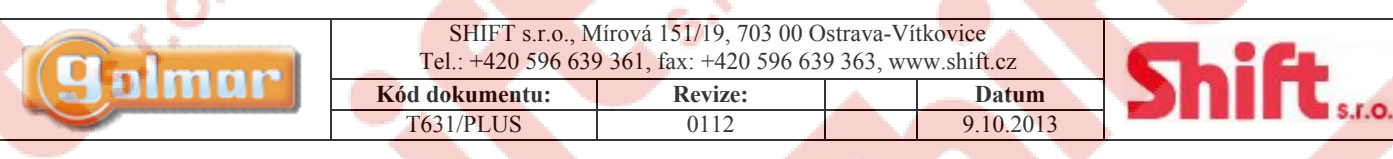

# *9.8. Nastavení kódů tlačítek*

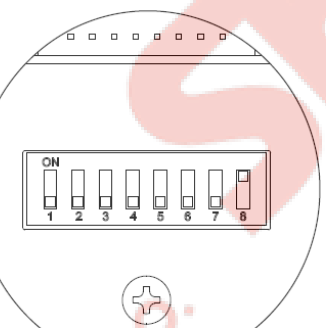

Elektronický modul tlačítek EL610D musí být nastaven, aby byl přiřazen volací kód k tlačítkům (k nastavení DIP přepínačů použijte nástroj dodaný spolu se zvukovým modulem). Konfigurační přepínače jsou umístěny na zadní straně el. modulů tlačítek. Volací kód k tlačítkům je přiřazen dle výběru nastavení a níže uvedené tabulky.

V případě kombinace se vstupním panelem s kódovou klávesnicí je nutné znát kód každého tlačítka.

#### **Elektronický modul tlačítek EL-610D**

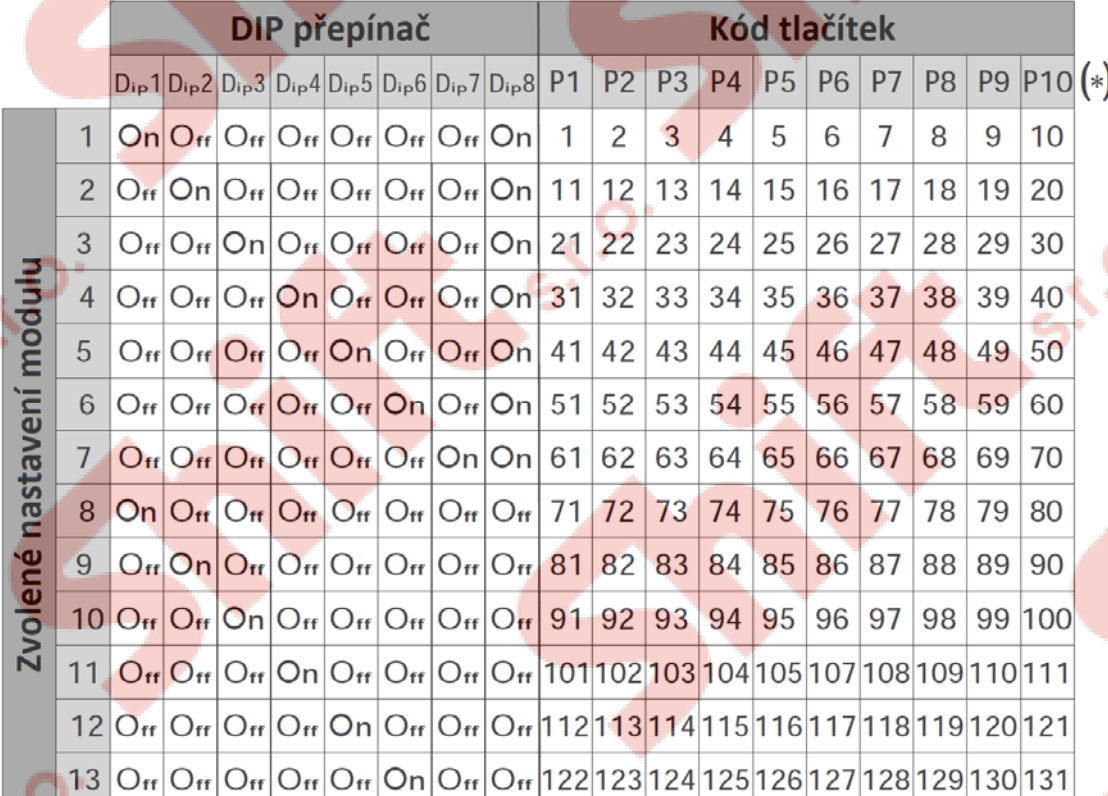

(\*) P1-P10: Tlačítke od 1 do 10

Poznámka: Zvukový modul je továrně nastaven na adresu tlačítka 1 "106" a tlačítka 2 "132". Důležité: Nastavte rozdílně každý použitý el. modul tlačítek v jednom vstupním panelu.

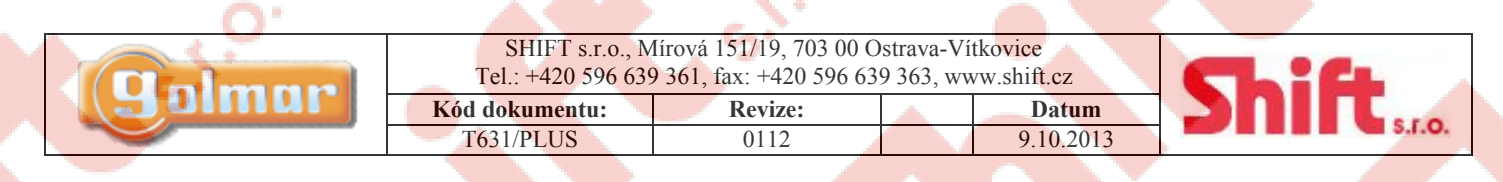

*9.9. Popis DIP přepínačů SW1 (zvukový modul)* 

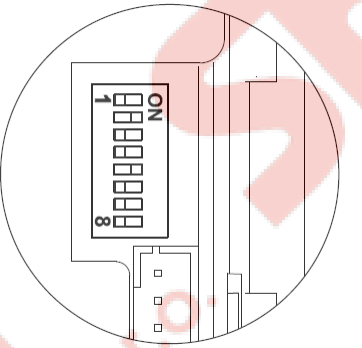

Sestava DIP přepínačů SW1 je umístěna v horní pravé části zvukového modulu. Pro nastavení DIP přepínačů použijte nástroj dodaný se zvukovým modulem.

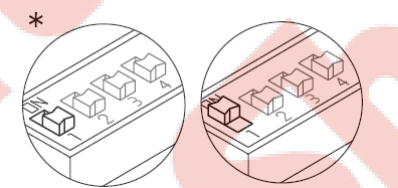

Nastavení OFF – modul je nastaven pro standardní funkci (nadřízený/podřízený panel, nastavení na ON je modul nastaven na funkci generálního (objektového) panelu.

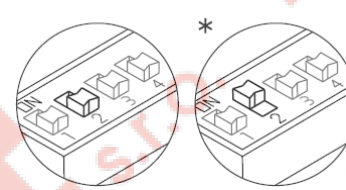

Nastavení času aktivace el. zámku pouze po stisku odchodového tlačítka (na svorkách AP). Nastavení ON – 3 sekundy, nastavení OFF – 15 sekund.

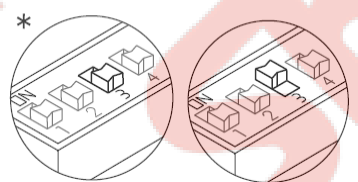

Výběr typu instalace. OFF – video po koaxiálním kabelu (3+koax), ON – video po krouceném páru (4+kroucený pár – UTP, SYKFY)

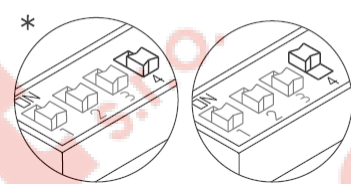

Nastavení OFF – panel je vybaven zvukovým modulem s kamerou, nastavení ON – bez kamery (modul EL640 Plus)

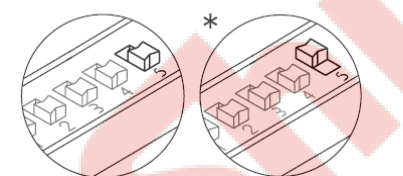

V systému PLUS zatěžuje systém komunikačním rezistorem. Pro správnou funkci nastavte na ON u nejbližšího panelu ke stoupacímu vedení nebo u generálního (objektového) panelu, ostatní panely nastavte na OFF.

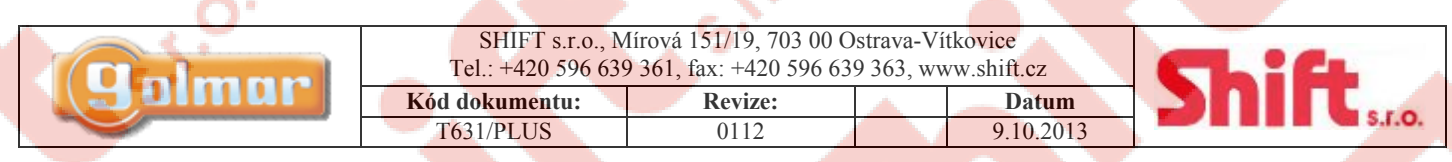

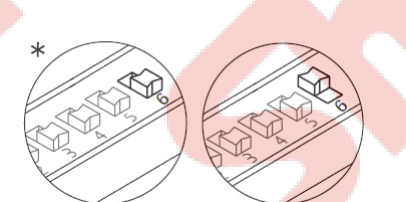

V systému UNO zatěžuje systém komunikačním rezistorem. Pro správnou funkci nastavte na ON u nejbližšího panelu ke stoupacímu vedení nebo u generálního (objektového) panelu, ostatní panely nastavte na OFF.

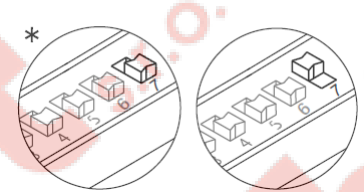

Nastavení hlasitosti potvrzovacích tónu tabla. Nastavení ON – potvrzovací tóny hlasité, OFF – potvrzovací tóny tišší.

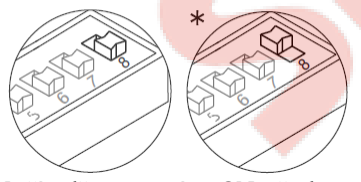

 $\Box$ 

HH<sub>2</sub>  $\Box$  $\overline{ }$  $\overline{\phantom{a}}$ D  $\frac{1}{\sqrt{2}}$ 

V případě nastavení na ON, všechna volání budou přesměrována na ústřednu portýra (pokud je v instalaci). Nastavení na OFF bude vstupní tablo volat jednotlivé byty. V případě generálního (objektového) vstupu bude funkce přesměrování dostupná pouze u generálního vstupu, ne u vnitřních vstupů.

\* Nastavení označená hvězdičkou jsou z výroby.

### *9.10. Popis DIP přepínačů SW2 (zvukový modul)*

Sestava DIP přepínačů SW2 je umístěna v horní levé části zvukového modulu. Pro nastavení DIP přepínačů použijte nástroj dodaný se zvukovým modulem.

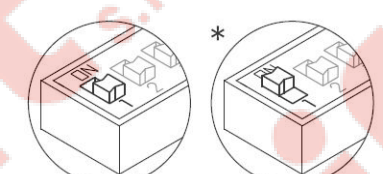

DIP přepínač 1 umožňuje aktivovat funkci automatického zapnutí (audio a video komunikace se vstupním panelem bez předchozího volání) u panelu, který má tento přepínač na pozici ON. V systémech s více vstupy aktivujte tuto funkci pouze u jednoho z nich. V systémech s generálním (objektovým) vstupním panelem může být tato funkce aktivována pouze v jednom panelu každé vnitřní budovy.

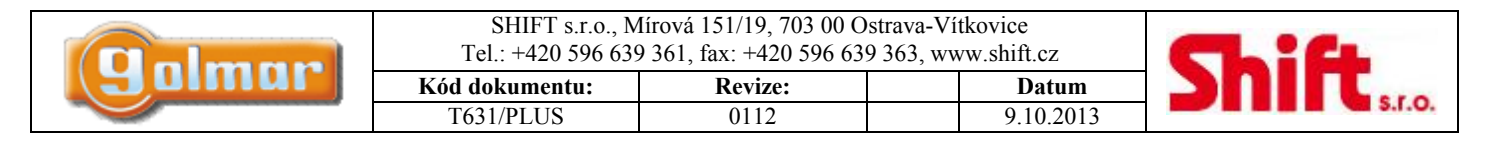

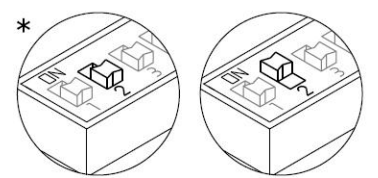

Nastavte DIP přepínač 2 na pozici ON v případě procesu programování monitorů nebo telefonů. Jakmile je programování ukončeno, nastavte DIP zpět na OFF. Programovací postup jednotlivých typů (UNO, PLUS) monitorů nebo telefonů je popsán dále.

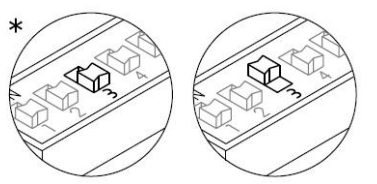

Nastavte DIP přepínač 3 na pozici OFF v případě nadřízeného vstupního panelu. Každý systém musí mít pouze jeden nadřízený panel, ostatní musí být nastaveny jako podřízené (ON). V systémech s generálním (objektovým) vstupním panelem nastavte jako nadřízený pouze jeden panel každé vnitřní budovy.

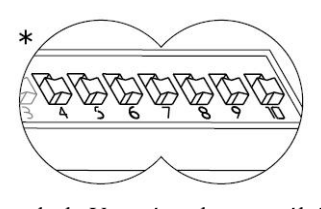

DIP přepínače 4 až 10 nastavují kód budovy. V systémech s více panely nastavte stejný kód ve všech

panelech. V systémech s generálním (objektovým) vstupním panelem nastavte odlišný kód pro každou vnitřní budovu. Platné kódy jsou od 1 do 120 u vnitřních panelů, a kód 0 pro generální panel (tovární nastavení). Pro nastavení kódu použijte binární kódování dle následujícího odstavce 8.11.

### *9.11. Binární kódování přepínačů DIP SW2*

Přepínače na pozici OFF mají nulovou hodnotu. Hodnoty přepínačů nastavené na ON jsou zobrazeny v následující tabulce. Kód budovy bude součtem hodnot přepínačů nastavených na pozici ON.

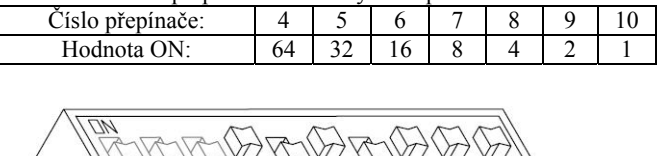

Příklad:  $64 + 0 + 16 + 0 + 4 + 2 + 1 = 87$ 

# **10. Instalace generálního (objektového) vstupního panelu**

### *10.1. Generální vstupní panel (programovací režimy)*

Nastavte mikroprocesorový modul jako EL501 (generální – objektový panel), viz odstavec 8.9. Generální vstupní panel umožňuje programování jednotek v těchto režimech:

- Programování tlačítkem (voláním na monitor nebo telefon)
- Programování tlačítkem (nastavením kódu budovy)
- Programování tlačítkem (s kódem monitoru nebo telefonu)
- Programování monitoru nebo telefonu

### *10.2. Programování tlačítek generálního vstupního panelu*

#### **Programování tlačítek (pomocí volání na monitor/telefon)**

Tento programovací režim umožňuje přiřadit monitor/telefon (již naprogramovaný) k tlačítku generálního vstupního panelu, které má na něj volat. Před tímto postupem musí být již monitory/telefony naprogramovány u vnitřních vstupních panelů, viz popis postup programování jednotlivých typů (UNO, PLUS) telefonů nebo monitorů.

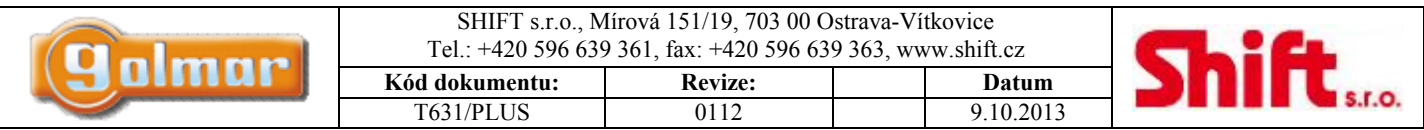

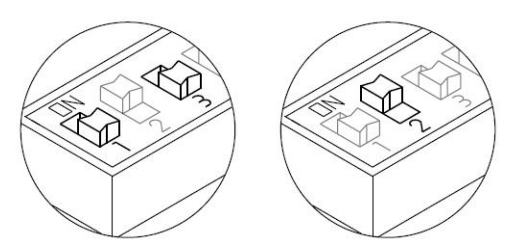

Najděte konfigurační DIP přepínače SW2 generálního vstupního panelu umístěného v modulu EL631. S nastavenými DIP 1 a 3 na OFF, nastavte DIP 2 na ON: pro indikaci, že je systém v režimu programování, vydá generální panel tón.

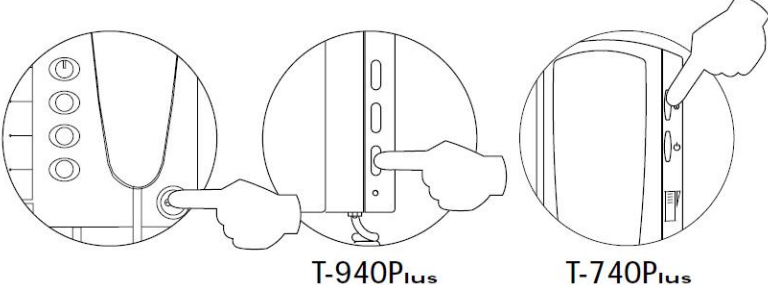

Vyzvedněte sluchátko monitoru/telefonu v bytě, který má být programován, a stiskněte tlačítko aktivace el. zámku. Držte jej tak dlouho až dojde k audio komunikaci s generálním vstupním panelem.

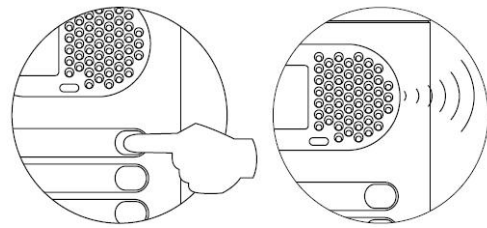

Stiskněte tlačítko generálního panelu, které má volat tento monitor nebo telefon. Nyní panel potvrdí akustickým tónem. Pro dokončení programování zavěste sluchátko. Generální vstupní panel potvrdí úspěšné naprogramování akustickým tónem.

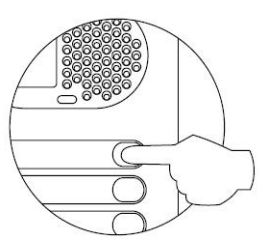

Pro ujištění správného naprogramování tlačítka můžete vytvořit hovor. Opakujte tento postup pro naprogramování dalších tlačítek. Jakmile je programování ukončeno, nastavte DIP 2 na OFF. Když tak neučiníte, vstupní panel bude v pravidelných intervalech indikovat akustickým tónem, že se stále nachází v programovacím režimu.

#### **Důležité: před programováním generálního vstupního panelu vypněte všechny ústředny portýra v instalaci (pokud existují).**

#### **Programování tlačítek (pomocí použití kódu budovy)**

Tento programovací režim umožňuje přiřadit kód budovy k tlačítku generálního vstupního panelu.

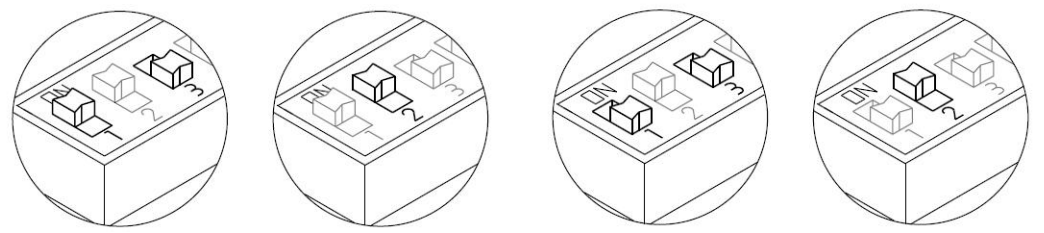

Najděte konfigurační DIP přepínače SW2 generálního vstupního panelu umístěného v modulu EL631. S nastavenými DIP 1 na ON a 3 na OFF, nastavte DIP 2 na ON: pro indikaci, že je systém v režimu programování, vydá generální panel tón.

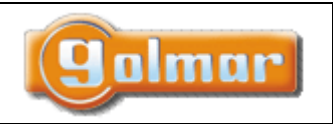

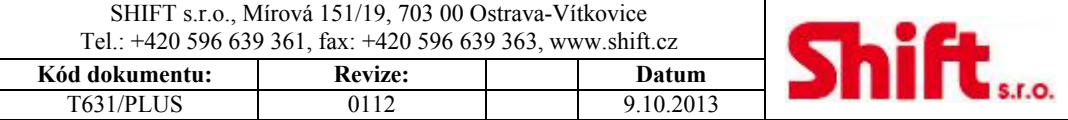

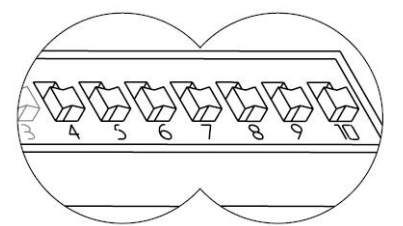

Definujte kód (pro nastavení budovy) pro naprogramování pomocí DIP přepínačů (SW2) 4 – 10. Nastavte kód od 1 do 120. Pro nastavení kódu postupujte dle odstavce 8.11.

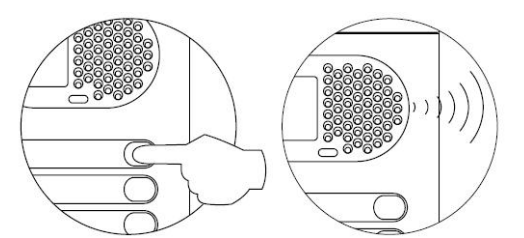

Stiskněte tlačítko generálního vstupního panelu, které má používat nastavený binární kód. Nyní generální vstupní panel potvrdí akustickým tónem úspěšné naprogramování.

Opakujte tento postup pro naprogramování ostatních tlačítek. Jakmile je programování ukončeno, nastavte DIP 2 zpět na hodnotu OFF: Když tak neučiníte, vstupní panel bude v pravidelných intervalech indikovat akustickým tónem, že se stále nachází v programovacím režimu.

#### **Programování tlačítek (s použitím kódu monitoru/telefonu)**

Tento programovací postup umožňuje přiřadit kód monitoru/telefonu k tlačítku generálního vstupního panelu.

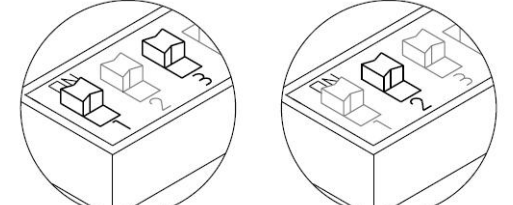

Najděte konfigurační DIP přepínače SW2 generálního vstupního panelu. S nastavenými DIP 1 a 3 na ON, nastavte DIP 2 na ON: pro indikaci, že je systém v režimu programování, vydá generální panel tón.

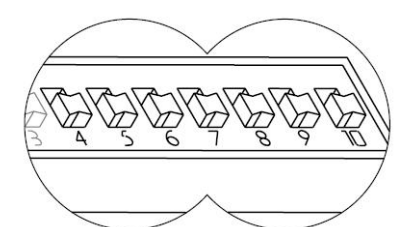

Definujte kód (pro nastavení budovy) pro naprogramování pomocí DIP přepínačů (SW2) 4 – 10. Nastavte kód od 1 do 120. Pro nastavení kódu postupujte dle odstavce 8.11.

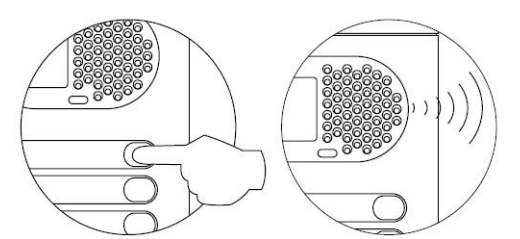

Stiskněte tlačítko generálního vstupního panelu, které má mít tento kód monitoru/telefonu. Nyní generální vstupní panel potvrdí akustickým tónem úspěšné naprogramování.

Opakujte tento postup pro naprogramování ostatních tlačítek. Jakmile je programování ukončeno, nastavte DIP 2 zpět na hodnotu OFF: Když tak neučiníte, vstupní panel bude v pravidelných intervalech indikovat akustickým tónem, že se stále nachází v programovacím režimu.

#### **Programování monitorů/telefonů**

Tento programovací postup umožňuje monitoru/telefonu přiřadit tlačítko generálního vstupního panelu, které má příslušnou jednotku volat.

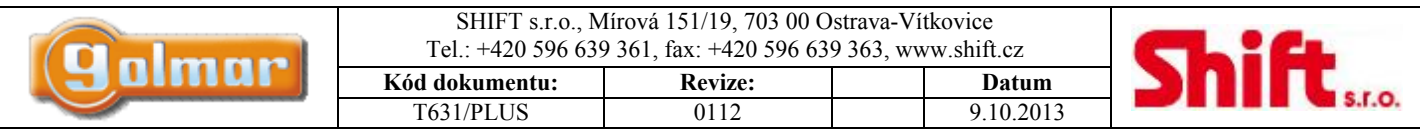

Před tímto postupem musí být tlačítko generálního vstupního panelu naprogramováno pomocí kódu budovy a kódu monitoru/telefonu (viz předchozí popis stejného odstavce).

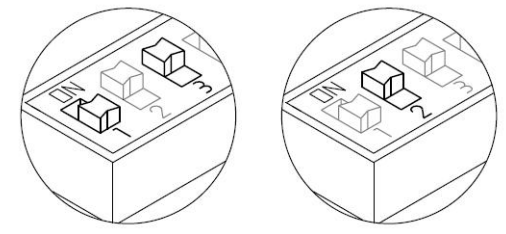

Najděte konfigurační DIP přepínače SW2 generálního vstupního panelu. S nastavenými DIP 1 na OFF a 3 na ON, nastavte DIP 2 na ON: pro indikaci, že je systém v režimu programování, vydá generální panel tón. Nyní postupujte dle popisu programování jednotlivých typů jednotek (UNO, PLUS, monitor/telefon) popsaného dále.

# **11. Zapojení a instalace vstupního panelu**

## *11.1. Popis konektoru CN5*

Konektor CN5 je umístěn v horní levé zadní části zvukového modulu.

Připojte kabel, který je dodán spolu se zvukovým modulem pro zajištění následujících funkcí.

- **Funkce "AP":** aktivuje relé el. zámku (svorky CV1 a CV2), nastavitelná doba aktivace 3 nebo 15 sekund pomocí DIP přepínače SW1-2, zapojení dle schéma.
- Funkce "ICO": indikace obsazení systému, realizováno svorkami "ICO" a "+12"

### **Popis konektoru CN5:**

Pohled shora na konektor

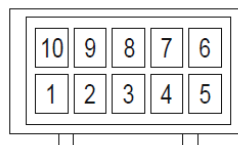

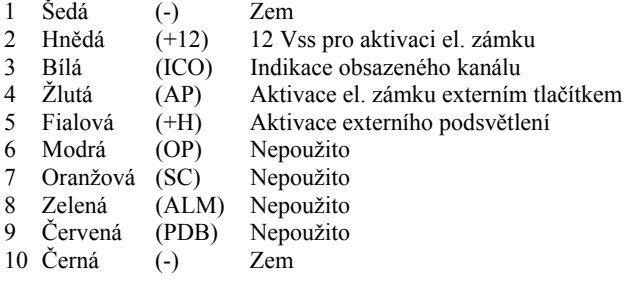

### *11.2. Konečná nastavení*

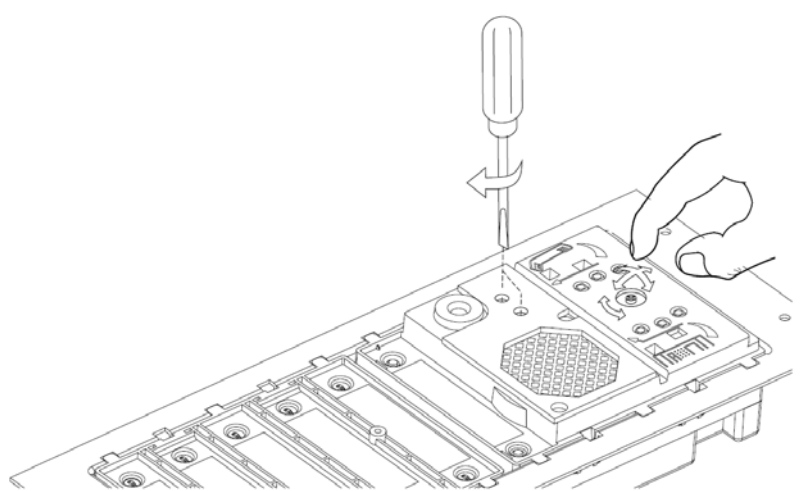

Jestliže po spuštění systému zjistíte nedostatečnou úroveň zvuku, postupujte podle nastavení znázorněného na obrázku. Kamera je vybavena mechanismem pro nastavení pohledu ve všech směrech.

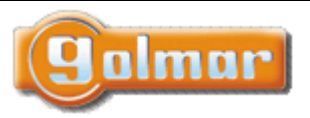

|  | SHIFT s.r.o., Mírová 151/19, 703 00 Ostrava-Vítkovice<br>Tel.: $+420$ 596 639 361, fax: $+420$ 596 639 363, www.shift.cz |                |           |  |
|--|----------------------------------------------------------------------------------------------------|----------------|-----------|--|
|  | Kód dokumentu:                                                                                                    | <b>Revize:</b> | Datum     |  |
|  | T631/PLUS                                                                                                    | 0112           | 9.10.2013 |  |

*11.3. Uzavření vstupního panelu* 

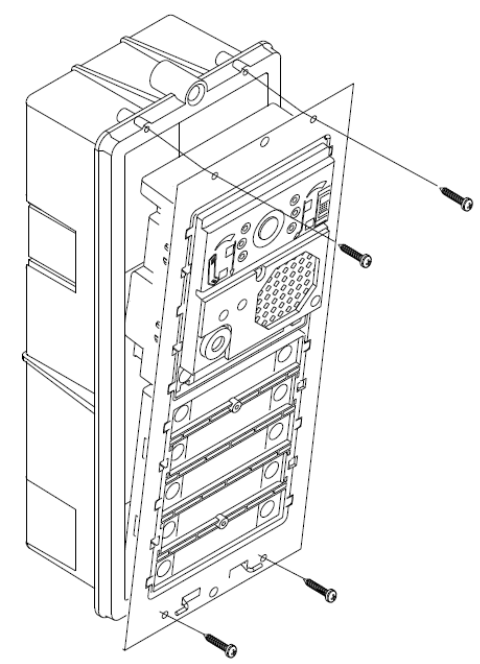

Upevněte vstupní panel pomocí dodaných šroubků.

# *11.4. Vložení štítku se jménem*

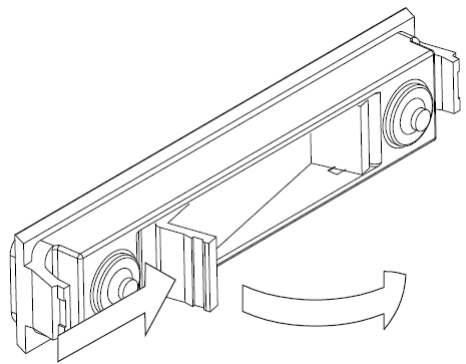

Otevřete držák štítku

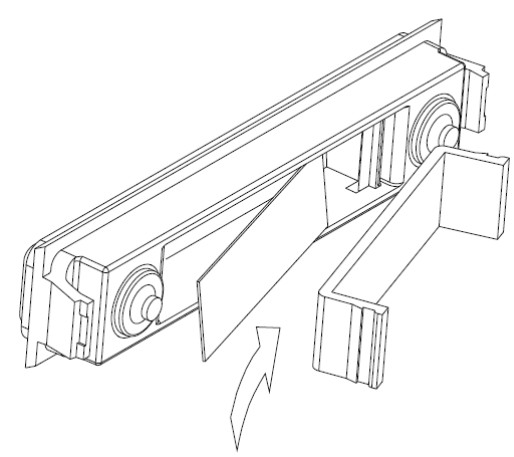

Vložte štítek a uzavřete držák

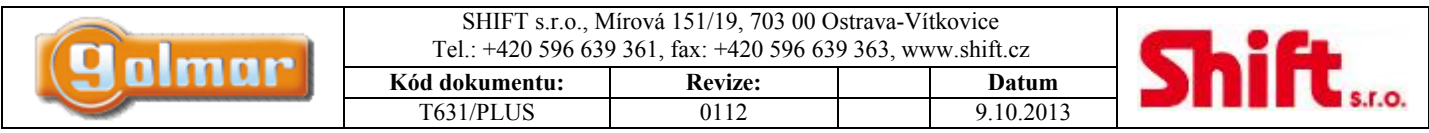

### *11.5. Sestavení vstupního panelu*

Vložte spodní upevňovací díl mezi boční vodící profily (do spodní části) a připevněte pomocí dodaných šroubků (krok 1), poté vložte další modul (krok 2). Jestliže má vstupní panel více než jeden modul vertikálně, nejprve vložte spodní modul, dle obrázku A. Umístěte distanční díl (krok 3) a vložte další modul (krok 4) dle obrázku B. Postupujte stejně i s dalším modulem, pokud má panel tři nad sebou (max).

Pro dokončení sestavy vložte horní upevňovací díl (krok 5) mezi boční profily a připevněte pomocí dodaných šroubků, viz obrázek C.

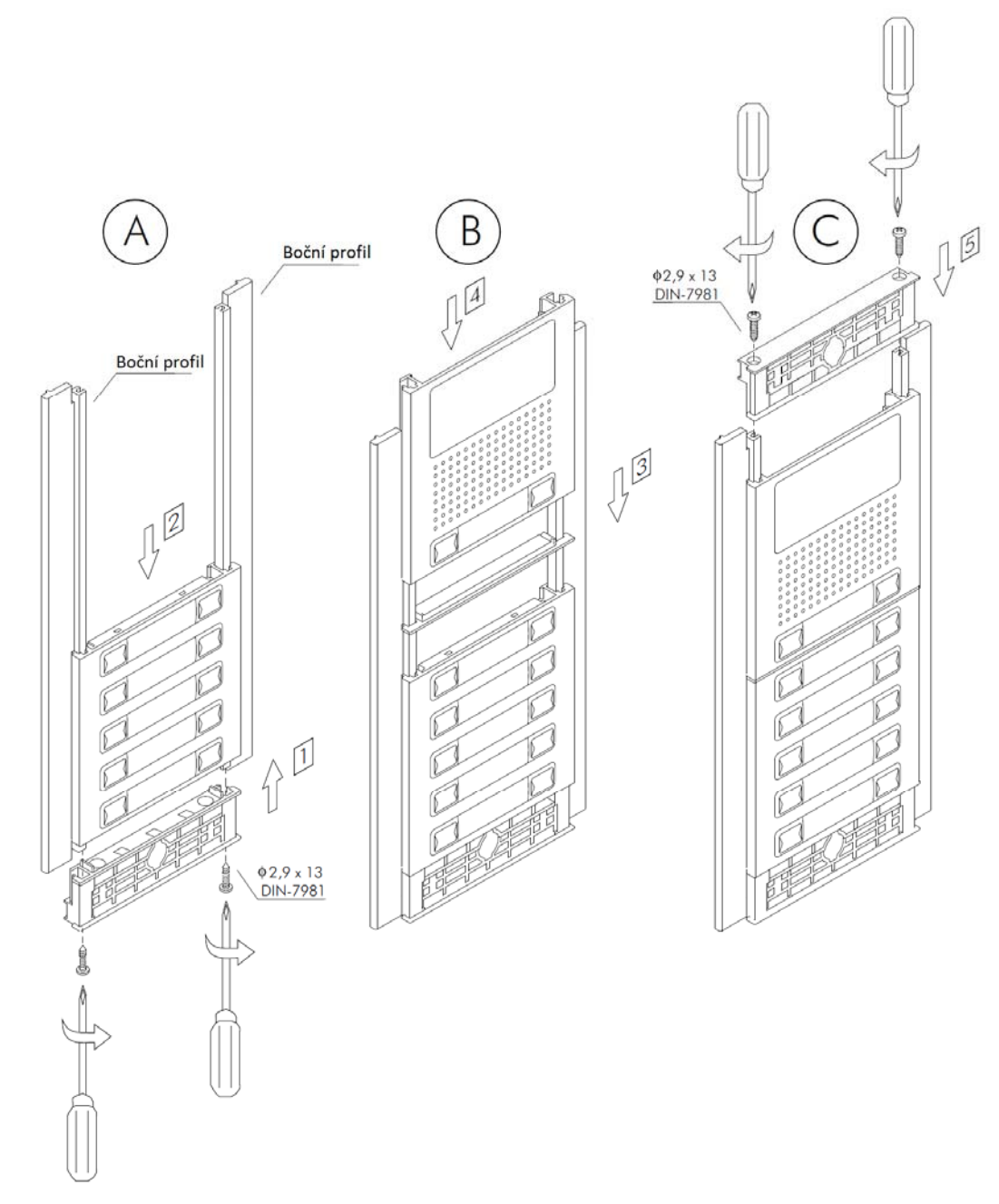

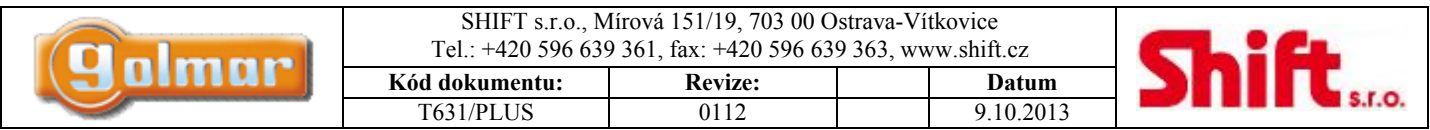

### *11.6. Sestavení dvojitého vstupního panelu*

Sestavte panel A (krok 1) stejně jako v odst. 4.8. Montážní rámeček (A) musí být s možností horizontálního spojení – typ UNE. Vložte spodní upevňovací díly mezi boční vodící profily a lištu UNE (do spodní části) a připevněte pomocí dodaných šroubků (krok 2), poté vložte další modul (krok 3). Jestliže má vstupní panel více než jeden modul vertikálně, nejprve vložte spodní modul, dle obrázku. Umístěte distanční díl (krok 4) a vložte další modul (krok 5) dle obrázku B. Postupujte stejně i s dalším modulem, pokud má panel tři nad sebou (max).

Pro dokončení sestavy vložte horní upevňovací díly (krok 6) mezi boční profily a připevněte pomocí dodaných šroubků, viz obrázek B.

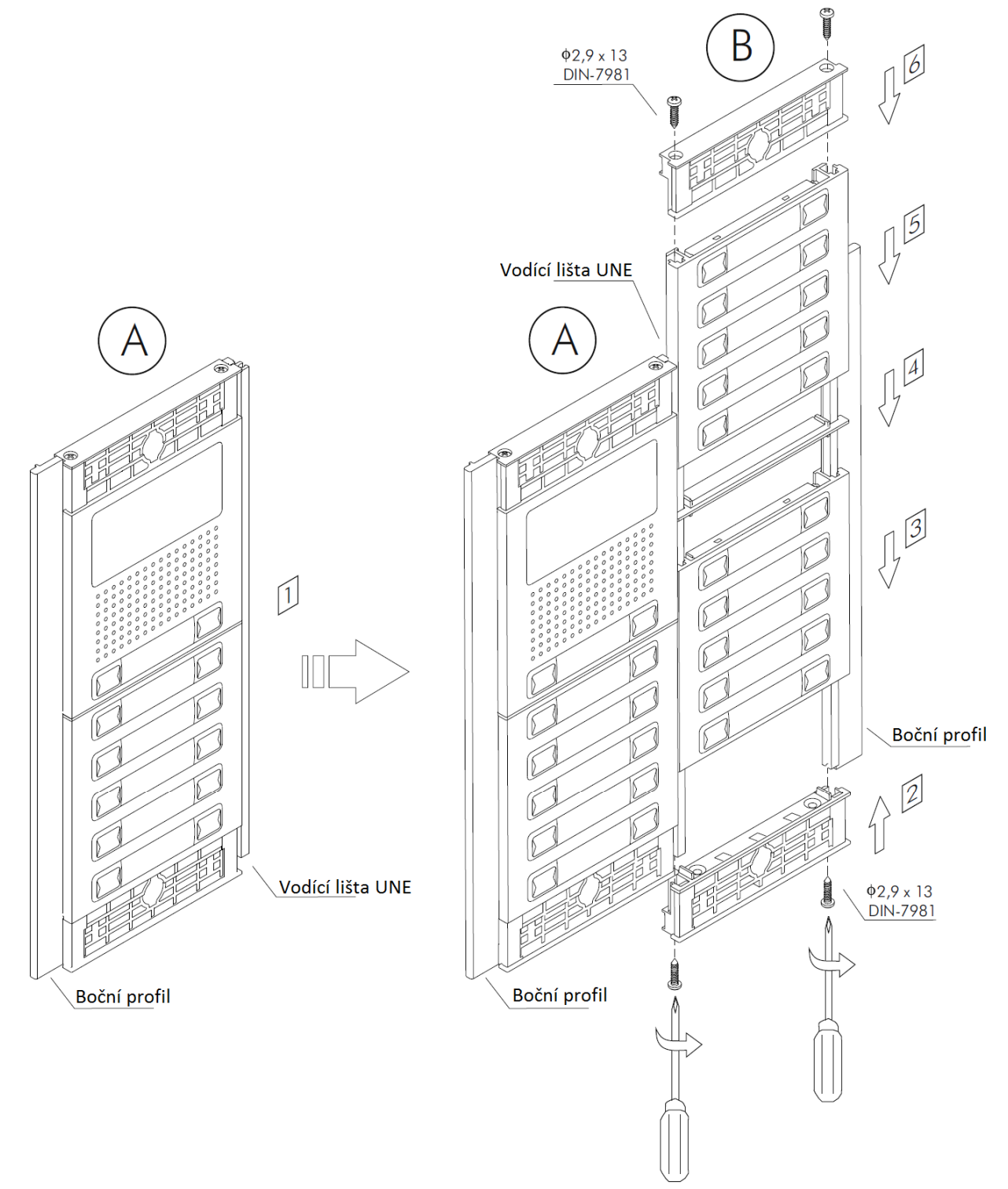

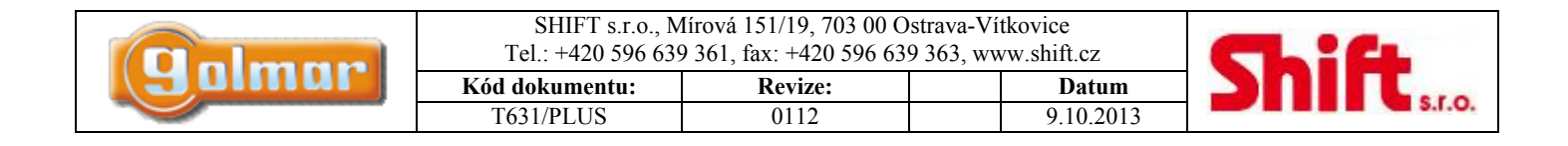

### *11.7. Uzavření vstupního panelu*

Připevněte vstupní panel k instalačnímu boxu pomocí dodaných šroubků.

Instalaci panelu dokončíte vložením krycích lišt, přiložte lištu jedním koncem k panelu a na druhou stranu lehce zatlačte, tím dojde k zacvaknutí krycí lišty do profilu vstupního panelu.

# **Vstupní panel**

# Dvojitý vstupní panel

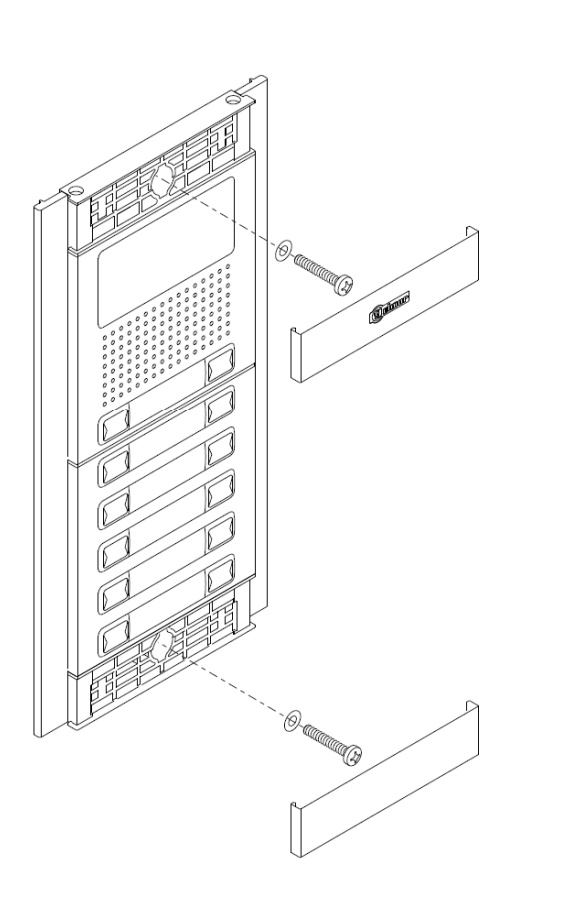

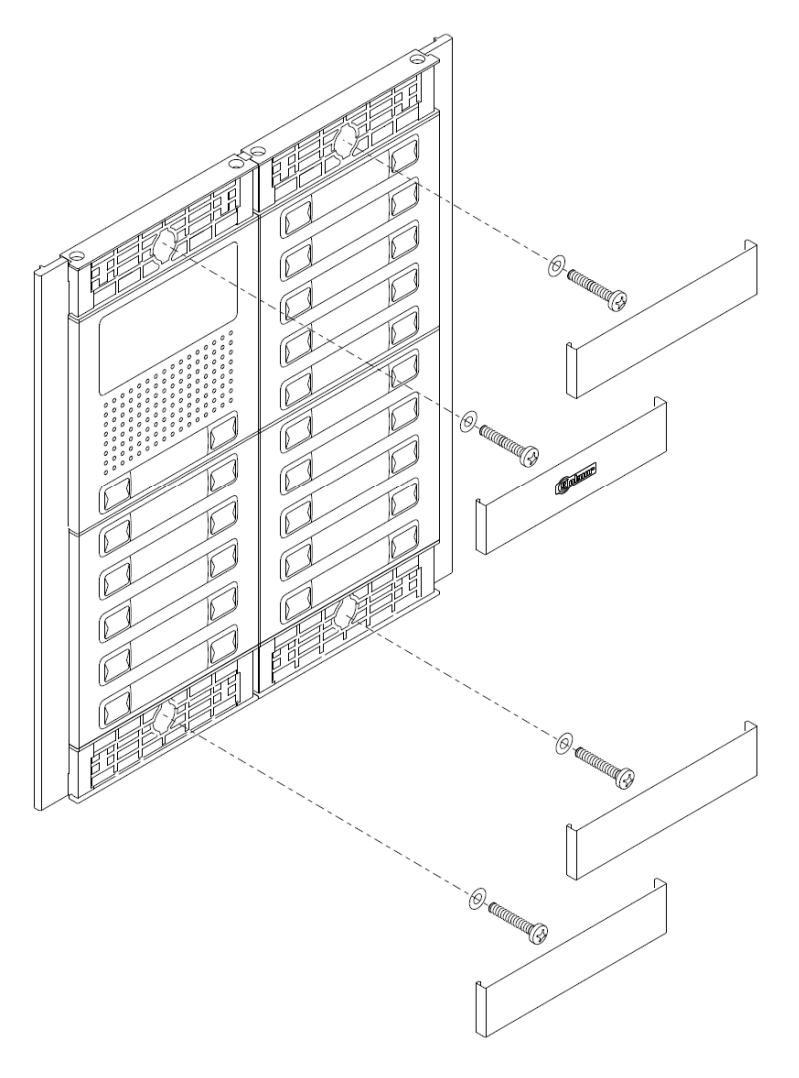

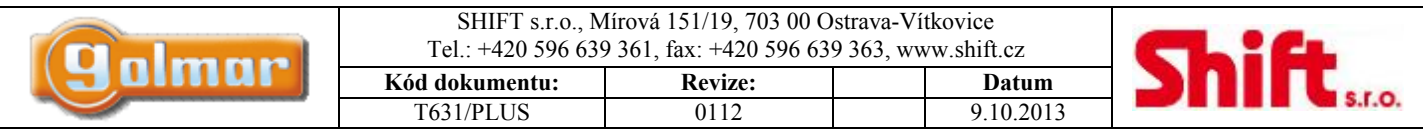

# **12. Instalace napájecího zdroje**

# *12.1. Instalace zdrojů FA-PLUS a FA-PLUS/C*

Napájecí zdroj musí být instalován v suchém a chráněném místě.

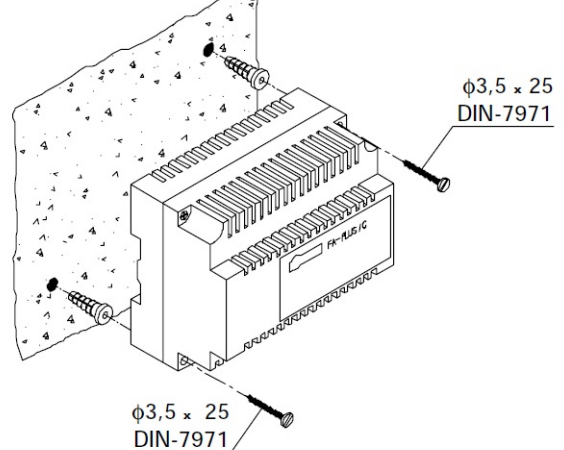

Pro instalaci zdroje přímo na zeď vyvrtejte dva otvory o průměru 6 mm a vložte

hmoždinky. Připevněte zdroj pomocí dodaných šroubků.

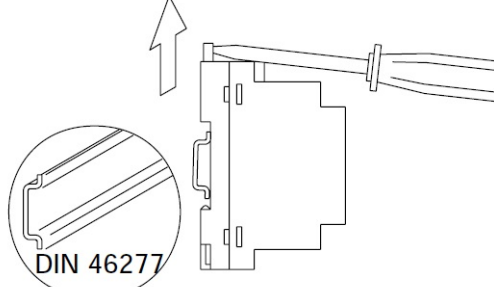

Napájecí zdroj může být namontován na DIN lištu 46277. Pro demontáž z DIN lišty

použijte plochý šroubovák a odjistěte pojistku držáku dle obrázku.

Zdroj FA-Plus/C zabírá 6 pozic DIN, zdroj FA-Plus zabírá 10 pozic DIN.

Důležité: maximální počet jednotek připojených ke zdroji FA-Plus/C je **10**, ke zdroji FA-Plus **50 jednotek**. Pro připojení více jednotek propojte napájecí zdroje dle popisu v instalačních schématech.

# **13. Instalace el. zámku**

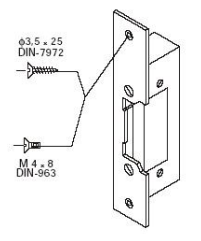

Jestliže je el. zámek instalován v kovových dveřích, vyvrtejte otvor 3,5mm, jestliže v dřevěných, vyvrtejte otvor 3mm.

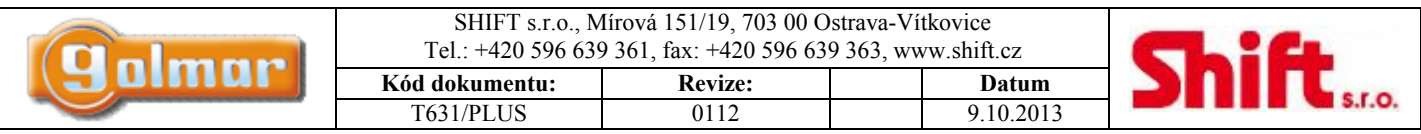

# **14. Popis monitoru Platea Plus**

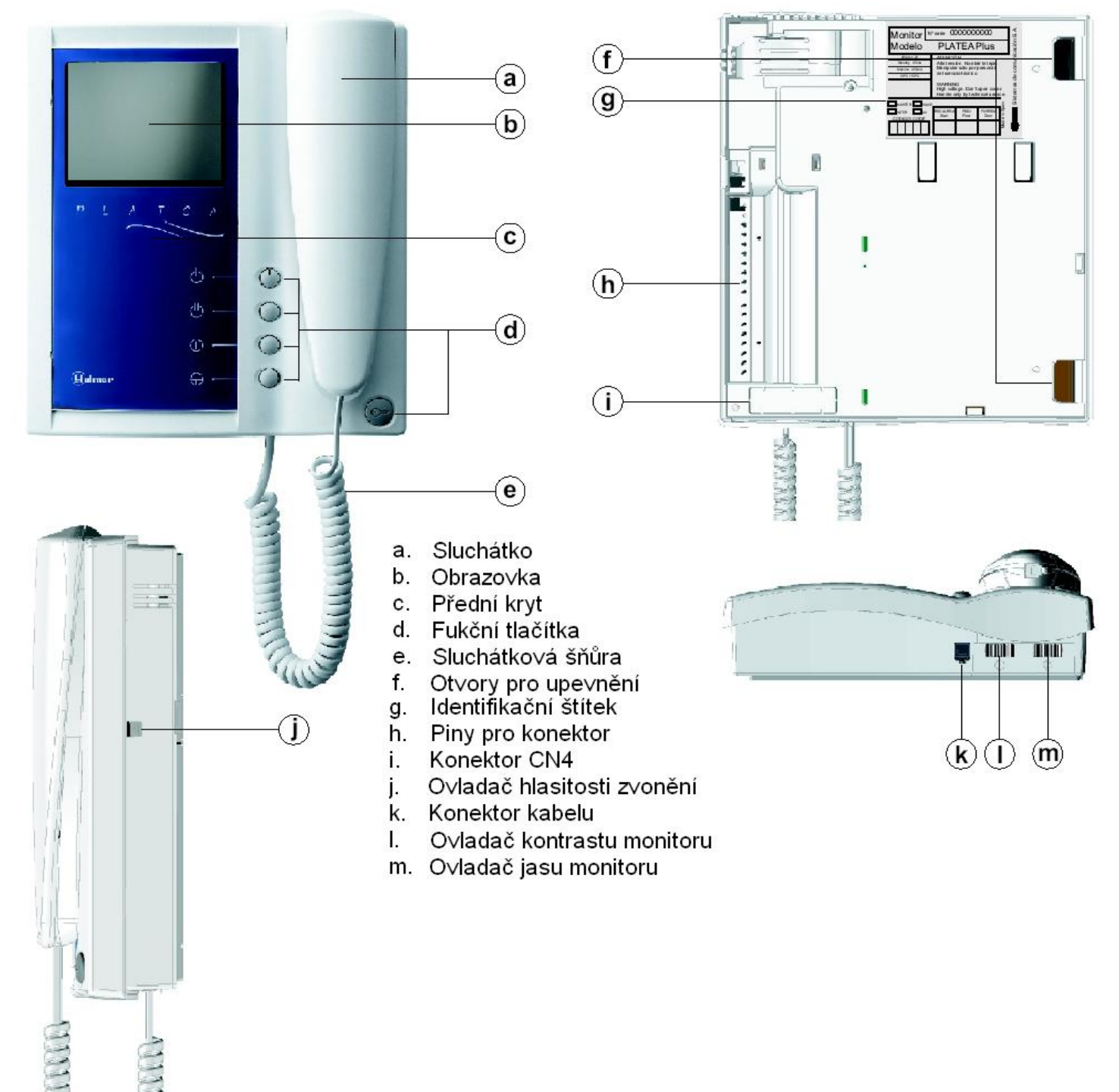

# *14.1. Funkční tlačítka*

 Tlačítko pro zapnutí nebo vypnutí. Po jakémkoliv resetu monitoru a během následujících 45 sekund budou omezeny všechny funkce monitoru s výjimkou příjmu hovoru.

 Jestliže je sluchátko zavěšeno, tímto tlačítkem aktivujete druhou kameru (\*). Jestliže je vyvěšeno, tlačítko umožňuje vytvořit hovor interkomu nebo aktivovat druhou kameru.

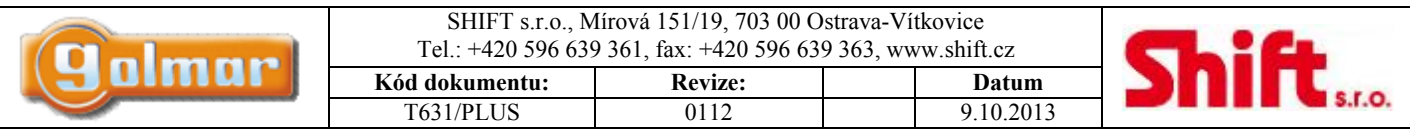

 Jestliže je sluchátko zavěšeno, tlačítko umožňuje aktivaci přídavného zařízení. Jestliže je vyvěšeno, umožňuje volání na ústřednu domovníka (\*) nebo aktivovat přídavné zařízení.

 Jestliže je sluchátko zavěšeno, umožňuje sledovat obraz z kamery hlavního panelu. Jestliže je vyvěšeno, umožňuje vytvořit audio a video hovor s panelem, který má nastavenou funkci automatického zapnutí. Tato funkce není dostupná, pokud je již spojení uskutečněno.

6 Jestliže je sluchátko zavěšeno, tlačítko vysílá nouzové volání k ústředně domovníka, která má umožněn příjem volání tohoto typu. Jestliže je sluchátko vyvěšeno, tlačítkem je možno volat hlavní ústřednu domovníka. Během hovoru tlačítkem otevíráte zámek. (\*) Aktivace druhé kamery a volání na ústřednu domovníka vyžaduje interní úpravu monitoru. Jestliže jsou vyžadovány jedna z těchto funkcí, kontaktujte nejbližšího autorizovaného distributora. Aktivací druhé kamery znemožníte funkci interkomu a aktivací funkce volání na podřízenou ústřednu domovníka znemožníte aktivaci přídavného zařízení.

## *14.2. Popis identifikačního štítku*

Pro jednodušší identifikaci pro opravu, výměnu nebo přidání monitorů vyplňte identifikační štítek:

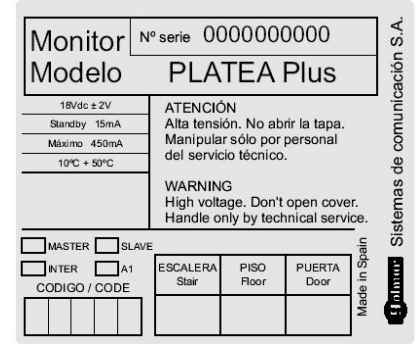

MASTER: hlavní monitor SLAVE: podřízený monitor INTER: podřízený monitor s funkcí interkomu A1: monitor připojený k pomocnému zařízení CODE: kód tlačítka STAIR: kód budovy

# **15. Nastavení monitoru**

# *15.1. Modul EL562 pro video instalace s krouceným párem*

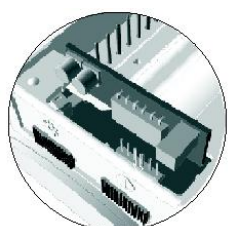

Najděte konektor CN4, který je umístěný zezadu monitoru. Vyjměte jumper, který je vložen a zasuňte do konektoru modul EL562. V těchto typech instalací musí být DIP přepínač 3 v SW1 na pozici ON v mikroprocesorovém modulu EL631.

### *15.2. Použití jumperu pro zakončení linky*

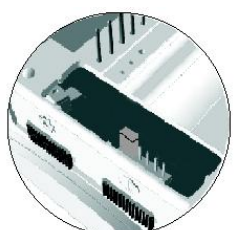

Jumper pro zakončení linky je umístěn na konektoru CN4 na patici monitoru. V případě instalace s krouceným párem, ukončovací jumper je umístěn v modulu EL562 taktéž na konektoru CN4 na patici monitoru. Jumper ponechejte zapojen u monitorů, kde končí kabel videosignálu. Jumper vyjměte u monitorů, kde kabel videosignálu prochází.

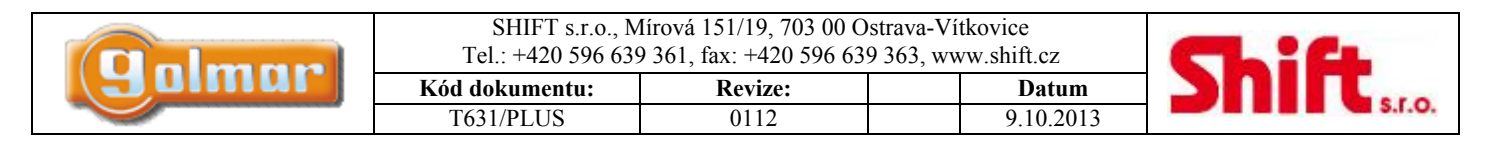

*15.3. Výměna čelního panelu* 

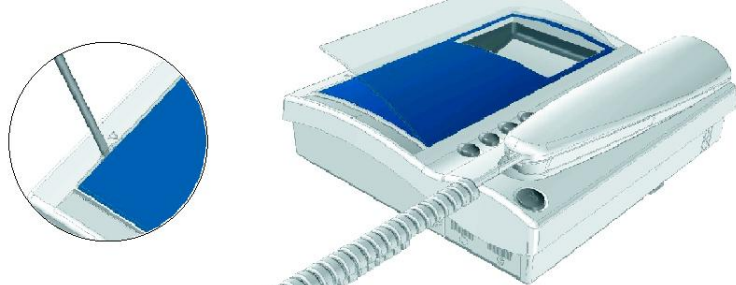

Monitor je dodáván se zaměnitelným čelním plastovým panelem, který umožňuje výběr mezi dvěma barvami. Vyjměte čelní panel vložením plochého šroubováku dle nákresu na obrázku.

# **16. Popis konektoru monitoru**

## *16.1. Konektor monitoru RCPL-Plus*

Konektory +, - a Malla (stínění) jsou zdvojeny pro jednodušší kaskádovitou instalaci monitorů a telefonů paralelně. Jestliže první monitor není umístěn v konektoru, další zapojené jednotky nebudou napájeny.

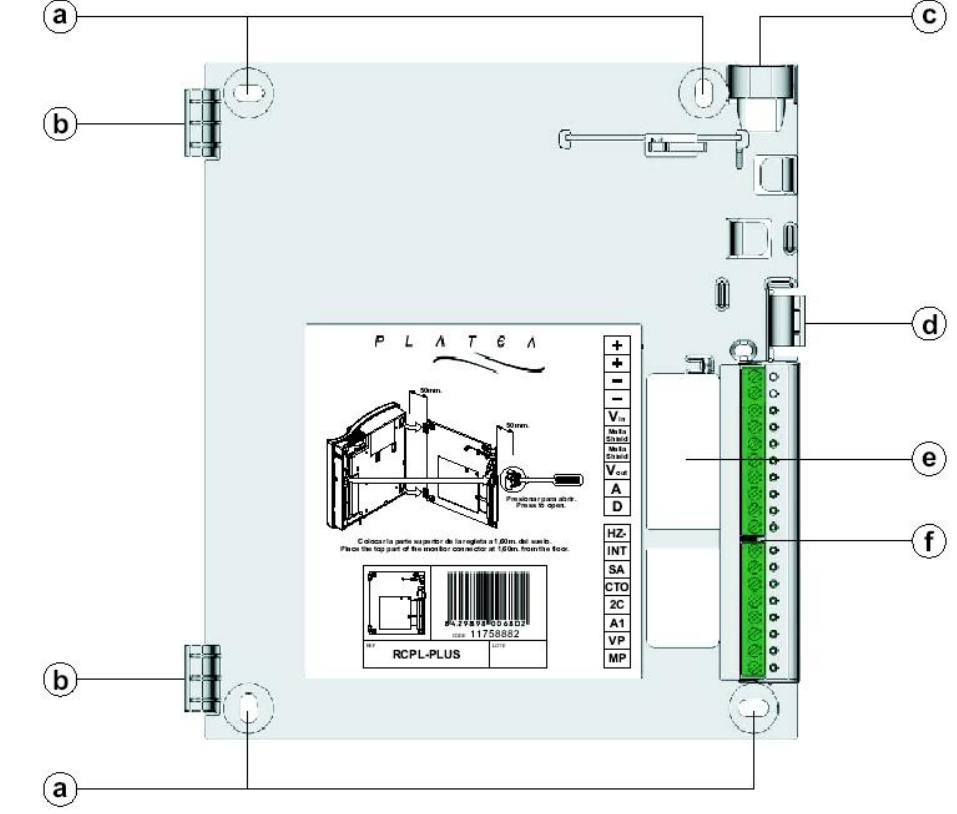

#### POPIS KONEKTORU: POPIS PATICE

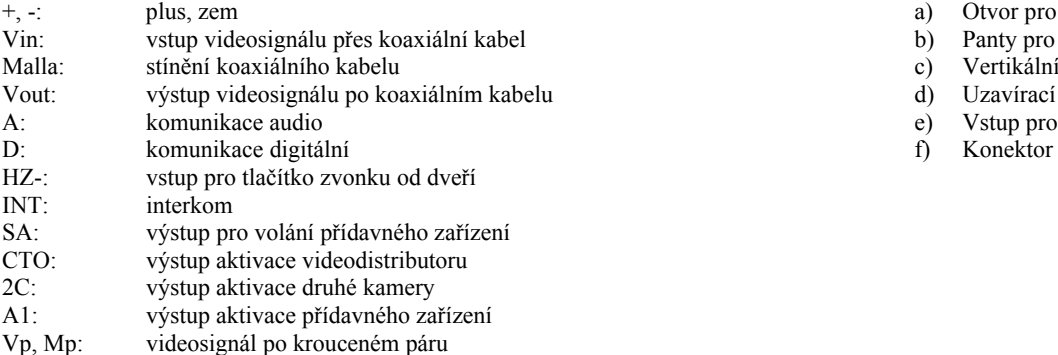

- a) Otvor pro připevnění na zeď  $(4x)$
- b) Panty pro připevnění monitoru (2x)
- c) Vertikální vstup pro kabeláž
- d) Uzavírací klip
- e) Vstup pro kabeláž<br>f) Konektor
- 

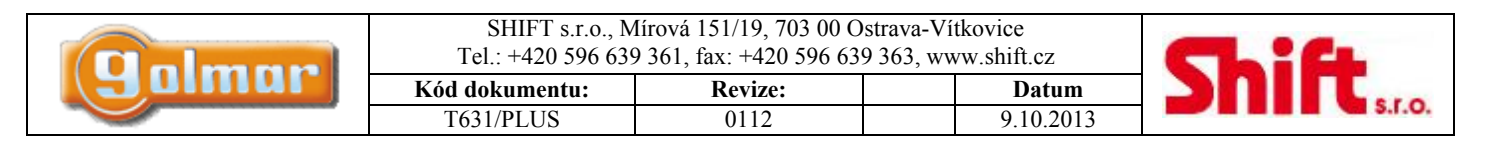

# **17. Instalace monitoru**

## *17.1. Připevnění monitoru na zeď*

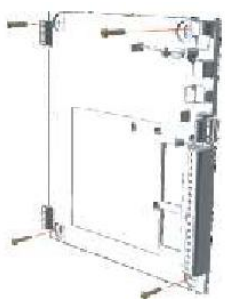

Neinstalujte zařízení poblíž zdrojů tepelného záření, v prašném nebo příliš vlhkém prostředí. Pro montáž monitoru na zeď vyvrtejte čtyři díry o průměru 6 mm a použijte dodané hmoždinky a šroubky. Horní část konektoru musí být instalována ve výšce 1,6 m od země. Minimální vzdálenost mezi modulem konektoru a dalšími objekty musí být nejméně 5 cm.

## *17.2. Kompletace monitoru*

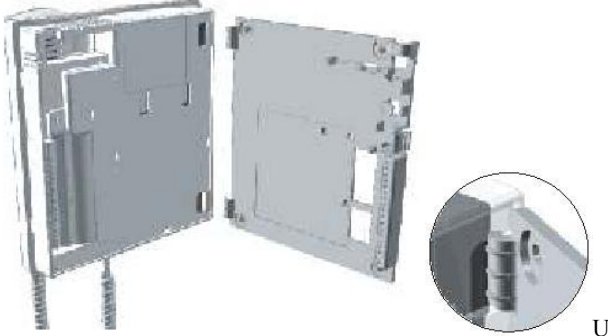

Umístěte monitor do kolmé polohy ke konektoru tak, aby díry v základně monitoru a

panty modulu konektoru do sebe dosedly jak je zobrazeno na obrázku. Zavřete teď monitor podobně jako knihu mírným tlakem na pravou část směrem k upevňovacímu pinu až uslyšíte jeho zacvaknutí.

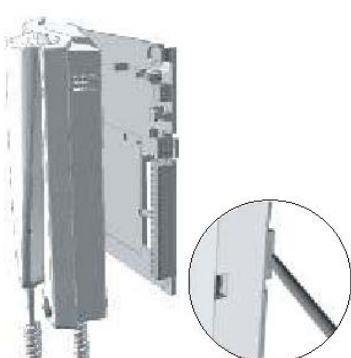

Jestliže potřebujete po instalaci vyjmout monitor, stiskněte upevňovací pin konektoru pomocí plochého

šroubováku. Jakmile je monitor uvolněn, otevřete jej jako knihu a oddělte od modulu konektoru. Při vyjímání monitoru dbejte zvýšené pozornosti, aby monitor neupadl.

# **18. Programování monitoru**

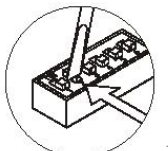

Na DIP přepínači SW2 v modulu EL631 ve vstupním table přepněte přepínač číslo 2 na polohu ON. Dveřní panel vydá tón pro potvrzení vstupu do režimu programování. V systémech s více než jedním vstupním panelu musí být tato operace provedena pouze u nadřízených panelů každé budovy.

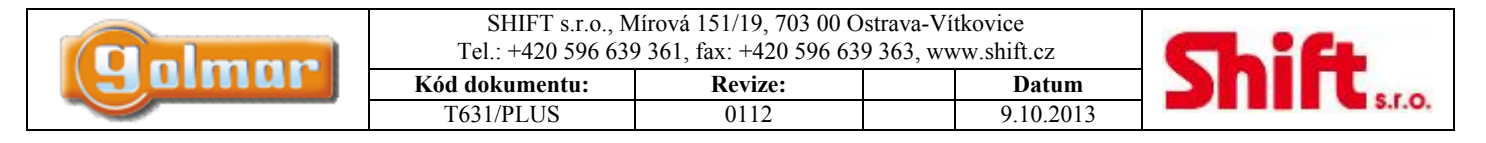

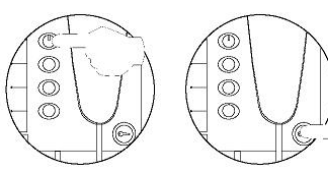

Vypněte monitor, který má být nastavován. Jakmile je monitor vypnut, stiskněte tlačítko aktivace zámku

a držte stisknuté.

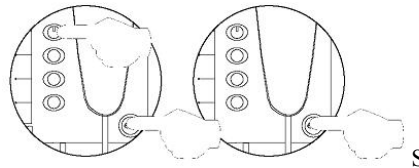

Se stisknutým tlačítkem otevření dveří zapněte monitor (tlačítko zámku držet, současně krátce stisknout tlačítko zapnutí, tlačítko zámku stále držet).

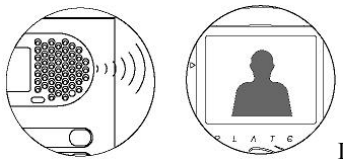

Dveřní vstupní panel vydá tón pro potvrzení, že zařízení je v režimu programování. Monitor bude zobrazovat video a nyní můžete uvolnit tlačítko zámku. Vyzvedněte sluchátko monitoru pro uskutečnění spojení s tablem.

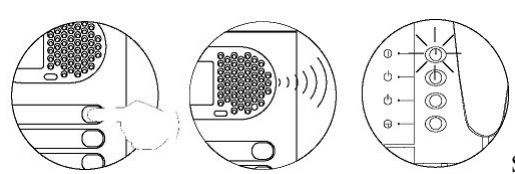

Stiskněte tlačítko na dveřním table (panelu). Nyní bude dveřní panel vydávat tón a LED na

monitoru bude blikat.

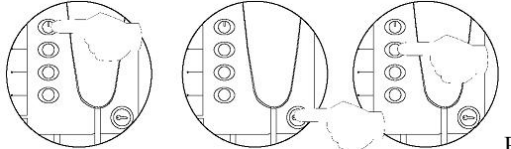

Pro nastavení monitoru jako nadřízený (Master) zavěste sluchátko. Pro nastavení monitoru jako podřízený (Slave), stiskněte tlačítko pro otevření dveří a zavěste sluchátko. Pro nastavení jako podřízený (Slave+Int) s funkcí interkomu stiskněte druhé tlačítko shora a zavěste sluchátko.

#### **Každý dům musí být vybaven pouze jedinou nadřízenou jednotkou, jestliže jsou paralelně zapojeny další jednotky, musí být nastaveny jako podřízené, jak monitory, tak telefony.**

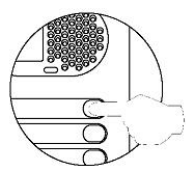

Pro ujištění, zda monitor pracuje bez problémů vytvořte hovor. Ostatní monitory nastavte stejným způsobem. Po ukončení programování musí být DIP přepínač přepnut opět do polohy OFF. Jestliže to zapomenete učinit, dveřní panel bude vydávat tóny jako upozornění, že programovací režim nebyl ukončen.

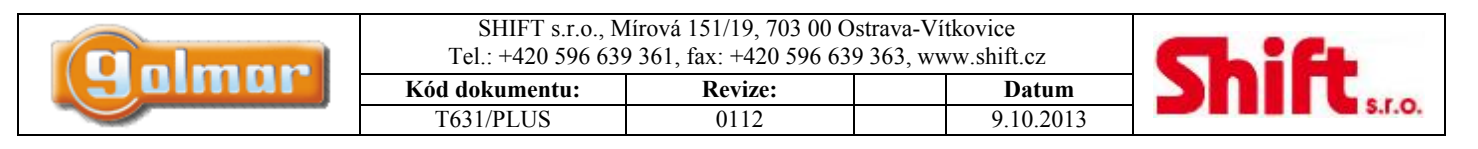

# **19. Popis telefonu T-740 Plus**

# *19.1. Popis telefonu*

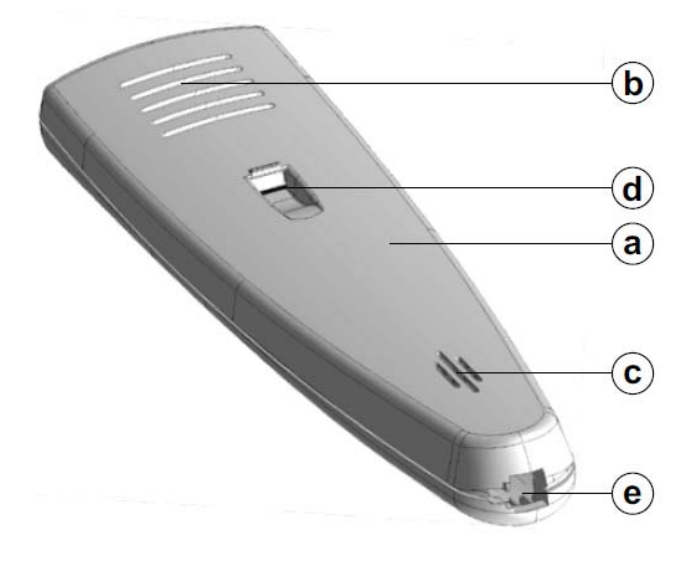

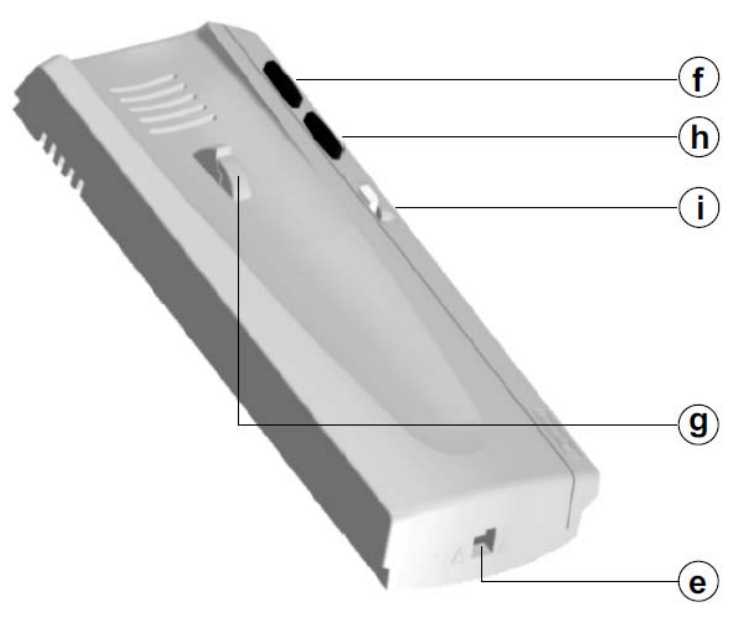

- a) Telefonní sluchátko
- b) Mřížka sluchátka
- c) Mikrofonní otvor
- d) Otvor pro zajištění v zavěšené poloze
- e) Konektor sluchátkové šňůry
- f) Tlačítko aktivace el. zámku
- g) Vidlice
- h) Přídavné funkční tlačítko
- i) Ovládání hlasitosti zvonění

# *19.2. Popis svorek konektoru*

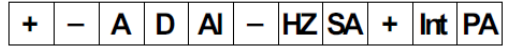

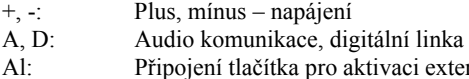

- rního zámku HZ: Vstup z tlačítka zvonku od dveří
- SA: Výstup pro opakovač zvonění SAV-90
- INT: Propojení interkom
- PA: Výstup pro aktivaci přídavného relé (max. 18 Vss/0,5 A)

*Telefon zapojte dle instalačních schémat ke konkrétním vstupním panelům systémům PLUS.* 

# *19.3. Nastavení hlasitosti vyzvánění*

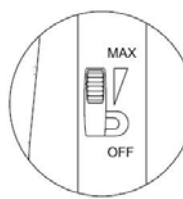

Vyzvánění telefonu je možno nastavit ve třech pozicích: maximální hlasitost, střední hlasitost a vyzvánění vypnuto.

*19.4. Funkční tlačítka* 

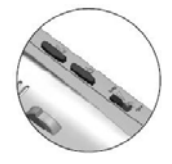

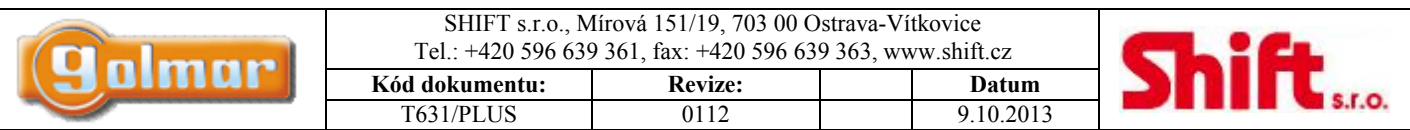

 V případě zavěšeného sluchátka stisk tohoto tlačítka vyšle nouzové volání na ústřednu portýra (pokud je v instalaci). V případě vyvěšeného sluchátka a probíhající komunikace se vstupním panelem stisk toho tlačítka aktivuje el. zámek. V případě vyvěšeného sluchátka bez komunikace se vstupním panelem stisk tohoto tlačítka zahájí volání na nadřízenou ústřednu portýra (pokud je v instalaci).

 $\mathcal{C}$ 

Přídavné tlačítko, jeho funkce závisí na nastavení dip přepínače SW1.

# *19.5. Konfigurační DIP přepínač SW1*

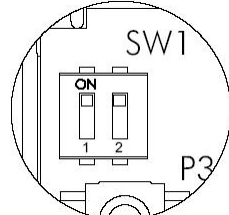

Tento konfigurační přepínač je přístupný po otevření krytu telefonu. Níže jsou uvedeny režimy nastavení, které mají vliv na funkčnost přídavného tlačítka.

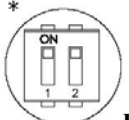

#### **Funkce automatického zapnutí**

*V případě vyzvednutého sluchátka a stisku přídavného tlačítka dojde k audio komunikaci se vstupním panelem, který je nastaven s funkcí automatického zapnutí.* 

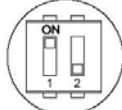

#### **Funkce aktivace výstupu PA**

*Stisk přídavného tlačítka aktivuje výstup na svorce PA, nezáleží, zda je sluchátko zavěšeno nebo vyvěšeno.* 

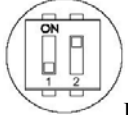

#### **Funkce volání na podřízenou ústřednu portýra**

V případě vyzvednutého sluchátka a stisku přídavného tlačítka dojde k zahájení volání na podřízenou ústřednu portýra (pokud se nachází *v instalaci).* 

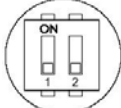

#### **Funkce interkomu**

V případě vyzvednutého sluchátka a stisku přídavného tlačítka dojde k zahájení interkomunikačního volání mezi 2 jednotkami ve stejném bytě.

#### **Důležité upozornění:**

**Nastavení DIP přepínačů SW1 proveďte před zahájením programovacího procesu.** 

*\* Tovární nastavení* 

# **20. Obsluha telefonu T-740 Plus**

#### **Příjem hovorů:**

Když telefon vyzvání, vyzvedněte sluchátko pro zahájení audio komunikace. Komunikace může trvat maximálně jednu a půl minuty, ukončení komunikace provedete zavěšením sluchátka.

#### **Aktivace elektrického zámku:**

Během vyzvánění telefonu, nebo během probíhající audio komunikace stiskněte tlačítko aktivace el. zámku pro umožnění vstupu navštěvující osoby do objektu.

# **21. Instalace telefonu T-740 Plus**

Neinstalujte telefon poblíž zdrojů tepelného záření nebo na místa zvlášť prašná nebo vlhká.

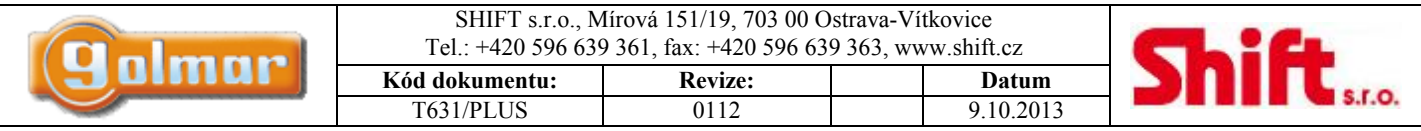

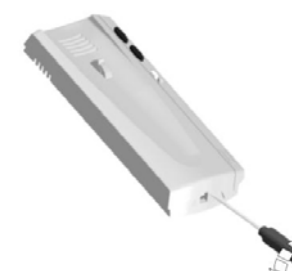

Pro zapojení kabeláže a upevnění telefonu je nutné jej otevřít. Pro rozevření telefonu vložte plochý šroubovák do otvorů a jemně jím otočte dle obrázku.

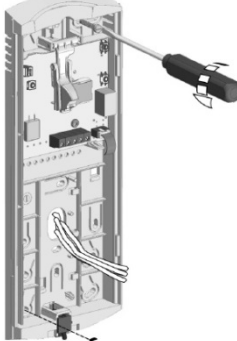

Telefon může být upevněn na univerzální elektroinstalační krabici nebo přímo na zeď. Pro upevnění na zeď vyvrtejte dvě díry o průměru 6 mm a připevněte šrouby 3,5 x 25 mm.

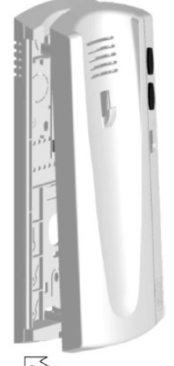

Prostrčte kabely průchodným otvorem a připojte je ke konektoru dle schématu zapojení. Uzavřete telefon dle obrázku, propojte sluchátko se základnou kroucenou šňůrou a zavěste sluchátko.

# **22. Programování telefonu T-740/PLUS**

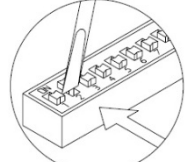

V elektronickém modulu EL631 (umístěn ve vstupním panelu) přepněte DIP 2 (SW2) přepínač na hodnotu ON (pozice nahoře). Tímto uvedete systém do programovacího režimu.

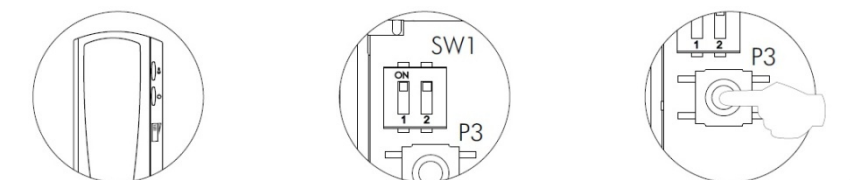

Otevřete telefon, který má být naprogramován, nastavte

DIP přepínače SW1 na požadovanou funkci přídavného tlačítka (dle odstavce 17.5) a poté stiskněte programovací tlačítko P3.

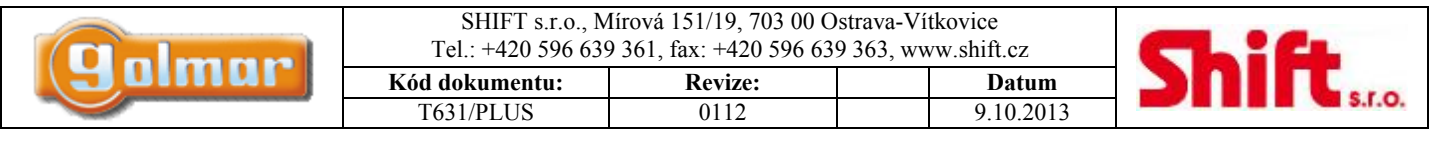

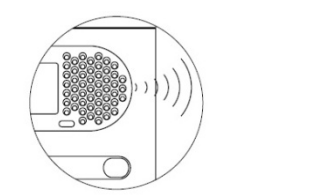

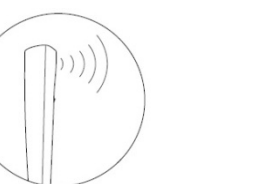

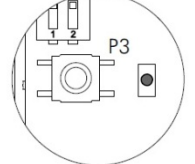

Sluchátko telefonu a vstupní panel pro potvrzení

úspěšného vstupu do programování vydají tón a LED na telefonu bude červeně svítit. Zahájí se automaticky audio komunikace mezi programovaným telefonem a vstupním panelem.

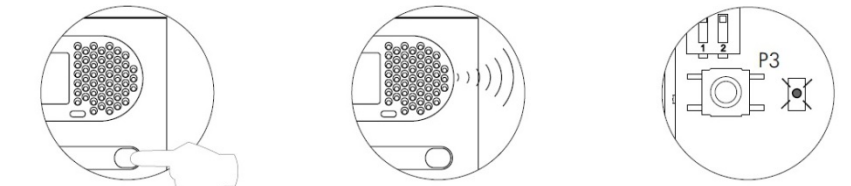

Stiskněte tlačítko na vstupním panelu, které má volat

programovaný telefon, telefonní sluchátko a vstupní panel vydají tón. LED na telefonu bude pomalu červeně blikat.

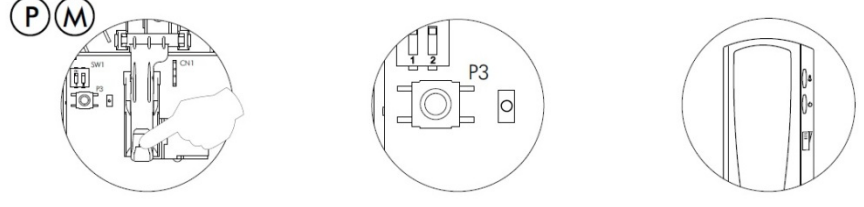

Pro nastavení telefonu jako nadřízený (Master)

stiskněte přepínač vidlice (zavěšení sluchátka), kontrolka LED zhasne. Nyní můžete telefon uzavřít.

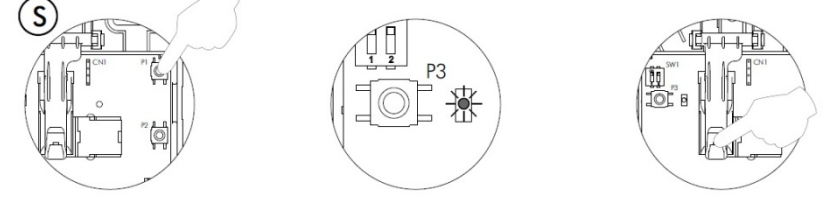

Pro nastavení telefonu jako podřízený (Slave) stiskněte

tlačítko el. zámku (P1), kontrolka LED bude rychle červeně blikat a poté stiskněte přepínač vidlice (zavěšení sluchátka), LED kontrolka zhasne. Nyní můžete telefon uzavřít.

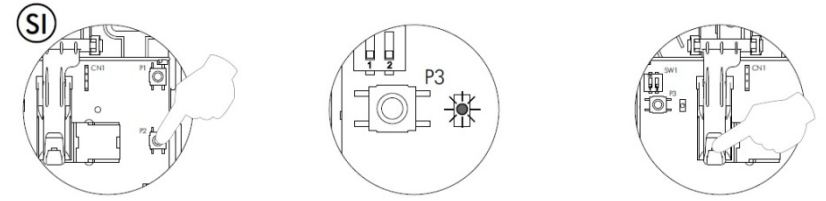

Pro nastavení telefonu jako podřízený s funkcí

interkomu (Slave+interkom) stiskněte přídavné tlačítko (P2), kontrolka LED bude rychle červeně blikat a poté stiskněte přepínač vidlice (zavěšení sluchátka), LED kontrolka zhasne. Nyní můžete telefon uzavřít.

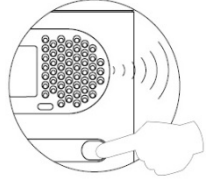

Pro ujištění správného naprogramování telefonu stiskněte na vstupním panelu tlačítko, ke kterému byl telefon přiřazen. Jakmile dokončíte programování, přepněte DIP 2 zpět na hodnotu OFF (dolů).

**Každý byt musí mít pouze jeden telefon nastavený jako nadřízený (Master), ostatní musí být nastaveny jako podřízené (Slave).**  Pro programování telefonů s kódovým panelem, nebo v systému s generálním vstupem postupujte podle instrukcí popsaných v návodu pro konkrétní systém.

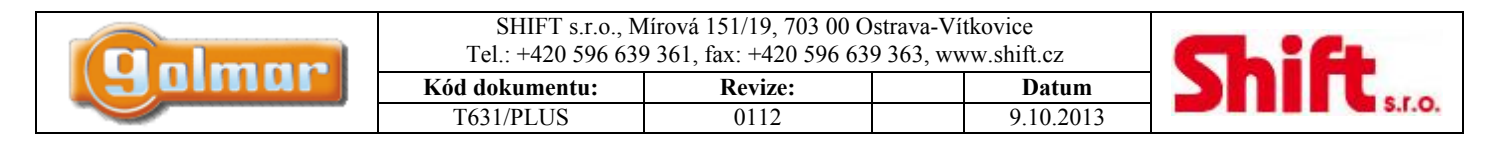

# **23. Instalační schémata**

# *23.1. Zapojení el. zámku na střídavé napětí*

Jestliže je instalován elektrický zámek na střídavé napětí, použijte napájecí zdroj TF-104 a připojte toto zařízení dle následujícího schématu.

Použití napáječe TF-104 a el. zámku na stř. napětí

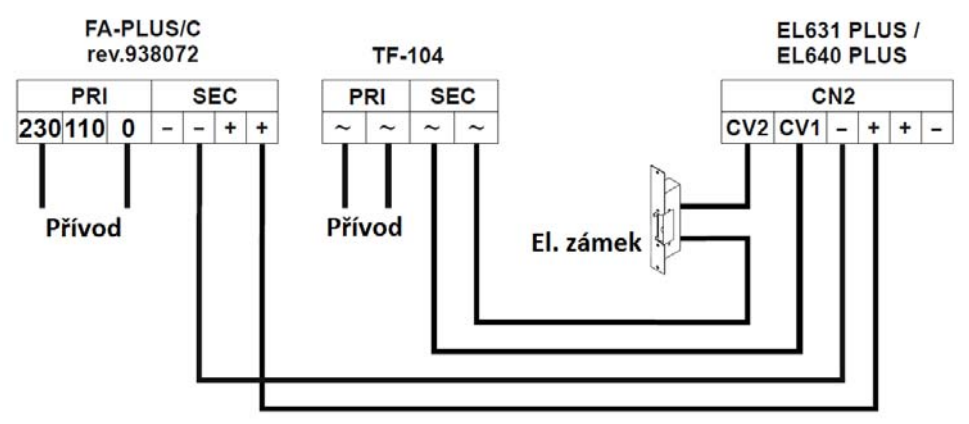

# *23.2. Propojení několika napájecích zdrojů*

Jestliže počet monitorů nebo telefonů připojených k systému je větší než je kapacita pro jeden napájecí zdroj (viz odst. 10), použijte přídavný napájecí zdroj pro napájení jednotek. První napájecí zdroj (svorka plus) musí být zapojen k prvnímu vstupnímu panelu a k první skupině monitorů nebo telefonů. Další skupinu monitorů nebo telefonů zapojte na další zdroj, svorku plus. Mínusové svorky všech zdrojů propojte. **Nikdy nepropojujte svorky plus různých zdrojů.** 

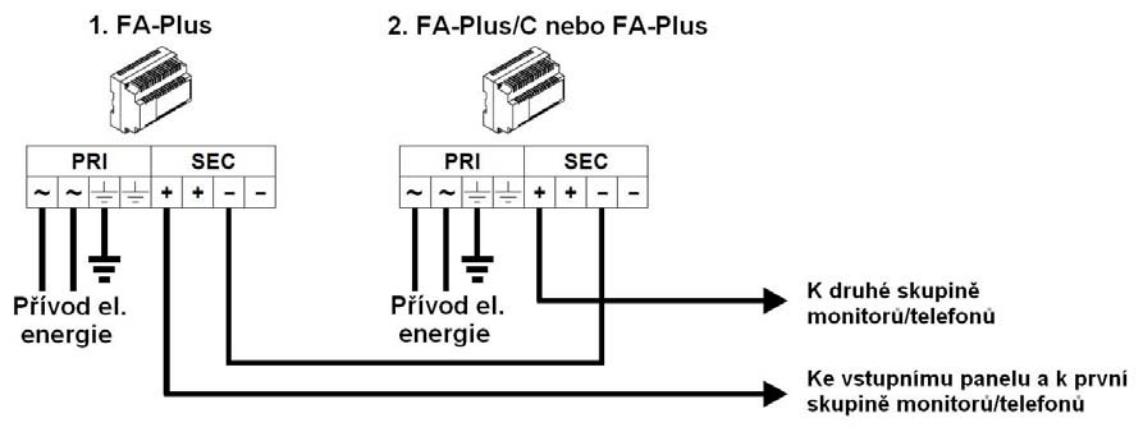

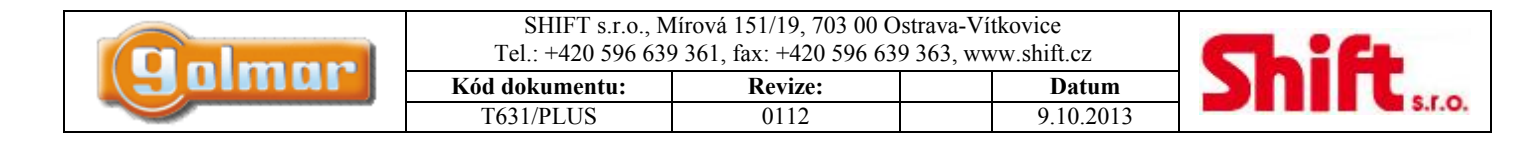

# *23.3. Schéma s jedním nebo více vstupy – 3+koax*

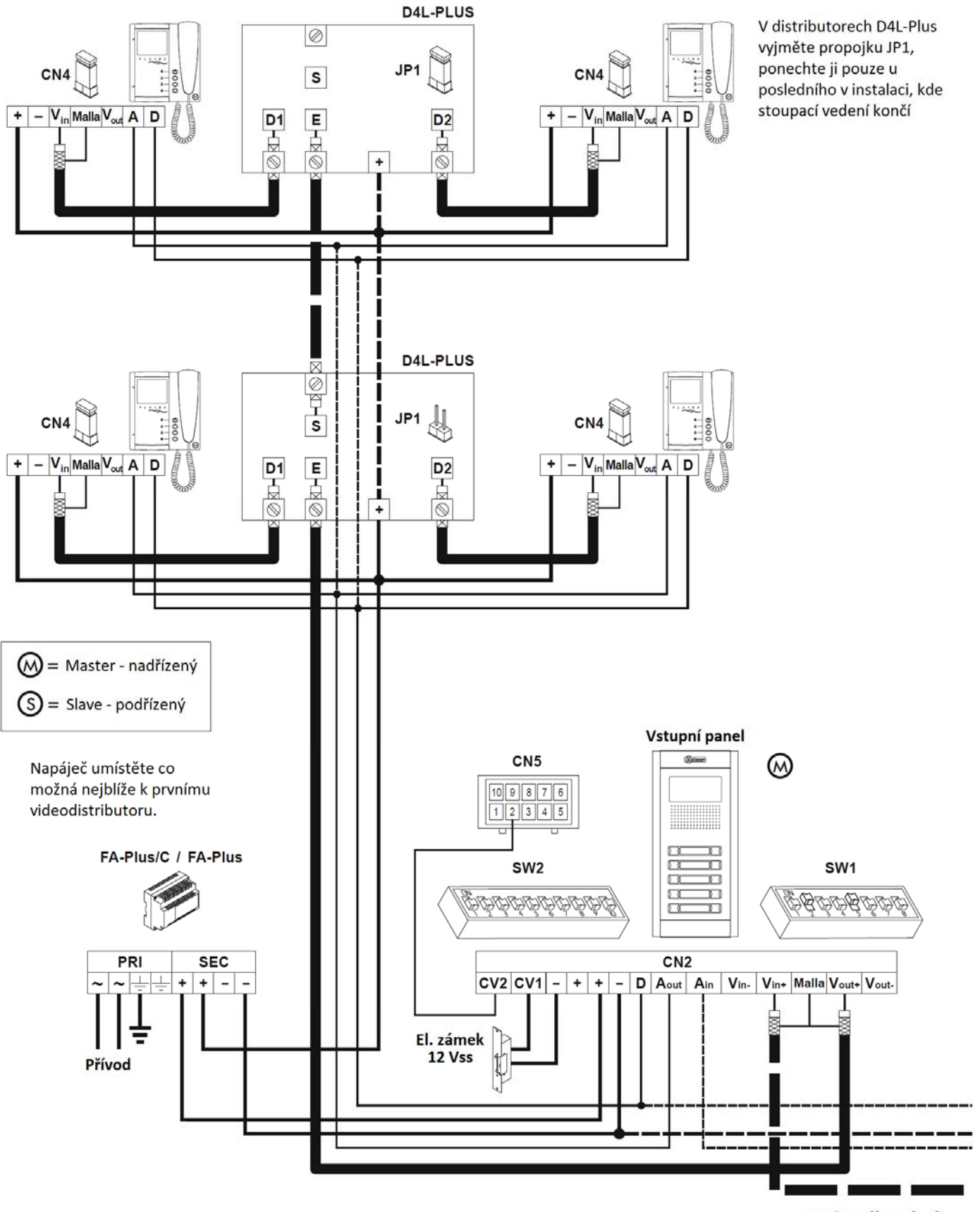

Pokračování...

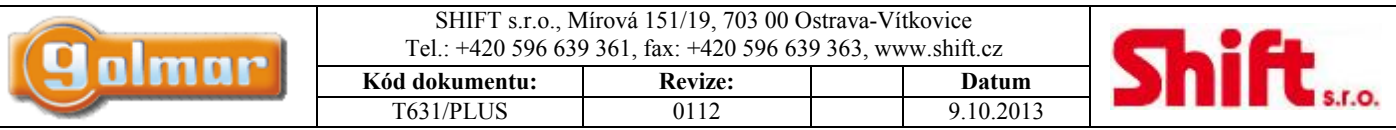

Instalační schéma znázorňuje zapojení video systému s jedním nebo více vstupními panely v rámci jedné budovy (jedno stoupací vedení). Jestliže má systém pouze jeden vstup, neberte ohled na vedení k dalšímu vstupnímu panelu. Jestliže má systém více jak dva vstupy, zapojte další obdobně jako Slave-podřízený panel.

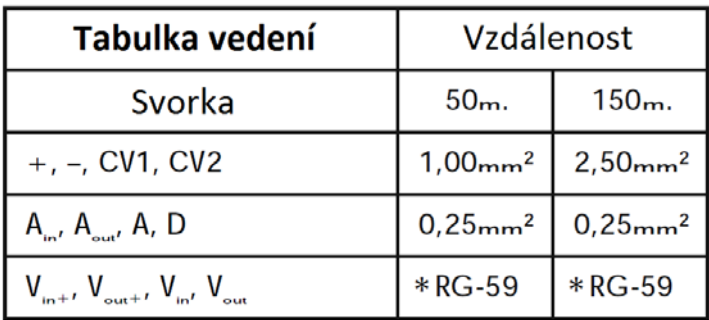

#### **Charakteristika koaxiálního kabelu RG59 B/U MIL C-17**

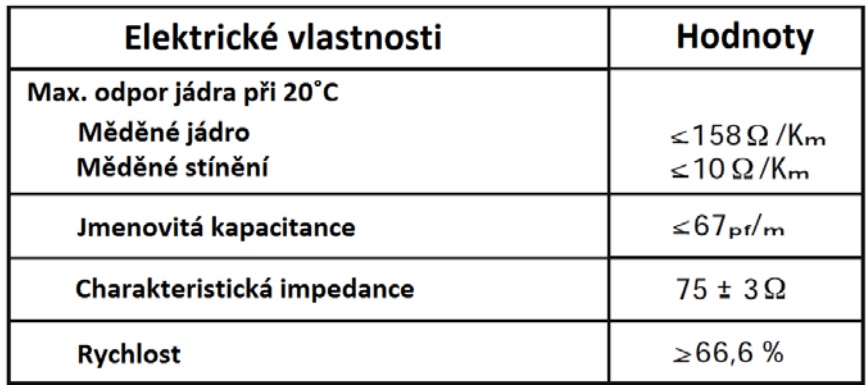

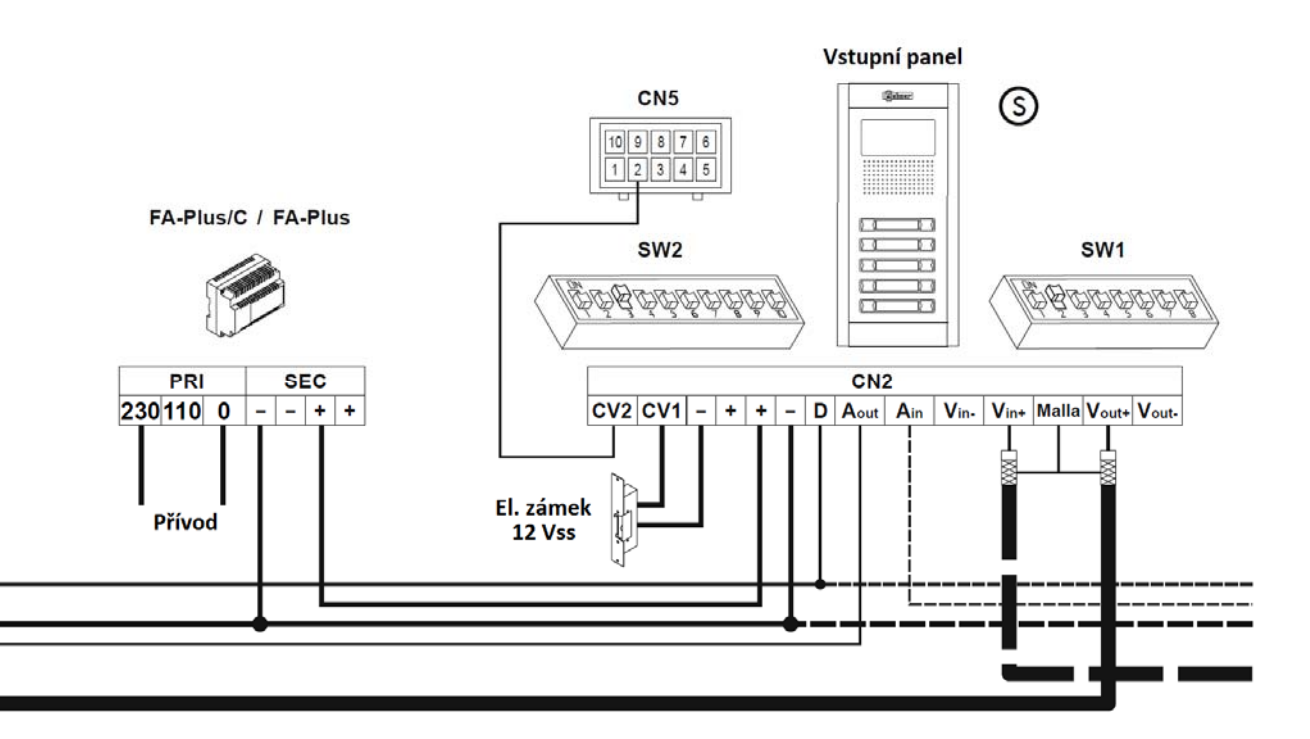

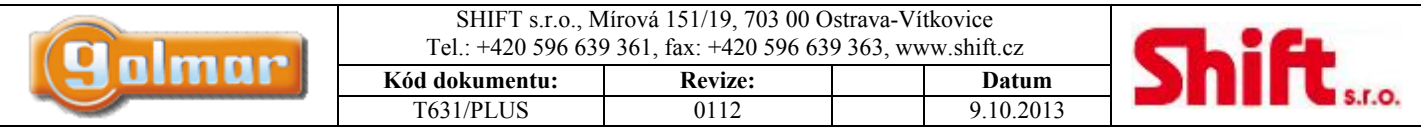

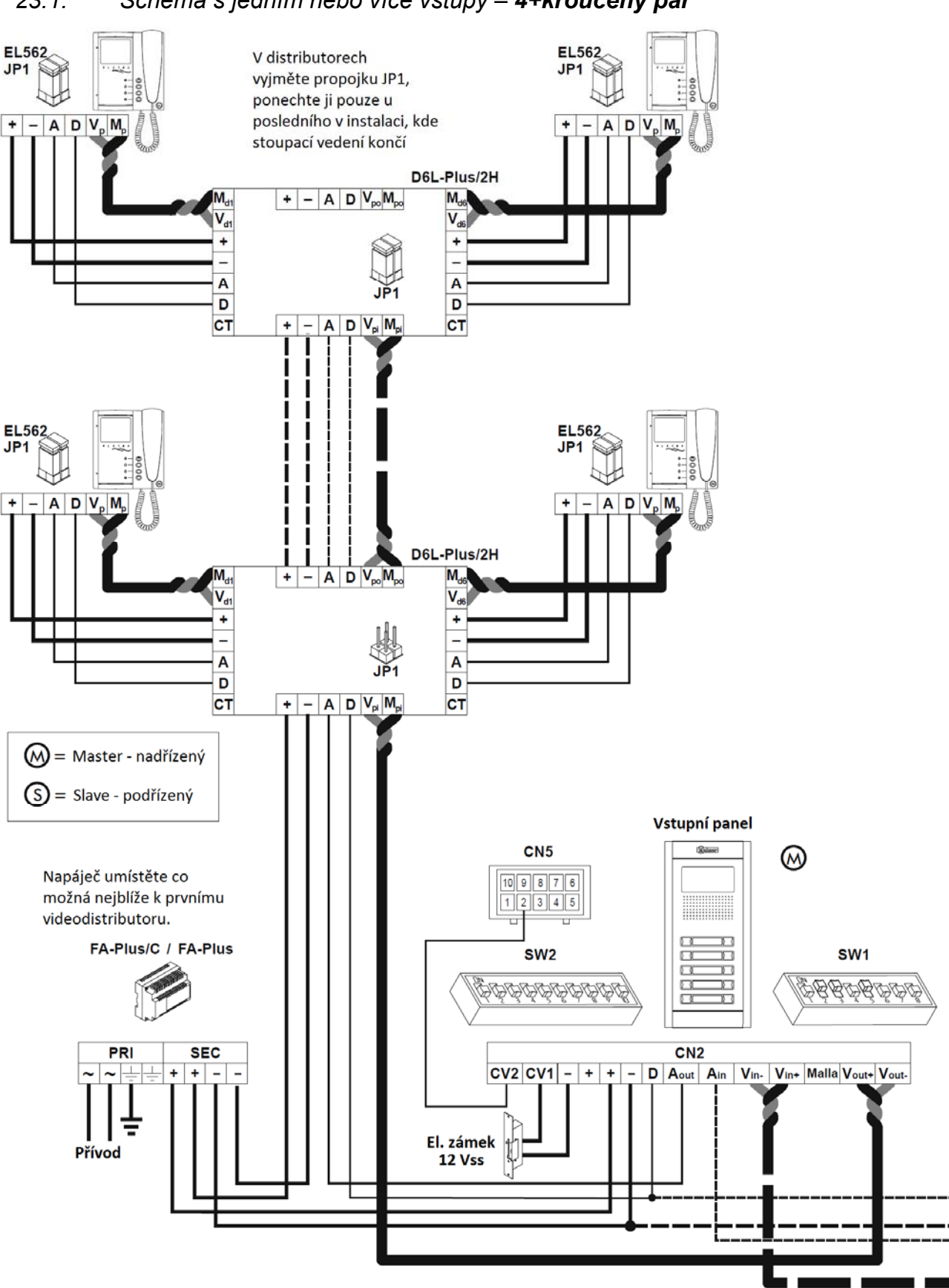

Pokračování...

# *23.1. Schéma s jedním nebo více vstupy – 4+kroucený pár*

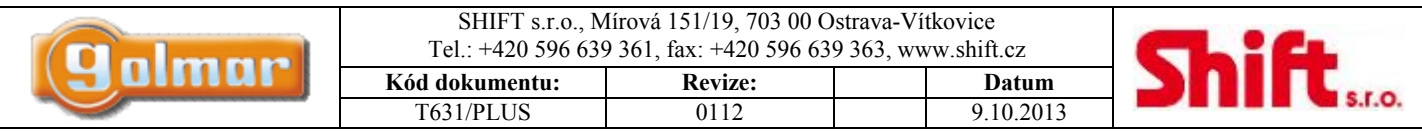

Instalační schéma znázorňuje zapojení video systému s jedním nebo více vstupními panely v rámci jedné budovy (jedno stoupací vedení). Jestliže má systém pouze jeden vstup, neberte ohled na vedení k dalšímu vstupnímu panelu. Jestliže má systém více jak dva vstupy, zapojte další obdobně jako Slave-podřízený panel.

#### **Důležité:**

U tohoto typu instalace musí být každý vstupní panel nastaven DIP přepínačem SW1-3 na "ON" a všechny videotelefony musí mít vložený modul přijímače videa z krouceného páru EL562.

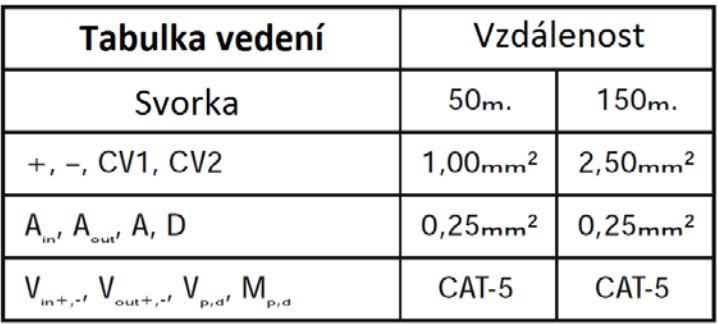

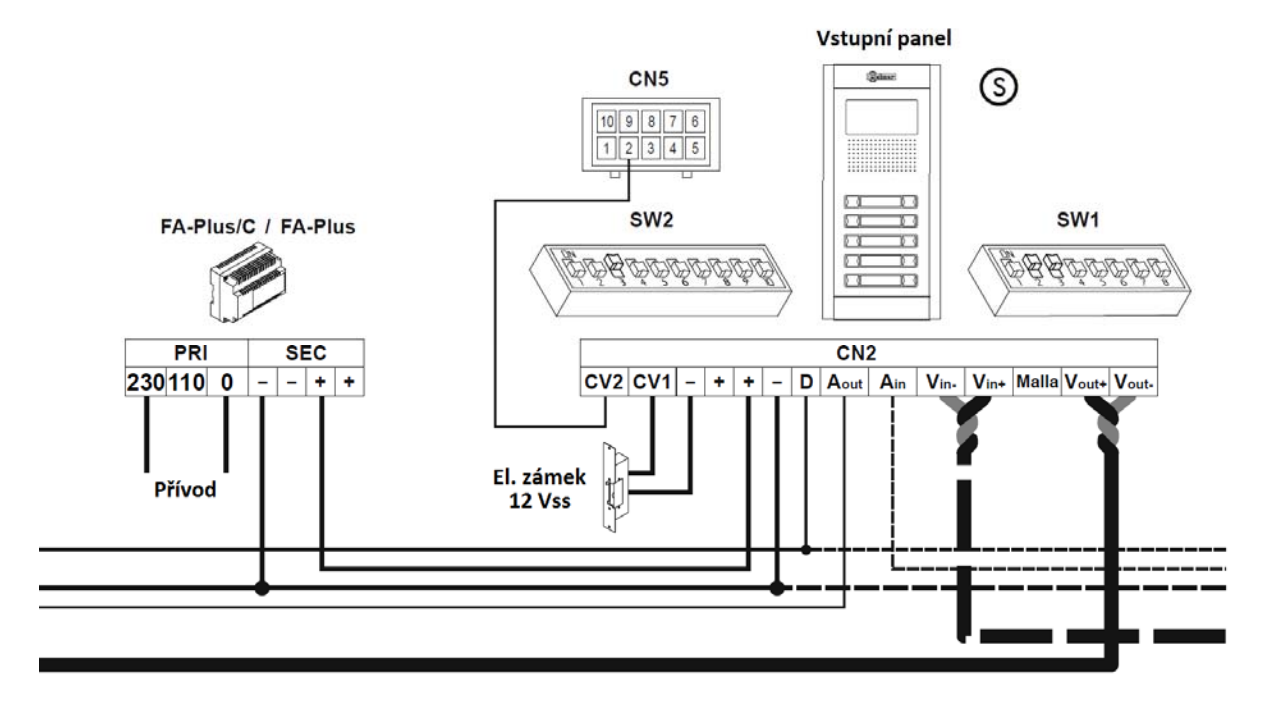

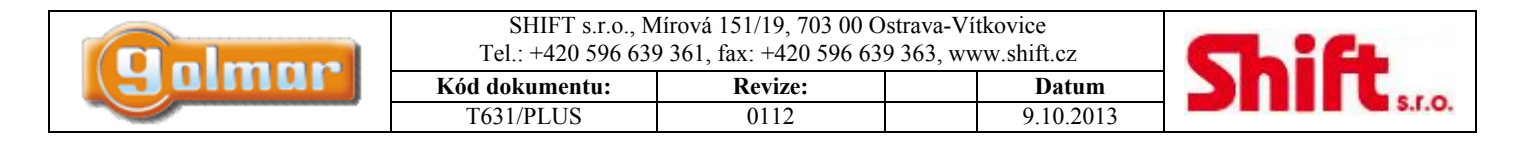

# *23.1. Schéma s jedním nebo více vstupy- audio – 4 vodiče*

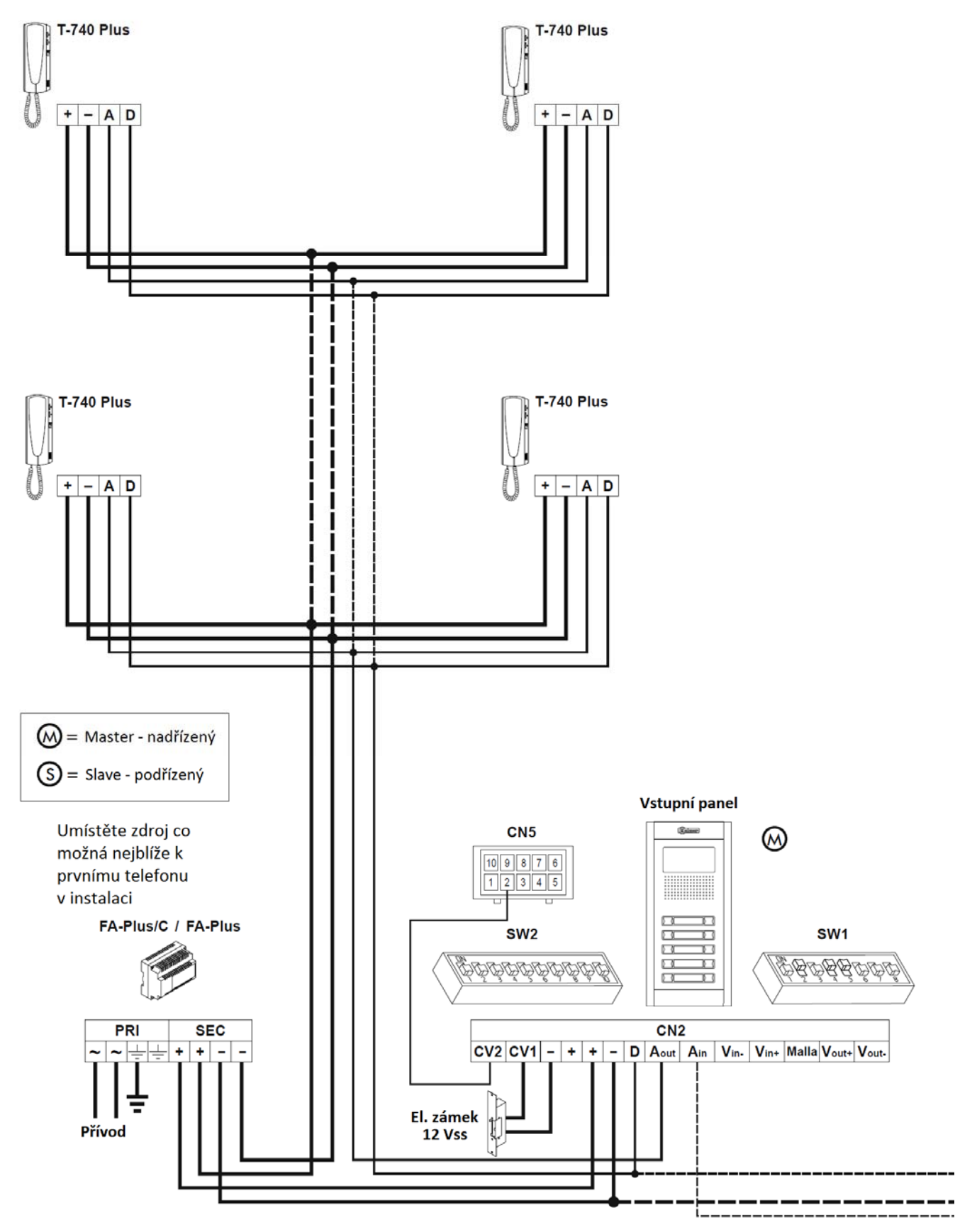

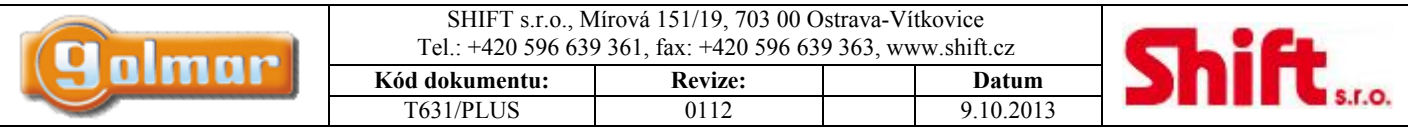

Instalační schéma znázorňuje zapojení audio systému s jedním nebo více vstupními panely v rámci jedné budovy (jedno stoupací vedení). Jestliže má systém pouze jeden vstup, neberte ohled na vedení k dalšímu vstupnímu panelu. Jestliže má systém více jak dva vstupy, zapojte další obdobně jako Slave-podřízený panel.

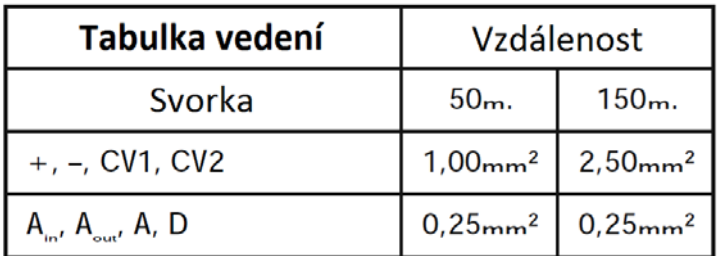

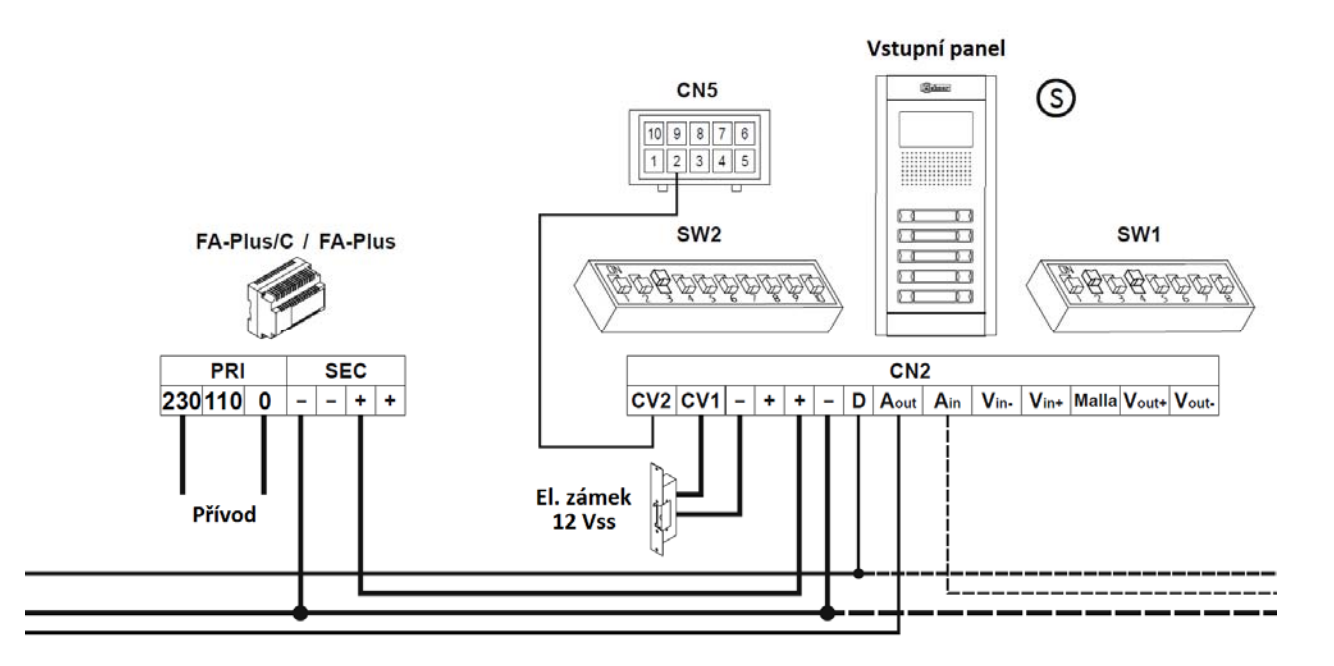

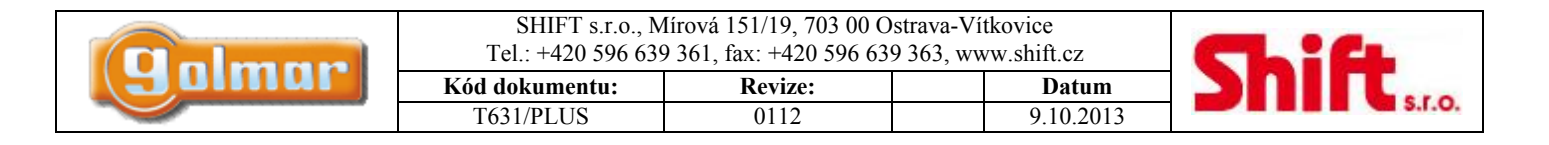

# *23.2. Schéma video s generálním (objektovým) vstupem – 3+koax*

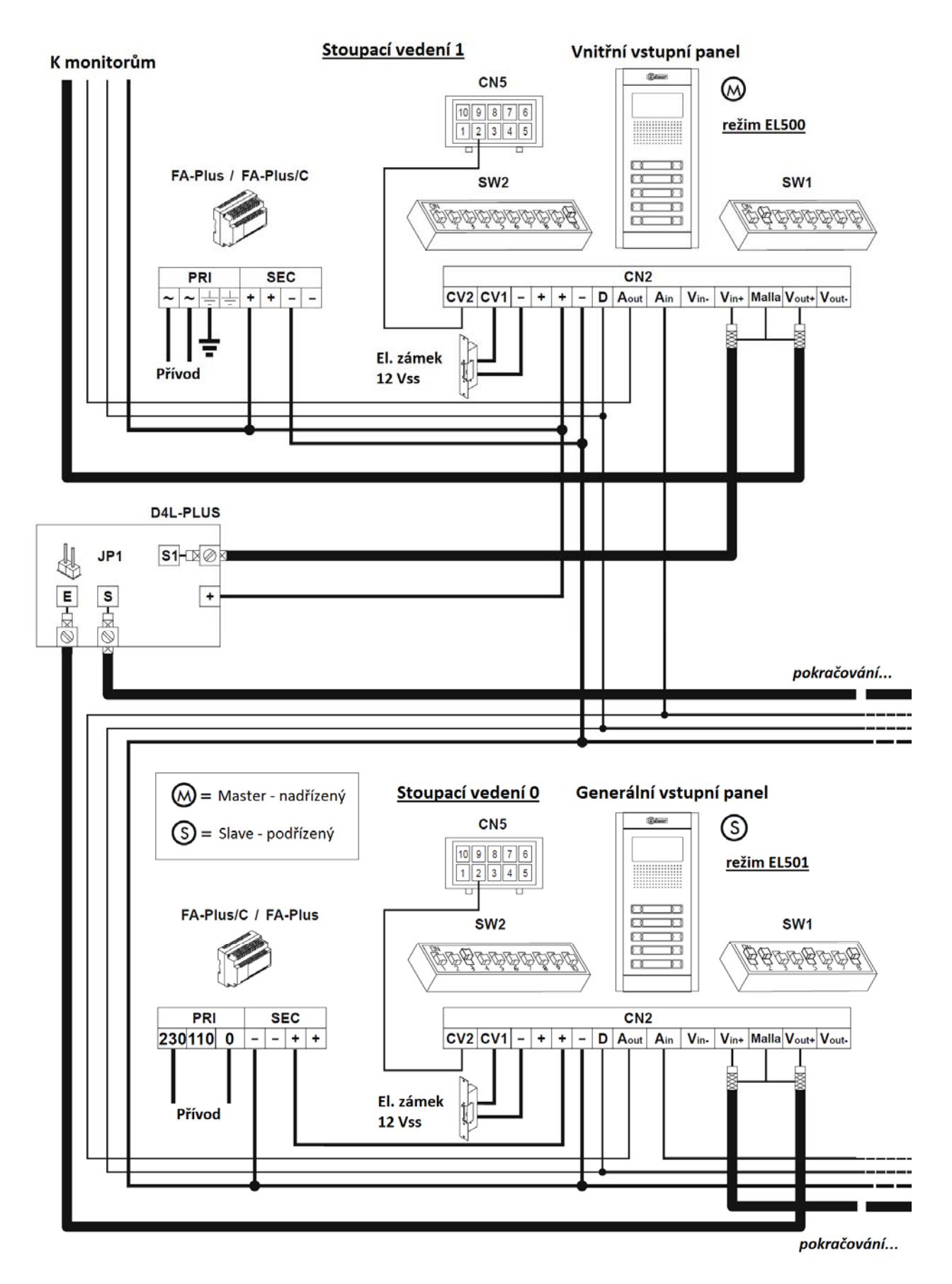

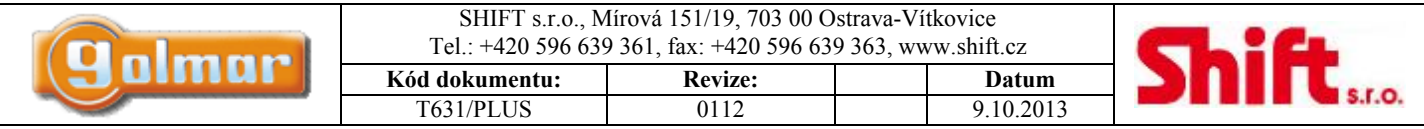

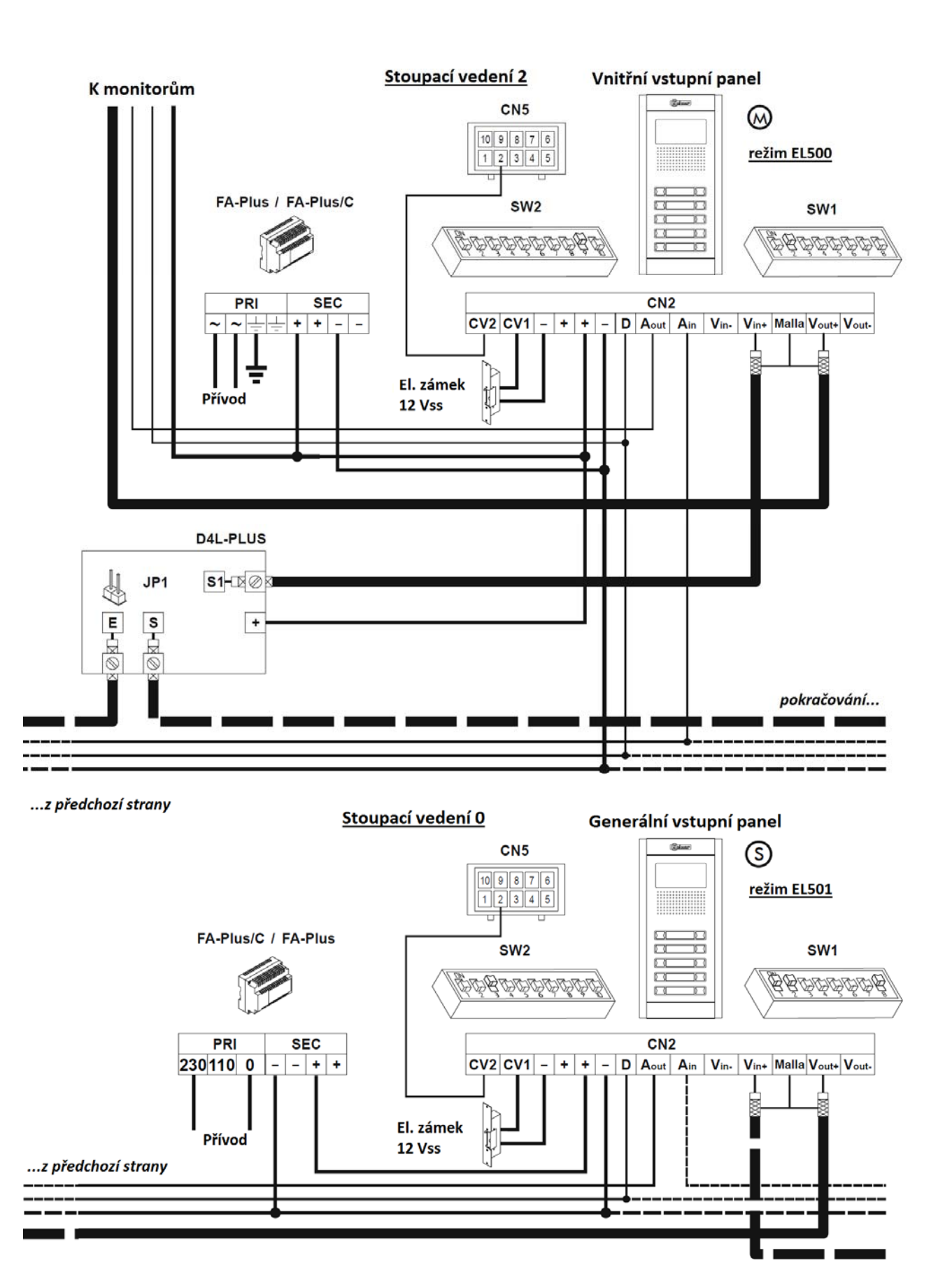

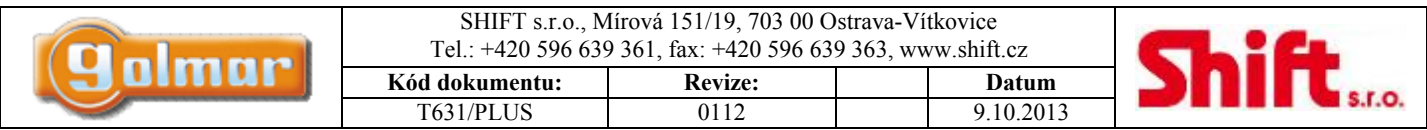

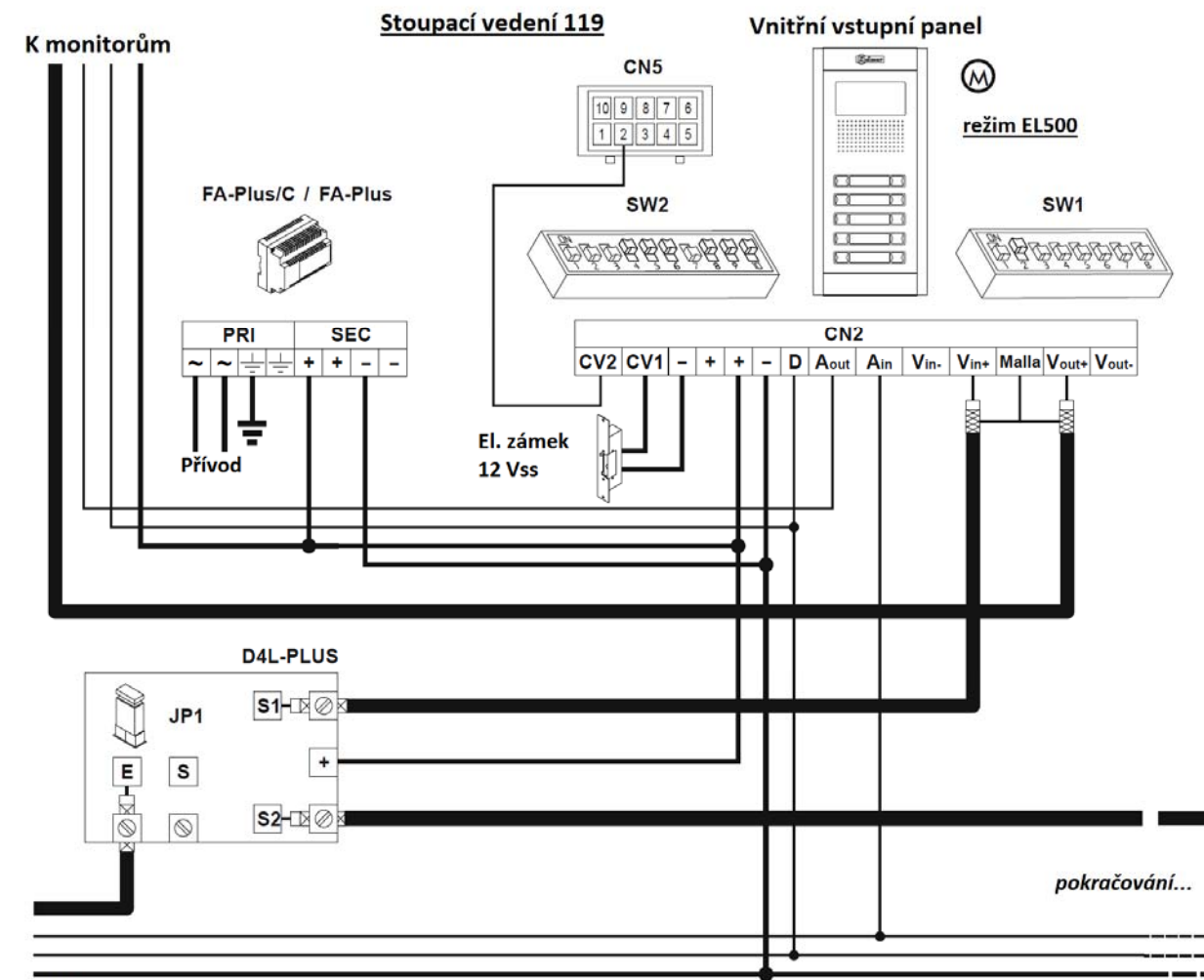

<sup>...</sup>z předchozí strany

Instalační schéma znázorňuje zapojení video systému s dvěma generálními (objektovými) vstupními panely a až 120 vnitřními panely (možnost až 120 stoupacích vedení v jedné instalaci).

V případě více jak dvou generálních panelů zapojte ostatní obdobně.

V případě videosystému použijte videorozbočovač D4L-Plus před každou vnitřní budovou kromě poslední, kde není potřeba (vedení dále nepokračuje). Vyjměte propojku JP1 ze všech distributorů kromě posledního, kde ji ponechte.

Ve video systémech s instalací 4+kroucený pár použijte namísto D4L-Plus distributor D6L-Plus/2H. Vyjměte propojku JP1 ze všech distributorů kromě posledního, kde ji ponechte. Je třeba přidat vodič "-" jelikož v instalaci není koaxiální kabel (stínění koax. kabelu = "-").

Níže je znázorněn systém zapojení systému 4+kroucený pár (UTP, SYKFY):

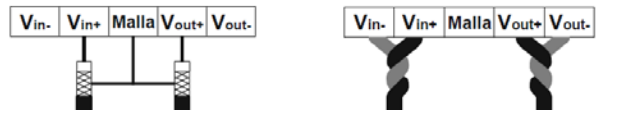

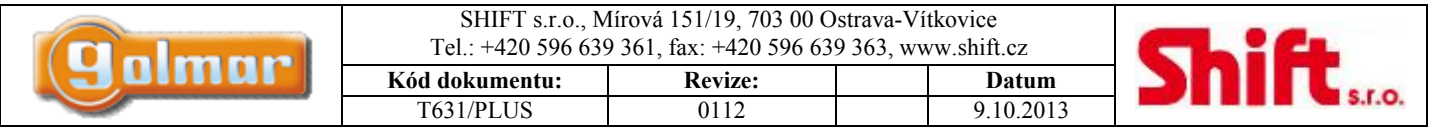

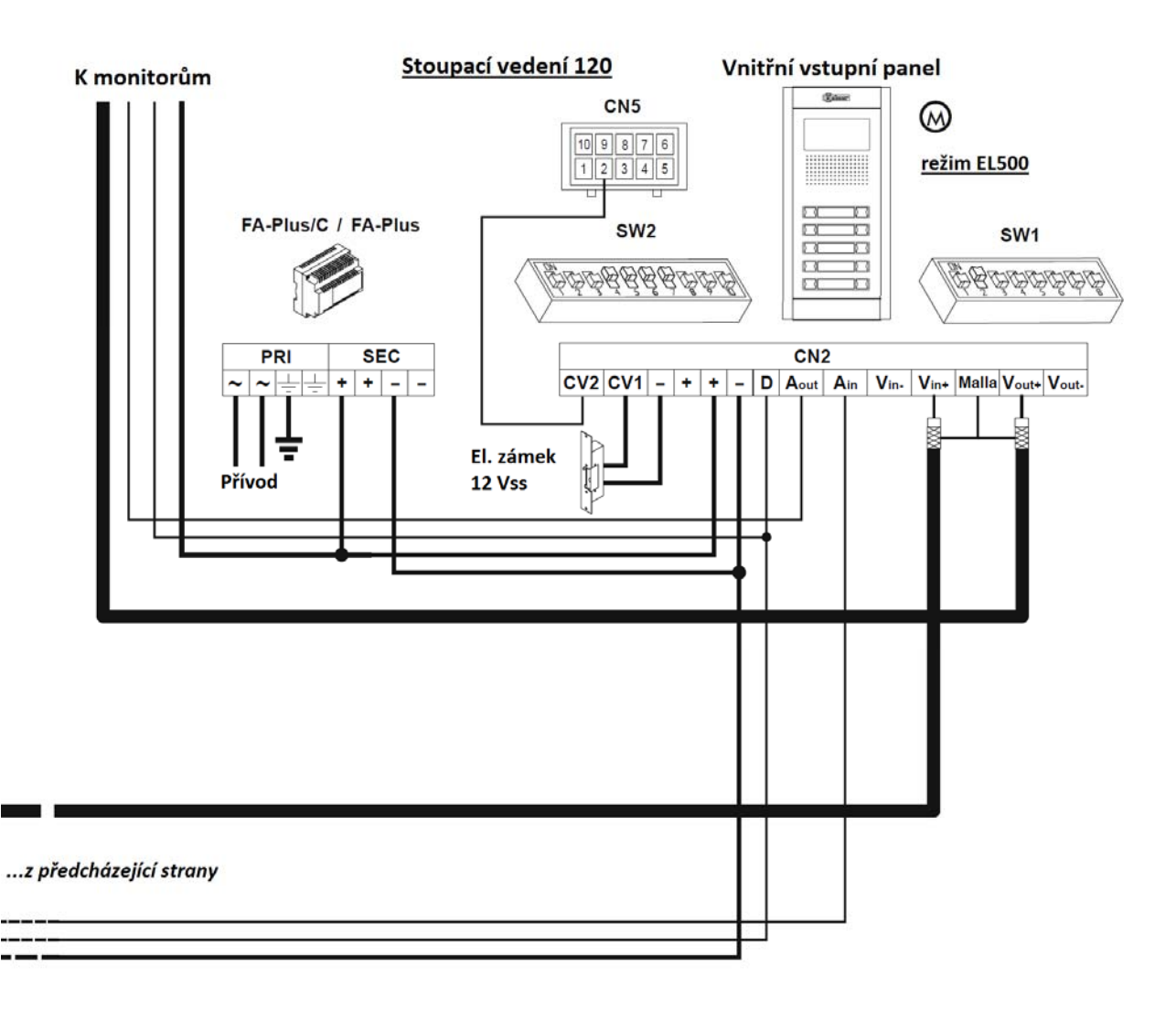

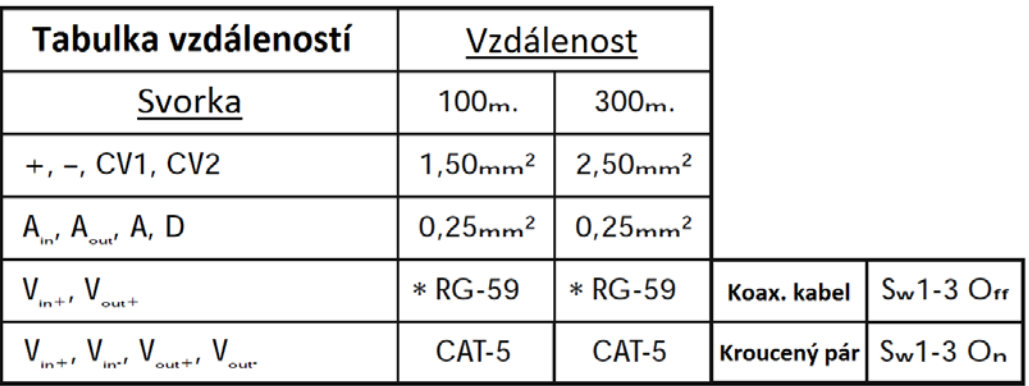

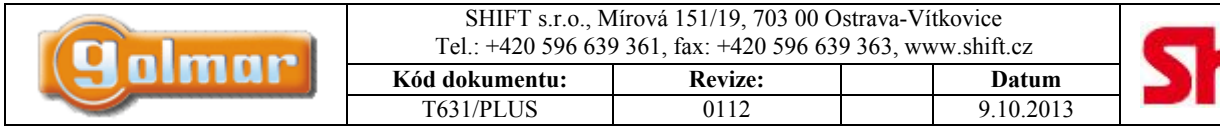

# **Shift**

# *23.3. Schéma audio s generálním (objektovým) vstupem*

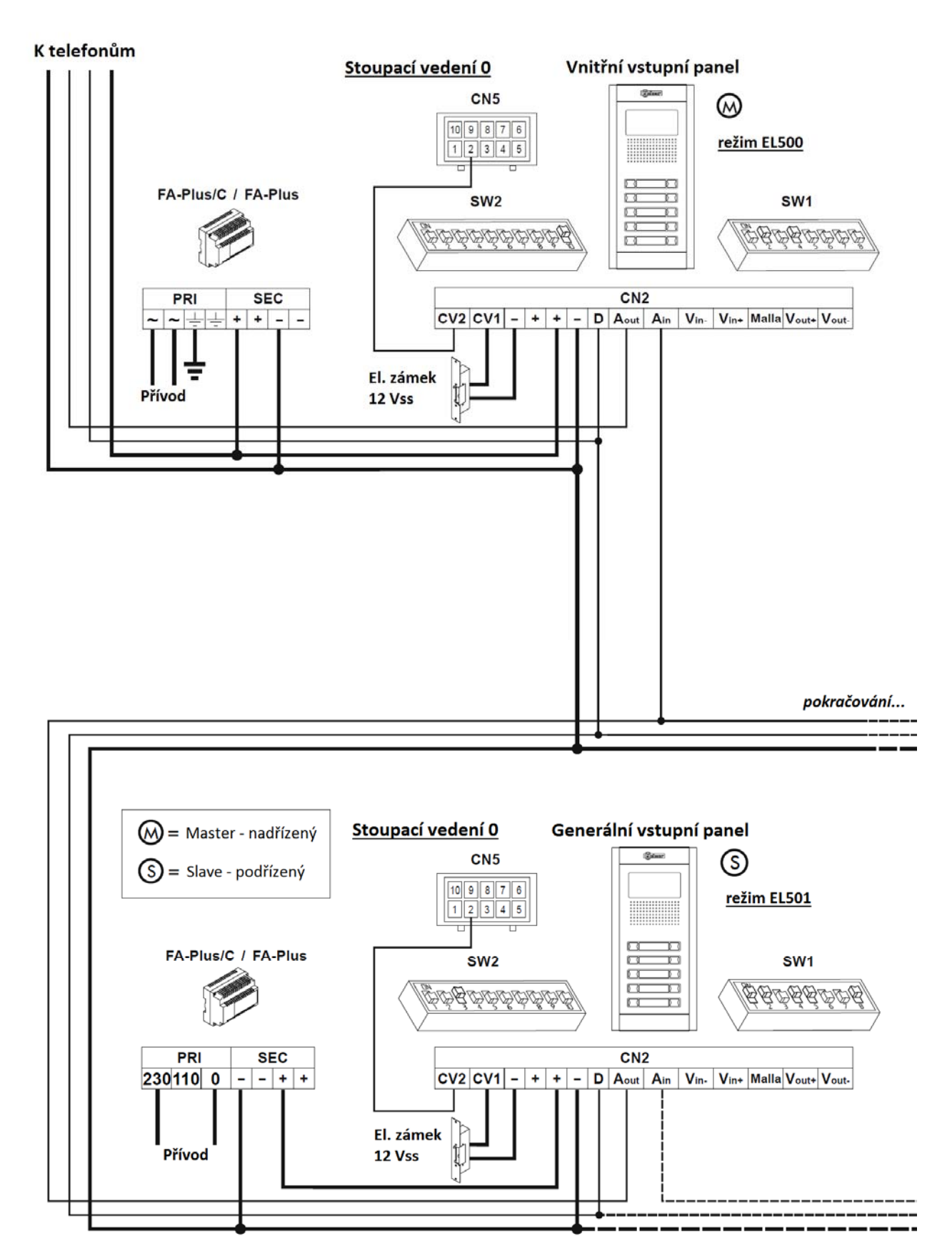

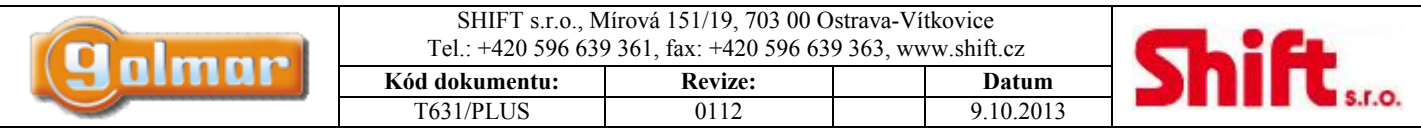

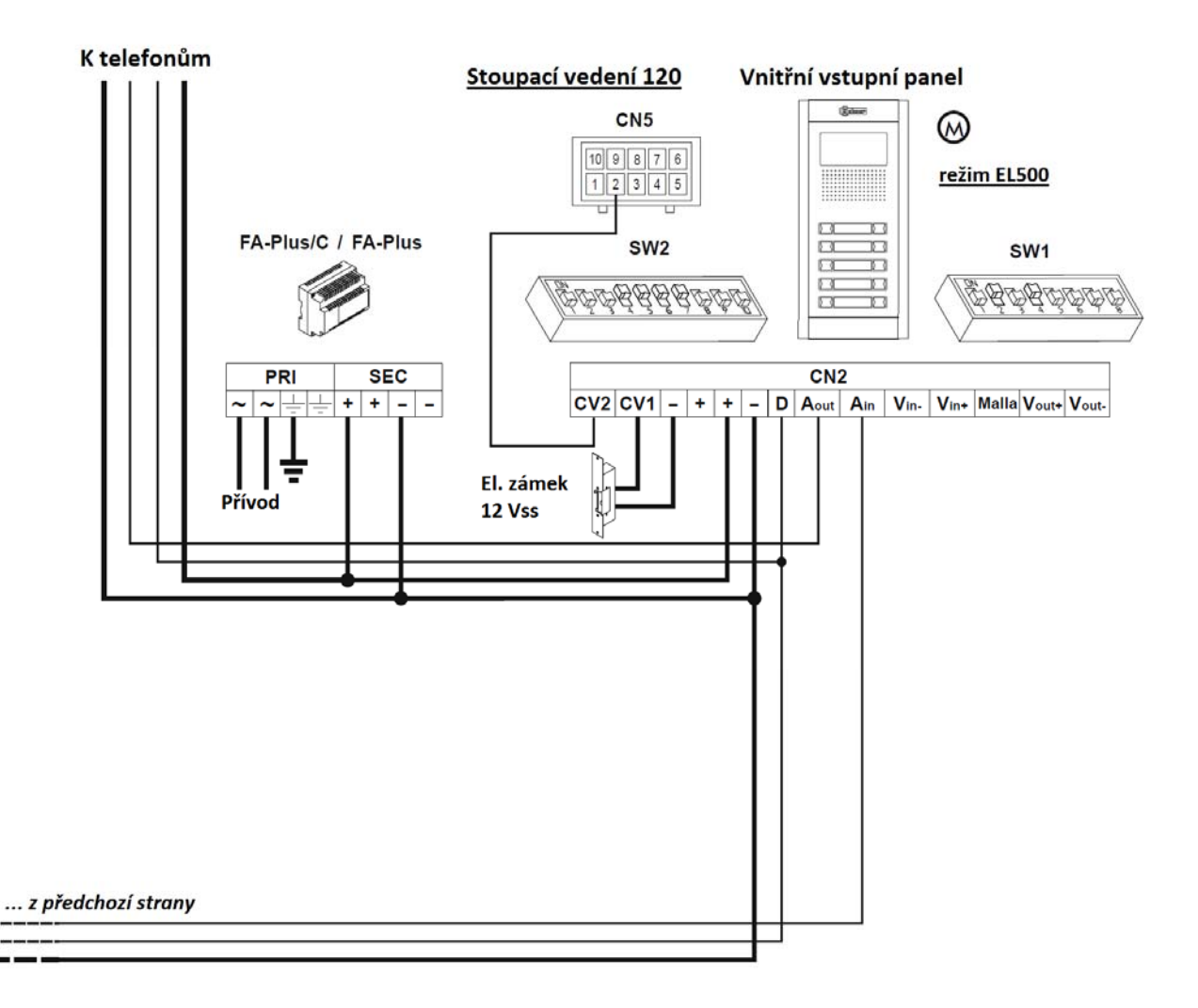

Instalační schéma znázorňuje zapojení audio systému s jedním generálním (objektovým) vstupním panelem a až 120 vnitřními panely (možnost až 120 stoupacích vedení v jedné instalaci).

V případě více jak dvou generálních panelů zapojte ostatní obdobně.

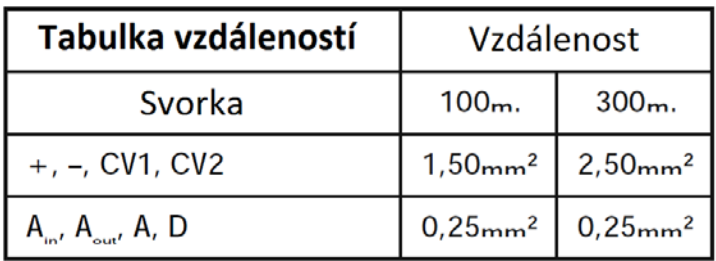

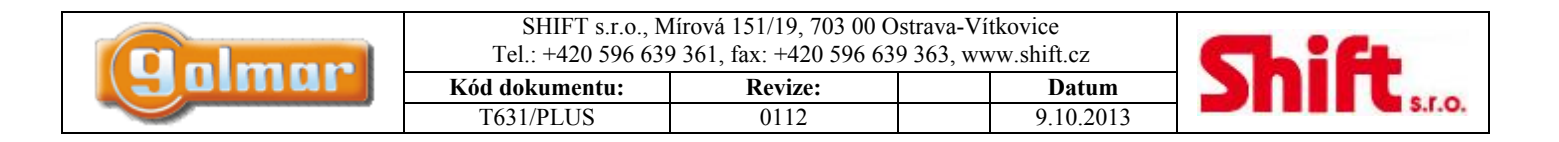

# **24. Volitelná zapojení**

## *24.1. Externí aktivace el. zámku*

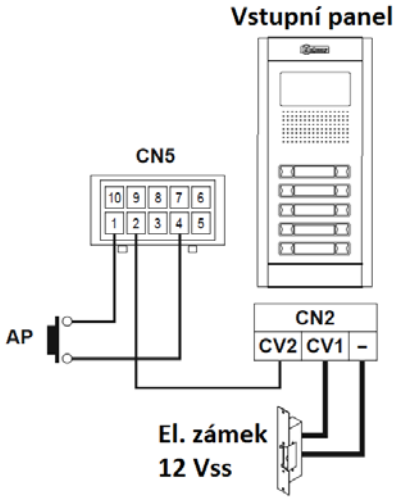

Elektrický zámek může být kdykoli aktivován pomocí externího tlačítka, které musí být připojeno na svorky "AP" a "-" (na konektoru CN5 ve vstupním panelu).

Čas aktivace je nastavitelný na 3 nebo 15 sekund pomocí DIP přepínače SW1-2.

Tato funkce umožní opuštění budovy bez použití klíče v případě, kdy není instalována zevnitř klika, nebo je instalován přídržný magnet či motorický zámek.

### *24.2. Aktivace přídavných zařízení*

Pro aktivaci externích zařízení je nutné použití reléové jednotky SAR-12/24. Jestliže je externí zařízení společné pro všechny monitory nebo telefony, propojte jejich svorky A1 a použijte pouze jednu rel. jednotku. Jestliže každý monitor nebo telefon má své vlastní externí zařízení, připojte ke každému rel. modul zvlášť, svorky A1 nepropojujte.

Pro aktivaci funkce je nutné stisknout tlačítko  $\mathbb{D}$  bez ohledu na to, zda je uskutečněn hovor anebo sluchátko vyvěšeno či zavěšeno. Obvyklé aplikace pro použití s rel. jednotkou jsou ovládání schodišťového osvětlení, aktivace druhého el. zámku, apod.

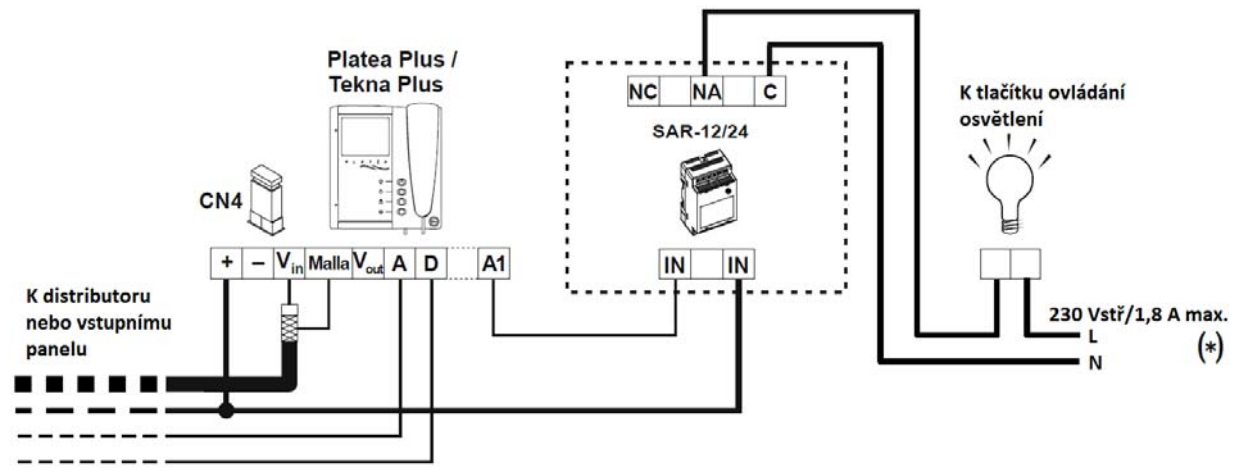

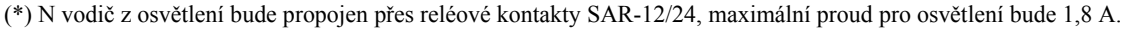

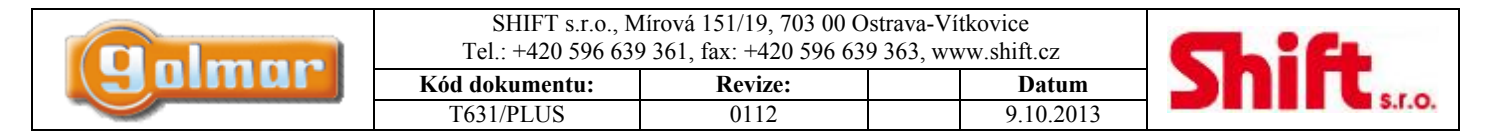

#### **Pro aktivaci dalšího el. zámku bude nutné použít napáječ TF-104**

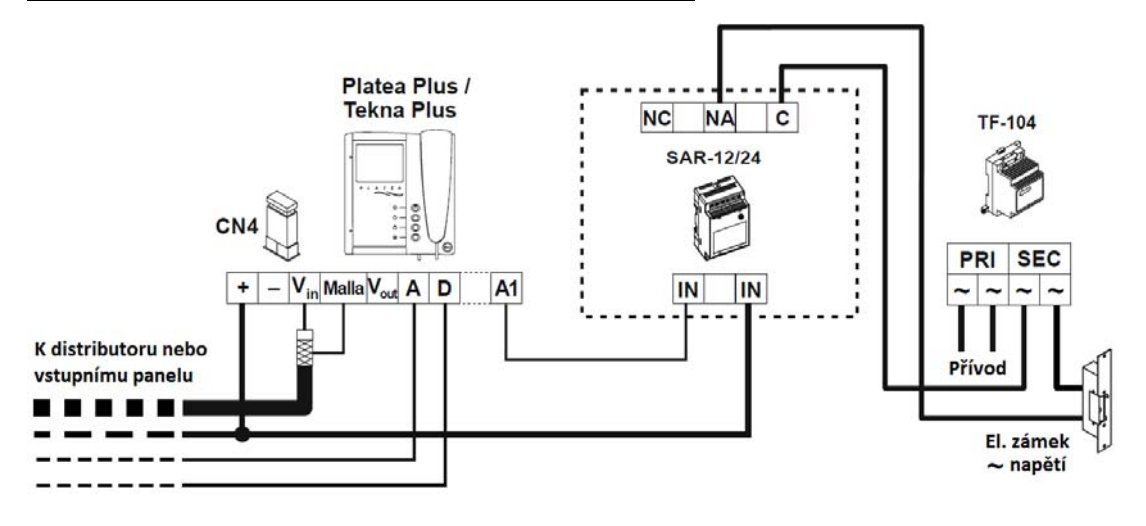

### *24.3. Aktivace přídavné kamery*

Pro použití funkce aktivace druhé kamery použijte modul relé SAR-12/24. Je nutné provést vnitřní hardwarovou úpravu videotelefonu pro umožnění funkce aktivace přídavné kamery. Tato funkce znemožní možnost interkomunikace mezi dvěma monitory téhož bytu. Jestliže je požadavek na provoz obou funkcí, použijte pro aktivaci kamery svorku A1.

Pro aktivace přídavné kamery stiskněte tlačítko  $\bigcirc$  bez ohledu na to, zda je sluchátko zavěšeno nebo vyvěšeno.

Jestliže je externí zařízení společné pro všechny monitory, propojte jejich svorky 2C a použijte pouze jednu rel. jednotku. Jestliže každý monitor má svou vlastní externí kameru, připojte ke každému rel. modul zvlášť, svorky 2C nepropojujte.

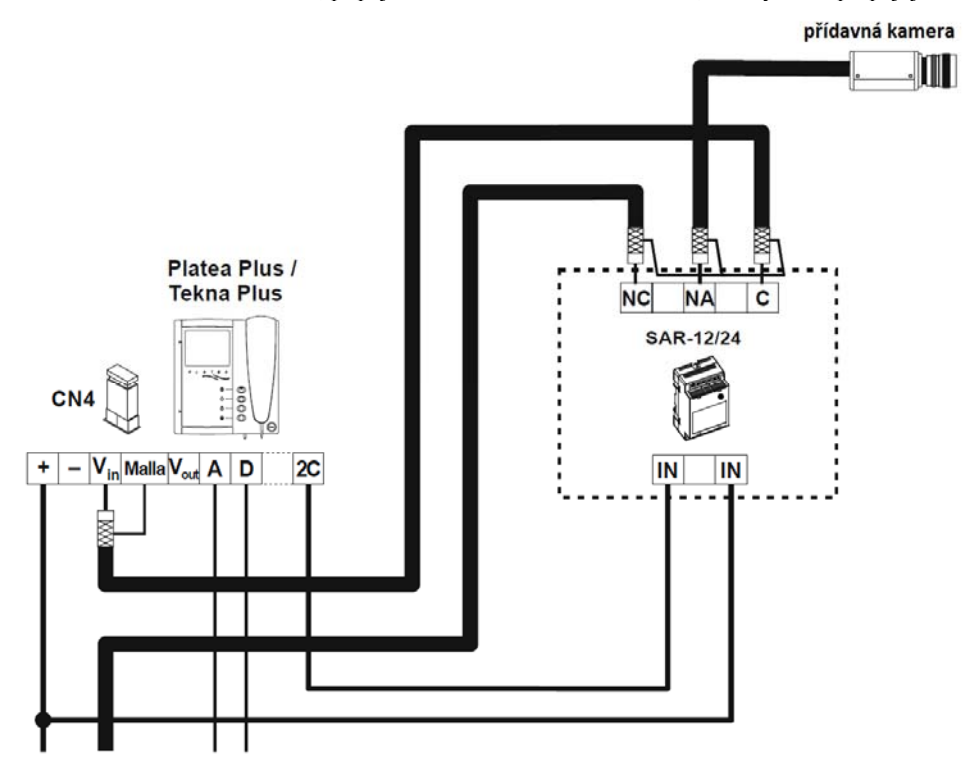

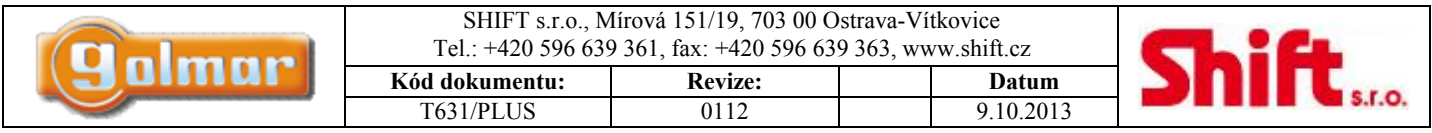

### *24.4. Připojení monitoru Platea Plus k videorekordéru nebo TV*

Jestliže je vaše zařízení vybaveno konektorem SCART, bude možné prohlížet obraz z kamery vstupního panelu na televizním přijímači. Odstraňte jumper pro zakončení linky, který je umístěn v konektoru CN4. Připojte koaxiální kabel na svorky 17 (stínění) a 20 (vodič) na SCART konektoru.

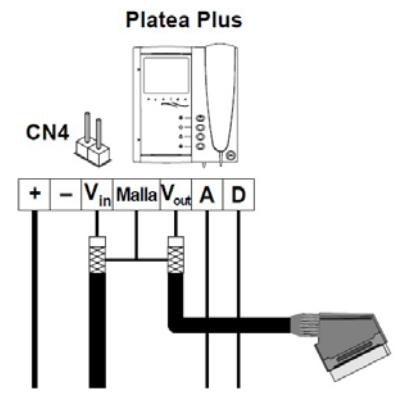

#### *24.5. Funkce interkomu*

Monitor Platea Plus a telefony T-740 Plus (\*) a T-940 Plus mají možnost interkomu mezi dvěma jednotkami v jednom bytě. Pro umožnění této funkce zkontrolujte níže uvedené podmínky:

- Jedna z jednotek je nastavena jako nadřízená (Master) a druhá jako podřízená (Slave) s interkomem. V případě

použití interkomu mezi monitorem a telefonem nastavte jako nadřízený monitor.

- Propojte svorky INT obou jednotek dle znázornění na schéma.

Pro uskutečnění interkom. hovoru vyzvedněte sluchátko a stiskněte tlačítko interkomu, sluchátko bude vydávat potvrzovací tón interkom. vyzvánění, nebo obsazovací tón (další jednotka komunikuje se vstupním panelem). Pro vytvoření hovoru vyzvedněte na volané jednotce sluchátko. Jestliže je během interkom. hovoru voláno na kteroukoliv jednotku ze vstupního panelu, v nadřízené jednotce budou slyšet oznamovací tóny a v případě monitoru se objeví obraz z kamery volajícího vstupního panelu. Pro uskutečnění hovoru se vstupním panelem na nadřízené jednotce stiskněte tlačítko interkomu, nebo taktéž můžete stisknou tlačítko aktivace el. zámku pro otevření dveří. Tóny vyzvánění se liší původem volání (nadřízený/podřízený vstupní panel, interkom, zvonek od dveří).

(\*) Důležité: Telefon T-740 Plus musí být nastaven DIP přepínačem SW1 na funkci "interkom".

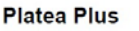

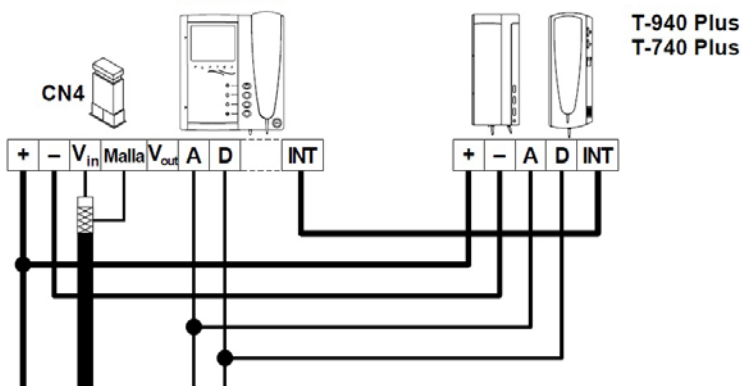

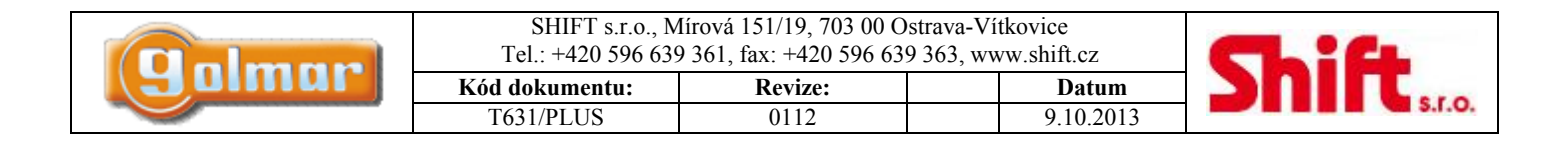

### *24.6. Externí aktivace el. zámku u telefonu T-740 Plus*

Během procesu vyzvánění nebo komunikace je možnost externí aktivace el. zámku pomocí tlačítka připojeného na svorky "Al" a "-" v telefonu.

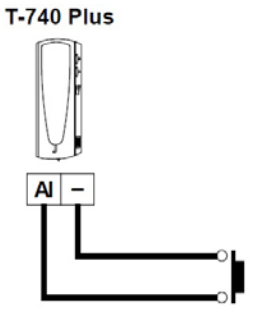

## *24.7. Aktivace přídavných zařízení u telefonu T-740 Plus*

Nejprve musí být telefon nakonfigurován DIP přepínačem SW1 v režimu "PA" (viz návod T-740 Plus).

Pro aktivaci přídavných zařízení bude v systému nutno použít modul relé SAR-12/24. Jestliže je zařízení společné pro všechny telefony, propojte jejich svorky PA a použijte pouze jeden modul relé SAR-12/24. V případě, že každý telefon má svou vlastní aplikaci, svorky PA nepropojujte a použijte pro každý telefon jeden modul relé SAR-12/24 zvlášť.

Pro aktivaci relé (přídavného zařízení) stiskněte tlačítko  $\bigcirc$ , nezáleží, zda je sluchátko zavěšeno, či vyvěšeno. Obvyklá použití relé jsou například aktivace osvětlení, aktivace druhého el. zámku apod.

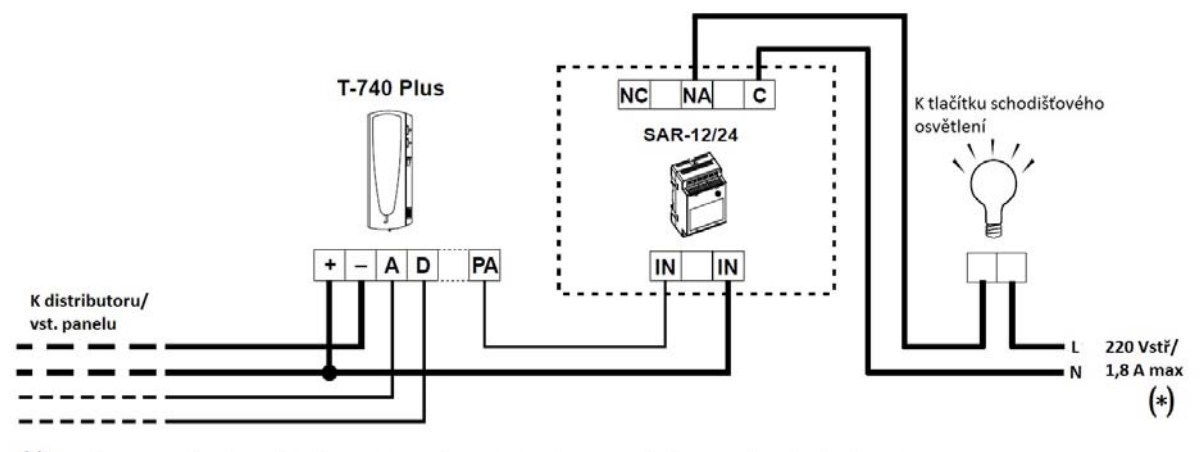

(\*) Vodič N ze schodišťového osvětlení bude zapojen přes relé SAR-12/24, maximální proud osvětlení může být 1,8 A.

### *24.8. Zapojení tlačítka bytového zvonku (zvonění od dveří bytu)*

Monitory Platea Plus, telefony T-740 Plus a T-940 Plus mohou být použity pro příjem zvonění od tlačítka bytu (funkce zvonku). Pro tento účel připojte tlačítko na svorky "HZ-" a "-"

Vyzváněcí tón bude odlišný od ostatních. V případě komunikace telefonu se vstupním panelem a stisku tlačítka zvonku od dveří bude ve sluchátku slyšet oznamovací tón.

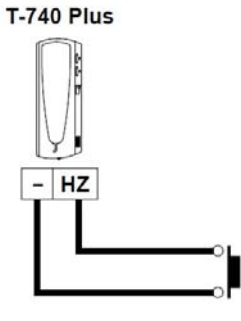

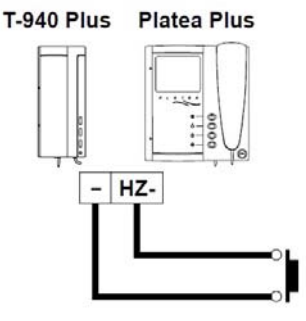

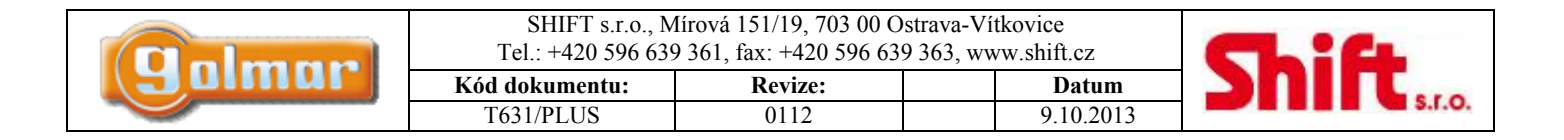

# **25. Nejčastější závady a jejich odstranění**

Nejjednodušší způsob jak zjistit správnou funkčnost systému je odpojit vedení od vstupního panelu a zkontrolovat monitor přímo, zapojením do modulu EL500SE.

Žádný zkrat nezničí připojené jednotky, kromě zkratu svorek CTO a "-, na monitoru nebo distributoru.

V případě že nic nefunguje:

- Zkontrolujte výstupní napětí napáječe mezi svorkami "-" a "+", mělo by být od 17,5 do 18,5 Vss. Jestliže tak není, odpojte zdroj od instalace a změřte napětí znovu. Jestliže je nyní napětí správné, znamená to, že v instalaci se nachází zkrat: odpojte zdroj od přívodu napájení a zkontrolujte instalaci.
- Zkontrolujte, zda svorka "D" není zkratována na svorku "-" nebo "+".
- Zkontrolujte, zda svorka "D" nebyla někde v instalaci zaměněna za svorku "A".

Nevhodná úroveň zvuku:

- Nastavte úrovně hlasitosti. V případě výskytu zpětné vazby omezte úroveň zvuku tolik, aby ke zpětné vazbě nedocházelo. Jestliže zpětná vazba přetrvává a nelze ji odstranit, následujte pokyny v dalším odstavci.

Přetrvávající zpětná vazba:

Zkontrolujte, zda svorka "A" není zkratována s ostatními svorkami.

Nefunkční dveřní el. zámek

- Mějte na paměti, že aktivovat el. zámek lze pouze v průběhu hovoru, nebo při vyzvánění jednotky.
- Svorky CV1 a CV2 pro otevírání dveří jsou bezpotenciálové kontakty. Zapojení vodičů na tyto svorky určujte, zda bude výstup aktivován 12V střídavého nebo stejnosměrného napětí.
- Spojte svorky CV1 a CV2 na zvukovém modulu, na výstupu (el. zámku) by mělo být 12 V (stř. nebo ss. dle typu zámku). Jestliže napětí souhlasí, zkontrolujte vodiče k zámku a zámek.

Systém nelze naprogramovat:

- Zkontrolujte, zda se DIP přepínač 2 (viz sekce programování jednotek) nachází v pozici ON a zda jsou dodrženy programovací postupy.

- Zkontrolujte, zda není svorka D zkratována s jinými svorkami, nebo zda není přerušena.

Některé jednotky nevyzvánějí:

- Mějte na paměti, že každý byt musí mít pouze jednu jednotku nastavenou jako nadřízenou. Zkontrolujte, zda jsou monitory nebo telefony zapnuty a správně naprogramovány.

Žádný obraz:

- Zkontrolujte, zda DIP přepínač 4 v SW1 zvukového modulu EL631 je nastaven na OFF (systém s videokamerou).
- Zkontrolujte napětí ve videodistributorech, mezi svorkami +  $a by$  mělo být napětí od 15 do 18 Vss.

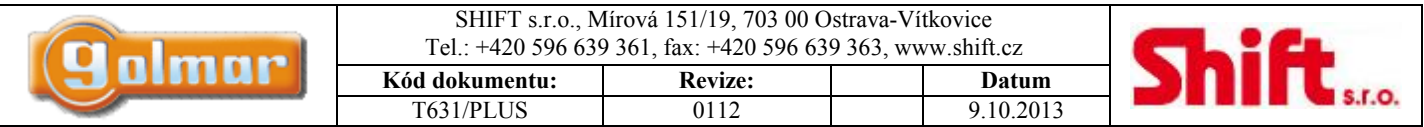

# **26. Rychlý průvodce programováním telefonů a monitorů**

#### **Vstup do programovacího režimu.**

Zvukový modul EL631 je vybaven sadou DIP přepínačů. Přepnutím DIP číslo 2 na pozici ON (nahoře) spustíte režim programování. Po ukončení programování DIP přepnout zpět na OFF (dole).

## *26.1. Telefony T-740/UNO*

- 1) Vstoupit do programování (viz popis výše).
- 2) Stisknout tlačítko zámku, držet stisknuto.
- 3) Vyzvednout sluchátko, tlačítko zámku držet stále stisknuto.
- 4) Nyní sluchátko pípne, dojde k hovoru se vstupním tablem, nyní uvolnit tlačítko zámku.
- 5) Na vstupním table stisknout tlačítko, které má volat příslušný telefon.
	- Nadřízený (Master) –zavěsit
	- Podřízený (Slave) stisknout tlačítko zámku a zavěsit
	- Podřízený s interkomem u těchto typů nedostupná funkce

### *26.2. Telefon T-740/Plus*

- 1) Vstoupit do programování (viz popis výše).
- 2) Na desce plošného spoje telefonu nastavit DIP na požadovanou funkci přídavného tlačítka.
- 3) Stisknout tlačítko P3 (na desce telefonu). LED červeně svítí, zahájí se audio komunikace s panelem.
- 4) Na vstupním table stisknout tlačítko, které má volat příslušný telefon (LED na telefonu pomalu bliká).
	- Nadřízený (Master) stisknout vidlici (zavěsit)
	- Podřízený (Slave) stisknout tlačítko zámku P1 (LED rychle bliká) a zavěsit
	- Podřízený s interkomem stisknout přídavné tlačítko P2 (LED rychle bliká) a zavěsit

### *26.3. Telefon T-940/Plus*

- 1) Vstoupit do programování (viz popis výše).
- 2) Vypnout telefon tlačítkem 3 (nahoře), LED zhasne.
- 3) Stisknout tlačítko zámku (dole), držet stisknuto.
- 4) Současně zapnout telefon tlačítkem 3 (nahoře), tlačítko zámku stále držet stisknuto.
- 5) Počkat až LED zhasne a znovu se rozsvítí (cca 2-3 sekundy). Pustit tlačítko zámku, vyzvednout sluchátko.
- 6) Na vstupním table stisknout tlačítko, které má volat příslušný telefon.
	- Nadřízený (Master) zavěsit sluchátko
	- Podřízený (Slave) stisknout tlačítko zámku a zavěsit
	- Podřízený s interkomem stisknout prostřední tlačítko (2) a zavěsit.

### *26.4. Monitor Platea UNO, Tekna UNO*

- 1) Vstoupit do programování (viz popis výše).
- 2) Vypněte monitor dlouhým stiskem tlačítka zámku (LED zhasne).
- 3) Stiskněte tlačítko pod LED kontrolkou (vlevo od sluchátka), držte stisknuté.
- 4) Současně stisknout tlačítko zámku, jakmile se objeví obraz, levé tlačítko pustit. Vyzvednout sluchátko.
- 5) Na vstupním table stisknout tlačítko, které má volat příslušný telefon.
	- Nadřízený (Master) zavěsit sluchátko
	- Podřízený (Slave) stisknout tlačítko zámku a zavěsit
	- Podřízený s interkomem u těchto typů nedostupná funkce

# *26.5. Monitor Platea PLUS, Tekna PLUS*

- 1) Vstoupit do programování (viz popis výše).
- 2) Vypnout monitor tlačítkem s LED indikací (LED zhasne).
- 3) Stisknout tlačítko zámku, držet stisknuto.
- 4) Stisknout tlačítko zapnutí (s LED), tlačítko zámku pořád držet stisknuto. Jakmile se objeví obraz, uvolnit tlačítko zámku. Vyzvednout sluchátko – zahájena komunikace s panelem.
- 5) Na vstupním table stisknout tlačítko, které má volat příslušný telefon, na table s kódovou klávesnicí zadat číslo a potvrdit tlačítkem zvonku.
	- Nadřízený (Master) zavěsit sluchátko
	- Podřízený (Slave) stisknout tlačítko zámku a zavěsit
	- Podřízený s interkomem stisknout tlačítko druhé shora a zavěsit.

# *26.6. Monitor Szena PLUS*

1) Vstoupit do programování (viz popis výše).

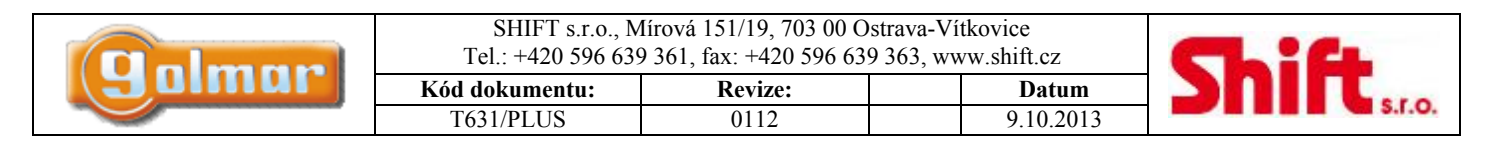

- 2) Vypnout monitor tlačítkem s LED indikací vlevo dole (LED zhasne).
- 3) Stisknout tlačítko zámku (vpravo dole), držet stisknuto.
- 4) Současně stisknout tlačítko pro zapnutí (s LED), tlačítko zámku držet stále stisknuto. Jakmile se objeví obraz, tlačítko zámku uvolnit. Nyní je zahájena komunikace s panelem, na displeji se objeví 3 číslice vpravo dole.
- 5) Pokud má být monitor volán tlačítkem zapojeným na P8 a CP, není třeba monitor programovat (adresa 106). (Pokud není nutné změnit typ nadřízený/podřízený). V případě volání tlačítkem P1-CP nastavit adresu 001, tlačítkem P2 adresu 016, tlačítkem P3 adresu 031, tlačítkem P4 adresu 046, tlačítkem P5 adresu 061, tlačítkem P6 adresu 076, tlačítkem P7 adresu 091. V případě použití tabla s kódovou klávesnicí bude monitor volán po zadání nastavené adresy. Po níže uvedeném nastavení nadřízený/podřízený potvrdit (2 x OK, až bude LED blikat). Vypnout monitor.
	- Nadřízený (Master) nastavit na displeji tlačítkem se symbolem MSI M
	- Podřízený (Slave) nastavit na displeji tlačítkem se symbolem MSI S
	- Podřízený s interkomem nastavit na displeji tlačítkem se symbolem MSI I.

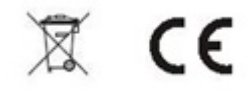